# ane ad hoc enterprise

Piattaforma Applicativa Gestionale

**Fast Patch 0260 Release 9.0** 

#### COPYRIGHT 2000 - 2020 by **ZUCCHETTI S.p.A.**

Tutti i diritti sono riservati.Questa pubblicazione contiene informazioni protette da copyright. Nessuna parte di questa pubblicazione può essere riprodotta, trascritta o copiata senza il permesso dell'autore.

#### TRADEMARKS

Tutti i marchi di fabbrica sono di proprietà dei rispettivi detentori e vengono riconosciuti in questa pubblicazione.

#### **ZUCCHETTI S.p.A.**

Sede Operativa di Aulla E-mail: market@zucchetti.it Sito Web: http://www.zucchetti.it

# **Indice**

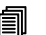

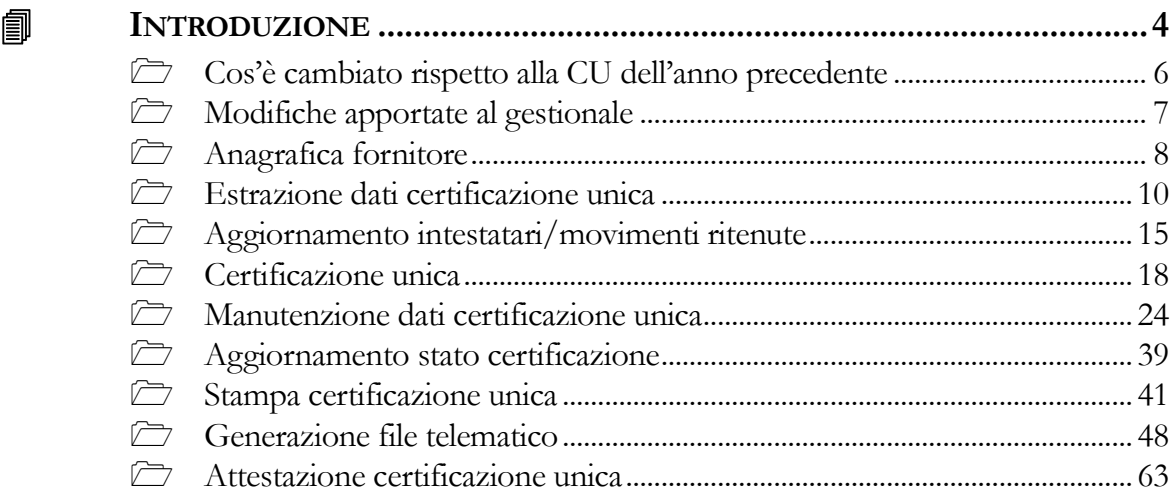

# **INTRODUZIONE**

Per il periodo d'imposta 2019, i sostituti d'imposta devono trasmettere in via telematica all'Agenzia delle Entrate, entro il 7 marzo, le certificazioni relative ai redditi di lavoro dipendente, ai redditi di lavoro autonomo e ai redditi diversi, da rilasciare al percipiente entro il 31 marzo.

I termini che scadono di sabato o in un giorno festivo sono prorogati al primo giorno feriale successivo.

Il flusso telematico da inviare all'Agenzia si compone:

• **Frontespizio** nel quale vengono riportate le informazioni relative al tipo di comunicazione, ai dati del sostituto, ai dati relativi al rappresentante firmatario della comunicazione, alla firma della comunicazione e all'impegno alla presentazione telematica;

• **Quadro CT** nel quale vengono riportate le informazioni riguardanti la ricezione in via telematica dei dati relativi ai mod.730-4 resi disponibili dall'Agenzia delle Entrate;

• **Certificazione Unica 2020** nella quale vengono riportati i dati fiscali e previdenziali relativi alle certificazioni lavoro dipendente, assimilati e assistenza fiscale e alle certificazioni lavoro autonomo, provvigioni e redditi diversi nonché i dati fiscali relativi alle certificazioni dei redditi relativi alle locazioni brevi.

La fast patch in oggetto rappresenta l'adeguamento alle modifiche introdotte dalle "Specifiche tecniche per la trasmissione telematica della Certificazione Unica 2020" relativamente l'anno 2019. Rimane valido l'iter operativo descritto nello schema seguente:

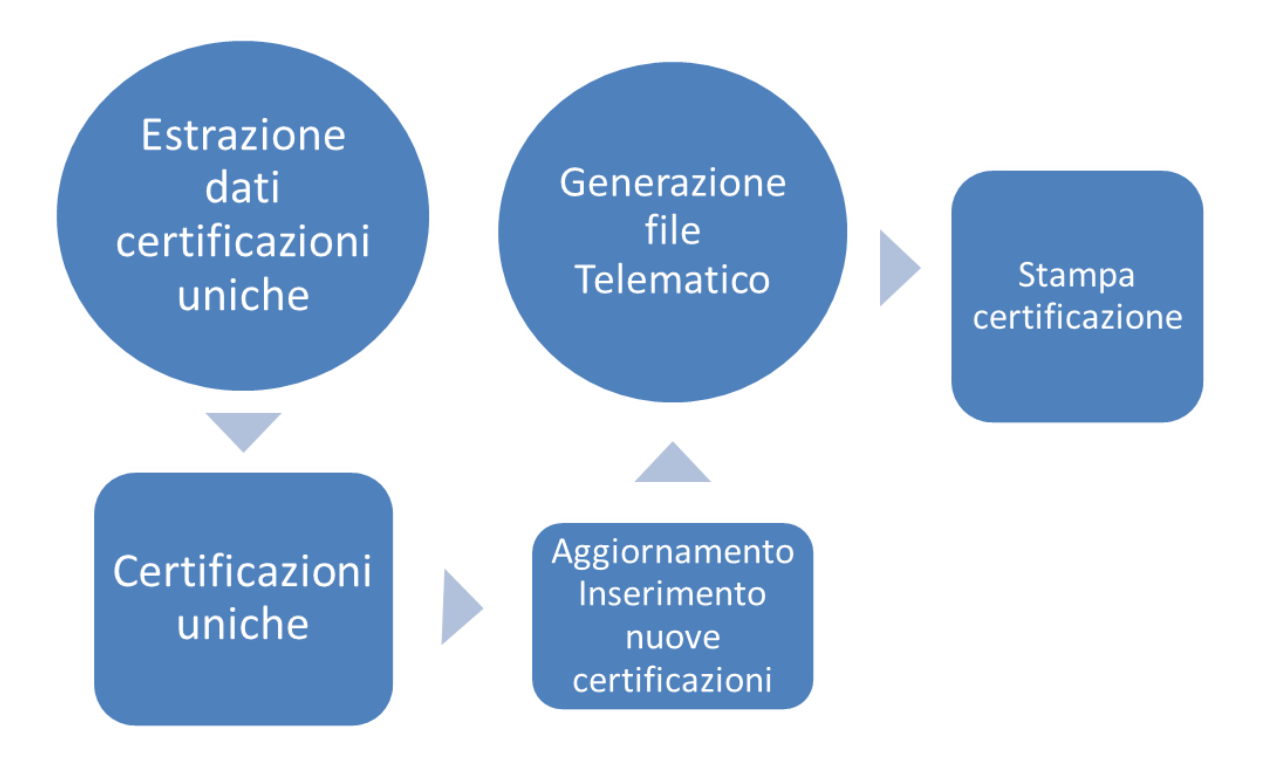

#### Fig. 1 - Schema funzionale

Il presente aggiornamento consente di effettuare:

- L'estrazione dei dati certificazione unica, che va a popolare l'archivio 'Certificazione unica', comprensivo dei record D e record H;
- La manutenzione dei dati certificazione unica;
- La generazione e stampa del file Entratel;
- La stampa del modello pdf ministeriale della certificazione unica, disponibile sia nel modello sintetico che ordinario;
- La gestione dei protocolli di ritorno;
- La gestione degli annullamenti/sostituzioni.

# $\boxed{\overline{\phantom{m}}\phantom{m}}$  **Cos'è cambiato rispetto alla CU dell'anno precedente**

1)Nel Frontespizio è stata aggiornata la casella "Eventi eccezionali", posta in alto a destra della facciata del frontespizio del presente modello; deve essere compilata dal sostituto d'imposta che si avvale della sospensione del termine di presentazione della dichiarazione prevista al verificarsi di eventi eccezionali, il relativo valore sarà riportato sia in stampa sia nella generazione del file.

2)Per i percipienti : - sono stati aggiornati i codici 'Eventi eccezionali'; - sono stati modificati i codici delle somme non soggette;

3)La maschera di certificazione unica è stata condizionata all'anno, presente in testata, in quanto, se relative all'anno 2019, l'operatore troverà : -nel record D i nuovi valori per: eventi eccezionali -nel record H i nuovi valori per: codice somme non soggette

Una volta installato l'aggiornamento sarà possibile estrarre certificazioni uniche solo per l'anno di imposta uguale o maggiore del 2019, comunque resta la facoltà di caricare eventuali certificazioni uniche manualmente per l'anno precedente al 2019, direttamente dalla maschera Certificazione unica.

Data la variazione dei codici eventi eccezionali e codici somme non soggette, per agevolare l'utente nell'aggiornamento di tali dati, è stata aggiornata la maschera di 'Aggiornamento intestatari/movimenti ritenute' disponibile in Moduli - Ritenute-Inoltro Telematico, consentendo se tipo aggiornamento 'Intestatari' di variare sia il codice dell'evento eccezionale, sia il codice delle somme non soggette, mentre se l'aggiornamento è 'Codice somme non soggette' di variare direttamente sul movimento il codice al fine di renderlo congruente alla specifiche.

Tutte le funzionalità così come il funzionamento di Manutenzione dati certificazione unica, stampa certificazioni e attestazione certificazione unica sono rimaste immutate rispetto all'anno precedente, l'unica differenza riguarda la stampa modello Cu, che in base all'anno di competenza utilizza modelli differenti.

La generazione del file telematico è stata condizionata all'anno, per garantirne la conformità con le varie specifiche. E' pertanto possibile:

1)rigenerare Cu 2019 (anno 2018) conforme a quanto definito dalle specifiche del 2019;

2)generare nuovi file Cu 2019 (da Cu caricate a mano o dalla manutenzione certificazioni 'Sostituzioni e/o Annullamenti relativi ad anno 2018);

3)generare Cu2020 (anno 2019) conforme a quanto definito dalle specifiche del 2020.

# - **Modifiche apportate al gestionale**

Riportiamo di seguito le modifiche apportate per adeguare il gestionale alle "Specifiche tecniche per la trasmissione telematica della certificazione Unica 2020 per i redditi di lavoro dipendente/assimilati e di lavoro autonomo/provvigioni e diversi".

# Anagrafica Fornitore

E' stata aggiornata alle specifiche la combo box 'Eventi eccezionali'; Sono stati modificati i codici delle somme non soggette.

# Movimenti ritenute

Aggiornati i codici della somme non soggette.

#### Aggiornamento intestatari/movimenti ritenute

La funzionalità di aggiornamento massivo dei dati percipiente e dei movimenti ritenute è stata aggiornata con i nuovi valori relativi alle somme non soggette ed agli eventi eccezionali.

# Certificazione unica

La maschera di certificazione unica è stata condizionata all'anno, in quanto, se precedente al 2019, l'operatore troverà nel record D i vecchi valori con riguardo a:

eventi eccezionali

nel record H i vecchi valori per:

codice somme non soggette

Se anno 2019 l'operatore troverà nel record D i nuovi valori per

- eventi eccezionali

nel record H i nuovi valori per codice somme non soggette

#### $\boxed{\overline{\phantom{m}}\phantom{m}}$  **Anagrafica fornitore**

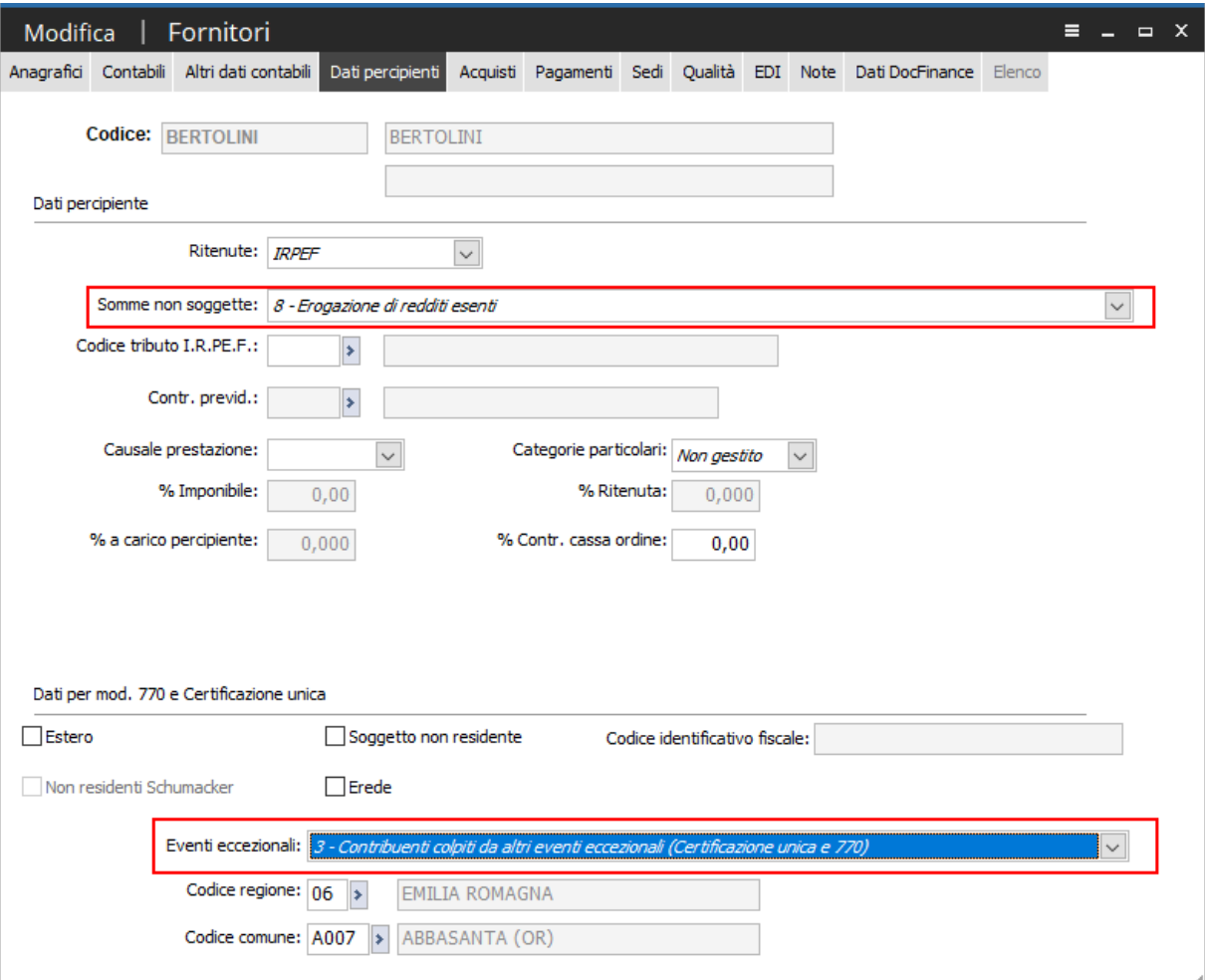

Fig. 2 - Anagrafica fornitore

In anagrafica fornitore la combo box 'Somme non soggette' è stata integrata/modificata in base ai valori previsti nelle specifiche tecniche nel seguente modo:

In luogo dei precedenti valori 1,5,6,7 ora troviamo i valori 1,5,6,7,8,9,10,11.

1 - nel caso di somme che non hanno concorso a formare il reddito imponibile (90% dell'ammontare erogato), relativo ai compensi percepiti dai docenti e dai ricercatori in base a quanto stabilito dal D.L. 29 novembre 2008, n. 185 convertito, con modificazioni dalla L. n. 2 del 28 gennaio 2009. Vanno altresì inseriti i relativi rimborsi spese;

5 - nel caso di somme corrisposte che non hanno concorso a formare il reddito imponibile (50% dell'ammontare erogato),relative ai compensi percepiti dai lavoratori impatriati rientrati in Italia dall'estero fino al 29 aprile 2019 e che hanno avviato un'attività di lavoro autonomo o di impresa, in base a quanto stabilito dall'articolo 16 del D.lgs. n. 147 del2015 modificato dalla legge n. 232 dell'11 dicembre 2016;

6 - nel caso di Assegni di servizio civile universale di cui all'art. 16 del D.lgs. n. 40 del 2017 per i quali la norma ha previstola loro esenzione;

- 7 nel caso di erogazione di altri redditi non soggetti a ritenuta;
- 8 nel caso di erogazione di redditi esenti ovvero di somme che non costituiscono reddito;

9 - nel caso di somme corrisposte che non hanno concorso a formare il reddito imponibile (70% dell'ammontare erogato), relative ai compensi percepiti dai lavoratori impatriati in base a quanto stabilito dal comma1, dell'articolo 16 del D.lgs. n. 147 del 2015 modificato dal D.L. 30 aprile 2019, n. 34;

10 - nel caso di somme corrisposte che non hanno concorso a formare il reddito imponibile (90% dell'ammontare erogato), relative ai compensi percepiti dai lavoratori impatriati in base a quanto stabilito dal comma 5-bis, dell'articolo 16 del D.lgs. n. 147 del 2015 modificato dal D.L. 30 aprile 2019, n. 34;

11 - nel caso di somme corrisposte che non hanno concorso a formare il reddito imponibile (50% dell'ammontare erogato), relative ai compensi percepiti dai lavoratori impatriati in base a quanto stabilito dal comma 5-quater, dell'articolo 16 del D.lgs. n. 147 del 2015 modificato dal D.L. 30 aprile 2019, n. 34.

La combo box eventi eccezionali è stata integrata/modificata in base ai valori previsti nelle specifiche nel seguente modo:

0 - Nessuno

1 - Contribuenti vittime di richieste estorsive ex. Art. 20 Co. 2 legge n. 44/99

3 - Contribuenti colpiti da altri eventi eccezionali (Certificazione unica e 770)

I valori previsti dalle specifiche sono:

1 – per i soggetti vittime di richieste estorsive per i quali l'articolo 20, comma 2, della legge 23 febbraio 1999, n. 44, ha disposto la proroga di tre anni dei termini di scadenza degli adempimenti fiscali ricadenti entro un anno dalla data dell'evento lesivo;

3 – per i contribuenti colpiti da altri eventi eccezionali.

In caso di contemporanea presenza di più situazioni riguardanti diversi eventi eccezionali, andrà indicato il codice dell'evento che prevede, per gli adempimenti fiscali, un periodo di sospensione più ampio.

#### $\boxed{\overline{\phantom{m}}\phantom{m}}$ **Estrazione dati certificazione unica**

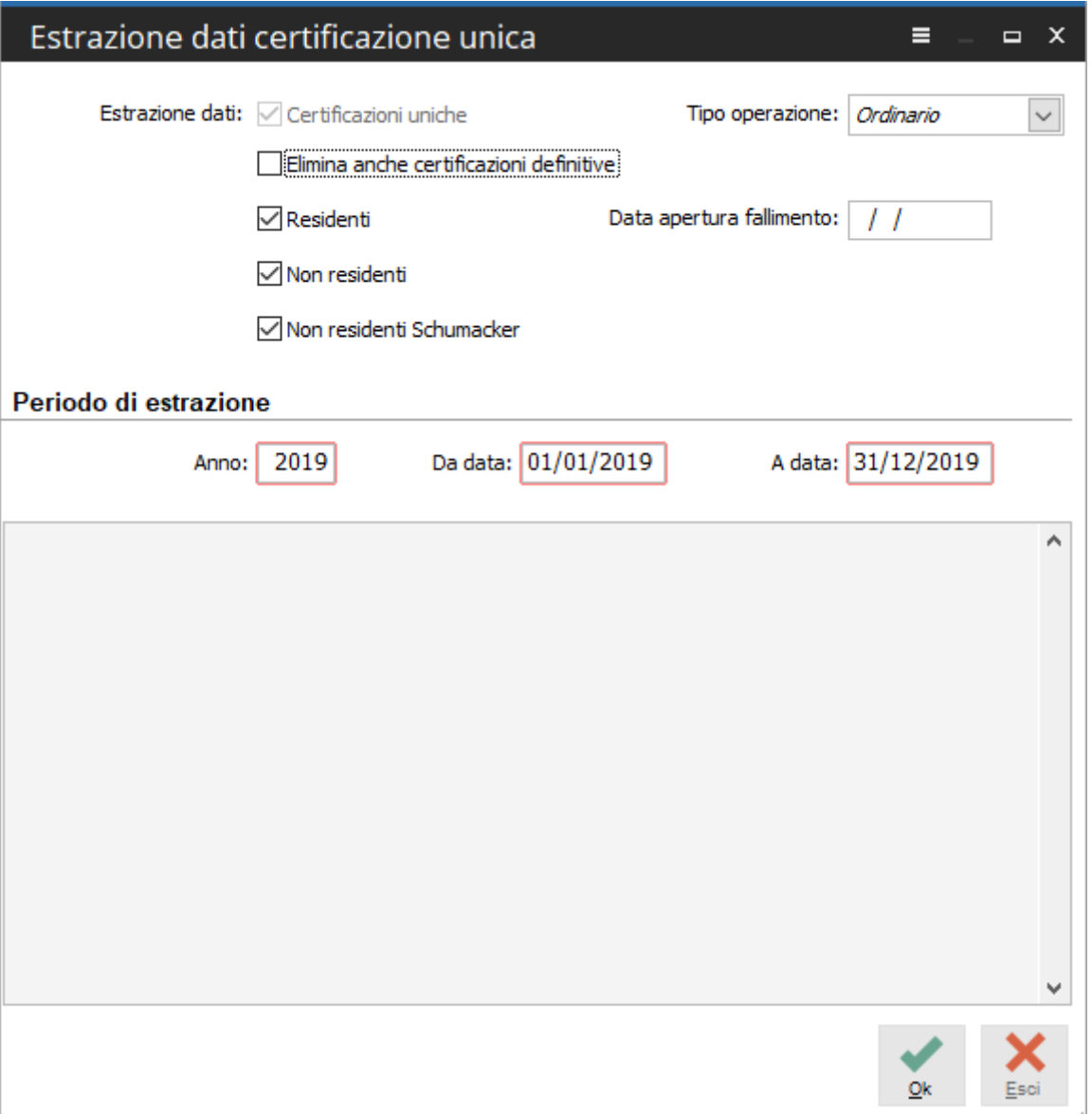

Fig. 3 - Estrazione dati certificazione unica

Primo passaggio da compiere , finalizzato alla stampa e alla generazione del file telematico CU 2020 , è rappresentato dall'estrazione dei dati, presenti nel modulo ritenute e dal successivo aggiornamento dell'archivio 'Certificazione unica'.

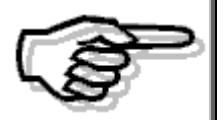

 *Essendo intervenute modifiche agli eventi eccezionali ed alle somme non soggette, come da indicazione contenuta nelle specifiche tecniche relative alla CU2020, si consiglia, prima di effettuare l'estrazione dei dati, di eseguire un controllo preventivo e, qualora necessario, un aggiornamento del codice somme non soggette presente nei movimenti ritenute e in anagrafica del percipiente, attraverso le apposite funzioni.* 

La maschera di estrazione, per il periodo di estrazione indicato, permette la composizione dell'archivio Certificazione unica, con i valori contenuti nei movimenti ritenute, distinguendoli in base al "Tipo operazione" (Ordinario, Sostitutiva che comprende movimenti di tipo Aggiornamento/ Inserimento e Annullamento).

In particolare l'archivio Certificazione unica contiene informazioni relative ai seguenti record:

- Record D: è il record contenente i dati anagrafici del percipiente;
- Record H: è il record relativo alle comunicazioni dati delle certificazioni lavoro autonomo, provvigioni e redditi diversi.

La procedura estrae i dati per la composizione del record D/H della Certificazione unica dai movimenti ritenute, presenti in distinte di versamento irpef, aventi stato confermato, con intervallo di date (Ritenute dal…al) compresa nell'intervallo date di estrazione.

In fase di estrazione sono disponibili in maschera le seguenti scelte:

#### **Certificazioni uniche**

Ineditabile, identifica il tipo di estrazione relativo alla certificazione unica.

#### $\Box$ **Tipo operazione**

Può valere : Ordinario, Sostitutiva e Annullamento.

Se vale 'Ordinario', l'estrazione filtra i movimenti ritenute con tipo operazione valorizzato a 'Nessuno';

se vale 'Sostitutiva', vengono estratti solo i movimenti ritenute con tipo operazione uguale ad 'Aggiornamento/Inserimento';

se vale 'Annullamento', vengono estratti solo i movimenti ritenute con tipo operazione uguale a 'Cancellazione'.

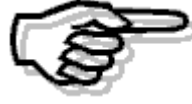

*In continuità con il funzionamento precedente (770 semplificato) è stata mantenuta la possibilità di caricare dei movimenti ritenute di tipo annullamento/sostituzione e quindi procedere all'estrazione degli stessi.* 

*Risulterà più comodo all'utente tuttavia operare direttamente a partire dalla CU da annullare/sostituire mediante il caricamento di nuove CU ad esse collegate.* 

#### **Elimina anche certificazioni definitive**

Disattivo di default, se attivato, elimina ad ogni estrazione tutte le certificazioni uniche, già estratte, comprese le CU che hanno il flag 'Certificazione definitiva' attivo in anagrafica, andando a reinserire i dati Record D/H; pertanto qualsiasi variazione manuale apportata ad una Cu verrà persa.

Disattivando il flag, la procedura in fase di estrazione non elimina mai le certificazioni uniche con flag 'certificazione definitiva' attivo, mentre cancella sempre e reinserisce le certificazioni uniche non definitive.

Qualora le certificazioni uniche risultassero già presenti in un file generato, in fase di estrazione tali dati non verranno mai cancellati a prescindere dall'attivazione o meno del flag.

#### **Residenti**

Attivo di default, consente di filtrare solo i movimenti ritenute relativi ai soli percepenti che hanno il flag 'Estero' spento in anagrafica, ossia residenti e non residenti non esteri;

#### **Non residenti**

Attivo di default, consente di filtrare i soli movimenti ritenute relativi ai soli percipienti esteri;

#### **Non residenti Schumacker**

Attivo di default, consente di filtrare i soli movimenti ritenute relativi ai percepenti, che hanno valorizzato in anagrafica il flag 'Non residenti Schumacker'.

I filtri sull'intestatario possono essere utilizzati per effettuare estrazioni puntuali per determinate tipologie di intestatari.

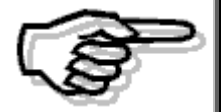

*Qualora esistano certificazioni uniche già estratte e vengano apportate variazioni ai dati anagrafici di un percipiente che ne comportino la modifica della tipologia (ad esempio attivazione successiva del flag 'Estero' in anagrafica) si consiglia, prima di effettuare una nuova estrazione, di cancellare preventivamente la certificazione unica del soggetto, oggetto di variazione, per ottenere dati coerenti, senza duplicazione degli stessi.* 

*L'attivazione parziale di alcuni filtri (Residenti,Non residenti…ecc) potrebbe comportare un tentativo di aggiornamento di una certificazione unica già presente con l'inserimento di 'n' movimenti ritenute esclusi dalla generazione o in alcuni casi il mancato inserimento della certificazione stessa.* 

#### **Data apertura del fallimento**

Campo che accoglie la data di apertura del fallimento; tale data viene utilizzata dalla procedura per valorizzare i campi 'Somme corrisposte prima della data del fallimento' e 'Somme corrisposte dal curatore/commissario' nell'archivio certificazione unica.

#### **Controlli in fase di estrazione**

In fase di estrazione è stato inizializzato l'anno con 2019 e inserito un controllo che non consente di estrarre movimenti ritenuta antecedenti all'anno 2019: una volta installato l'aggiornamento sarà possibile estrarre certificazioni uniche solo per l'anno di imposta uguale o maggiore del 2019, comunque resta la facoltà di caricare eventuali certificazioni uniche manualmente per l'anno precedente al 2019 direttamente dalla maschera Certificazione unica

La procedura scarta dall'estrazione i movimenti ritenute con causale prestazione incongruente e somme non soggette incongruenti, segnala inoltre eventuali certificazioni uniche da verificare, perché con dati anagrafici mancanti o incongruenti o perché contenenti dati previdenziali.

La fase di estrazione si conclude con un'idonea messaggistica che evidenzia le operazioni compiute dalla procedura; di seguito alcuni esempi di messaggi restituiti a conclusione dell'operazione:

#### **Estrazione dati senza incongruenze riscontrate:**

Generazione completata. Creati n.9 certificazioni uniche (di cui n. 0 da verificare) da n. 12 movimenti ritenute

#### **Estrazione dati senza movimenti da estrarre:**

Nessuna certificazione da generare

#### **Estrazione dati con movimenti ritenute privi di dati obbligatori:**

Generazione completata. Creati 9 certificazioni uniche (di cui n. 2 da verificare) da n. 12 movimenti ritenute (in quest'ultimo caso sarà possibile verificare la presenza, nell'archivio certificazione unica di due record evidenziati in giallo e contraddistinti dall'attivazione del flag "Da verificare".)

#### **Estrazione dati con movimenti ritenute contenenti dati previdenziali:**

Generazione completata. Creati 9 certificazioni uniche (di cui n. 2 da verificare) da n. 12 movimenti ritenute (in quest'ultimo caso sarà possibile verificare la presenza, nell'archivio certificazione unica, di due record evidenziati in giallo e contraddistinti dall'attivazione del flag: "Da verificare".)

Queste certificazioni, contenenti dati previdenziali, contraddistinti dalla causale prestazione A/C/M/M1/M2/O/O1/V, vengono estratte con flag 'Da verificare' e il totale dei contributi previdenziali a carico del soggetto erogante e a carico del contribuente vengono riportati nel bottone 'Altri dati Prev.' con riferimento modulo 1.

Per queste certificazioni rimane cura dell'utente intervenire sulla certificazione unica, integrando o modificando la valorizzazione del dettaglio relativo ai dati previdenziali e successivamente eliminando il flag 'Da verificare'.

#### **Estrazione dati con movimenti ritenute confluiti in versamenti con causale prestazione non più valida:**

Generazione completata. Creati 3 certificazioni uniche (di cui n. 0 da verificare) da n. 4 movimenti ritenute

Scartati n. 1 movimenti ritenute

(in quest'ultimo caso risultano scartati n.1 movimento ritenute perché con causale prestazione incongruente)

#### **Estrazione dati con movimenti ritenute con somme non soggette incongruenti:**

Generazione completata. Creati 3 certificazioni uniche (di cui n. 0 da verificare) da n. 4 movimenti ritenute

Scartati n. 1 movimenti ritenute

(in quest'ultimo caso risultano scartati n.1 movimento ritenute perché con somme non soggette incongruenti)

#### **Estrazione dati di tipo sostitutiva/annullamento**

L'estrazione dati di tipo sostitutiva/annullamento valorizza SEMPRE nella certificazione unica il flag 'Da verificare'. Il flag 'Da verificare' risulta non modificabile dall'utente e viene spento solo in caso di abbinamento della certificazione di tipo sostitutiva/annullamento ad una certificazione di origine.

Una certificazione unica di tipo sostitutiva/annullamento estratta e non abbinata ad una certificazione di origine (con identificativo valorizzato) risulterebbe non trasmissibile in fase di generazione file telematico perché priva di identificativo.

Generazione completata. Create 3 certificazioni uniche (di cui n. 3 da verificare) da n. 3 movimenti ritenute.

Inoltre, se una certificazione unica di tipo sostitutivo/annullamento viene abbinata ad una cu di origine, in fase di estrazione dati, il dato estratto viene sempre mantenuto e mai cancellato o riaggiornato.

Qualora, in fase di estrazione, siano segnalati dati da verificare, la procedura propone al termine dell'operazione una stampa a corredo, che evidenzia l'anomalia da sanare.

Le principali segnalazioni riguardano:

- Mancanza nome /cognome/data di nascita (se il percipiente è persona fisica);
- Mancanza del codice fiscale;
- Mancanza della ragione sociale;
- Eventi eccezionali incongruenti con quanto previsto nelle specifiche tecniche; se in anagrafica fornitore sono definiti eventi eccezionali non gestiti , in fase di estrazione viene segnalato che la certificazione unica è da verificare e valorizzato nel dato estratto il campo che accoglie gli eventi eccezionali con valore 'Nessuno';
- mancanza comune/Provincia/codice comune se la causale prestazione vale N;
- mancanza dell'identificativo fiscale e codice stato estero se trattasi di percipiente estero;
- categorie particolari incongruenti con quanto previsto dalle specifiche tecniche (se in anagrafica fornitore è presente le categoria particolare z1, in fase di estrazione viene segnalato che la certificazione unica è da verificare e valorizzato nel dato estratto il campo che accoglie categorie particolari come 'Non gestito');
- segnalata la presenza di dati previdenziali da completare solo se la causale prestazione vale A/C/ M/ M1/ M2/O/O1/V. Onere dell'utente è verificare i dati previdenziali che si intendono gestire, completandoli , ed eliminare il flag 'Da verificare'.

# $\boxed{\square}$  **Aggiornamento intestatari/movimenti ritenute**

La presente funzionalità, atta all'aggiornamento massivo dei valori concernenti le ritenute, sia a livello di fornitore percipiente che di movimenti ritenute, è stata adeguata in modo da accogliere i valori che attualmente possono assumere le somme non soggette e gli eventi eccezionali.

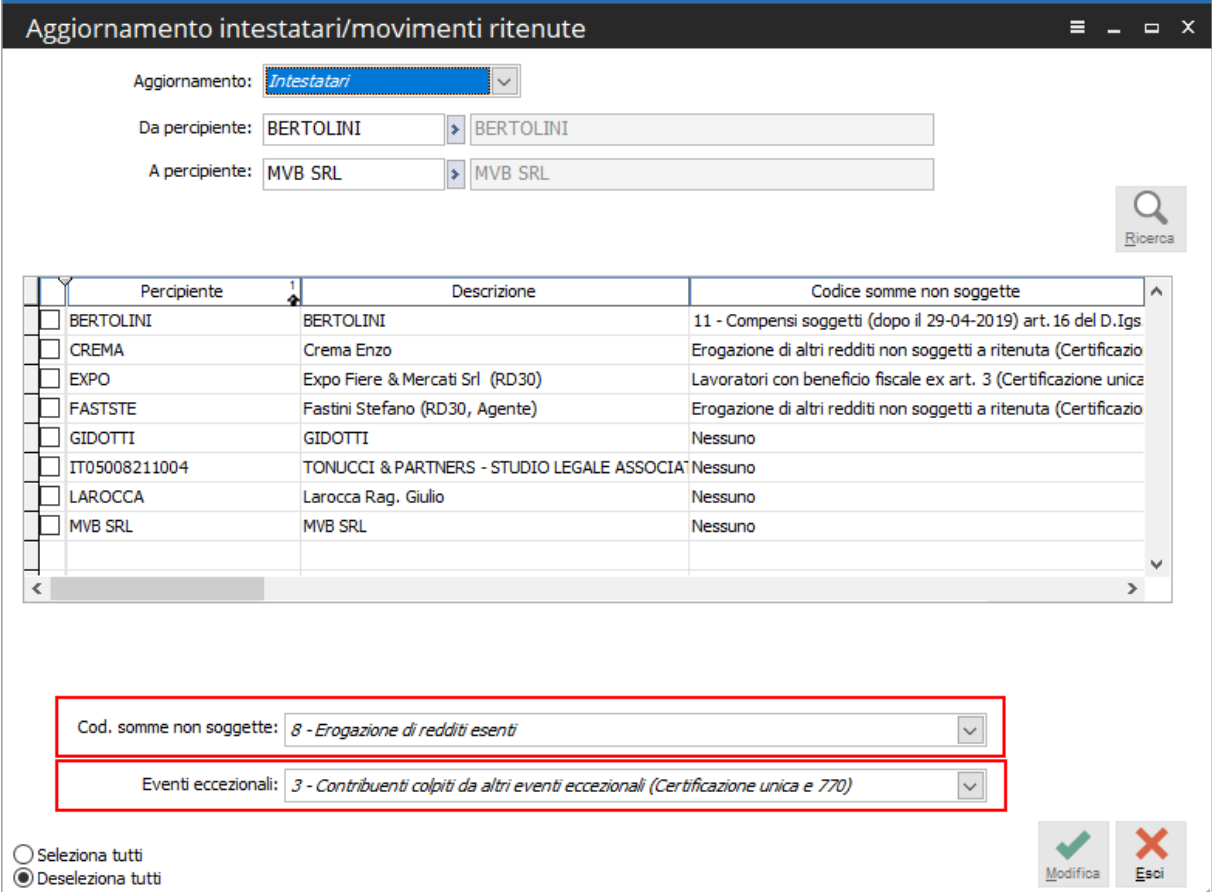

Fig. 4 - Aggiornamento intestatari

Selezionando l'aggiornamento degli intestatari, facendo seguito ai nuovi valori che possono assumere le somme non soggette e gli eventi eccezionali, le relative combo box sono state pertanto opportunamente aggiornate.

# - **Cod. somme non soggette**

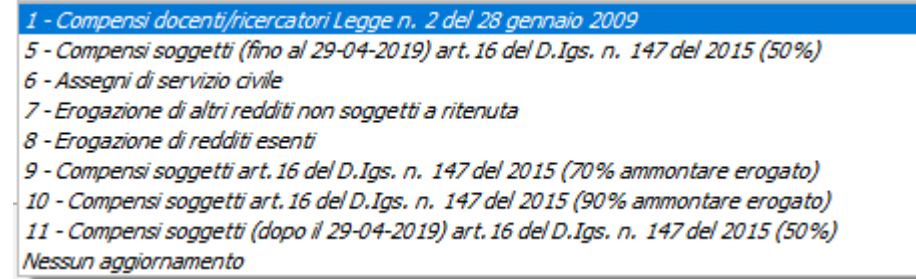

# - **Eventi eccezionali**

 $0 - N$ essuno 1 - Contribuenti vittime di richieste estorsive ex. Art. 20 Co. 2 legge n. 44/99 3 - Contribuenti colpiti da altri eventi eccezionali (Certificazione unica e 770) Nessun aggiornamento

Analogamente, in caso di aggiornamento del codice somme non soggette, la relativa combo box è stata implementata con le nuove opzioni disponibili.

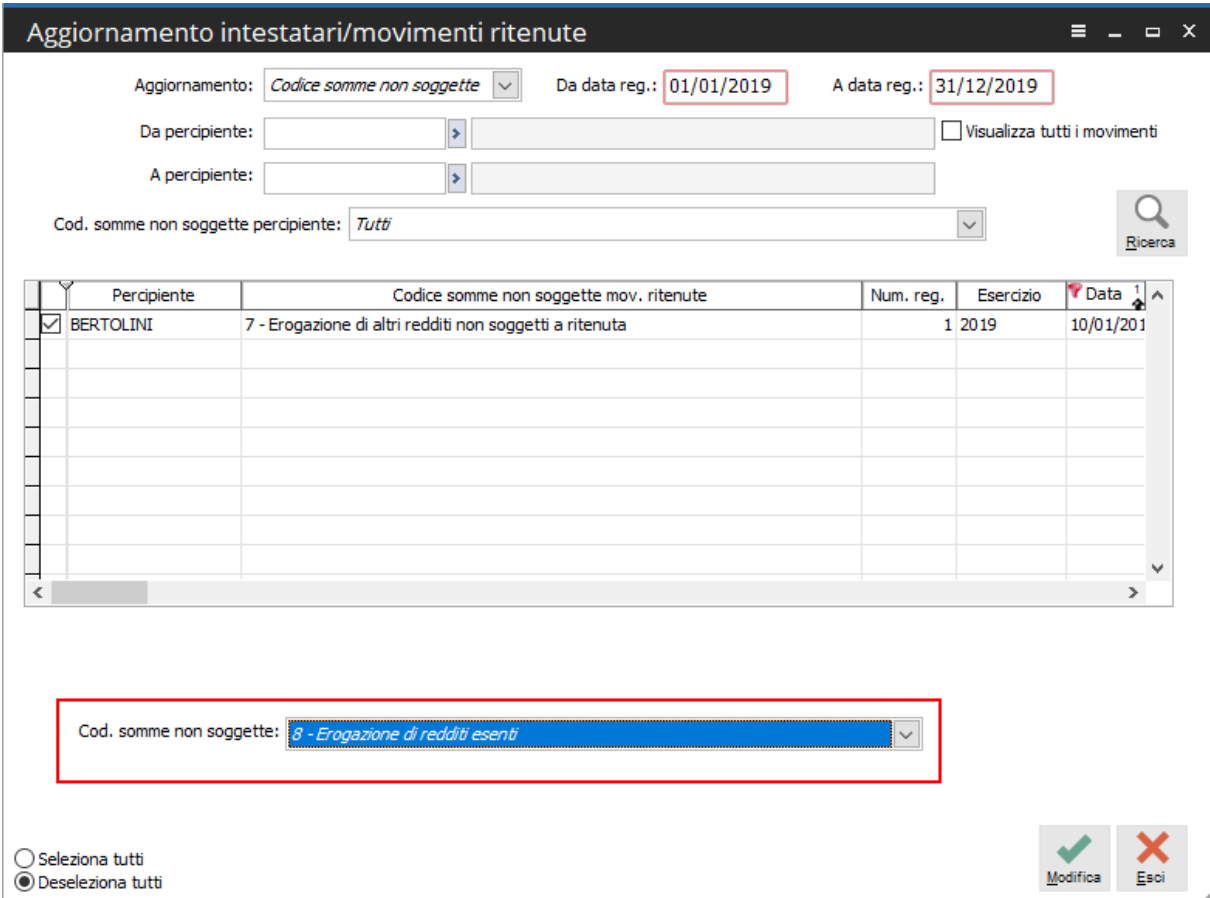

Fig. 5 - Aggiornamento movimenti ritenute

# - **Cod. somme non soggette**

- 1 Compensi docenti/ricercatori Legge n. 2 del 28 gennaio 2009
- 5 Compensi soggetti (fino al 29-04-2019) art. 16 del D.Igs. n. 147 del 2015 (50%)
- 6 Assegni di servizio civile
- 7 Erogazione di altri redditi non soggetti a ritenuta
- 8 Erogazione di redditi esenti
- 9 Compensi soggetti art. 16 del D.Igs. n. 147 del 2015 (70% ammontare erogato)
- 10 Compensi soggetti art. 16 del D.Igs. n. 147 del 2015 (90% ammontare erogato)
- 11 Compensi soggetti (dopo il 29-04-2019) art. 16 del D.Igs. n. 147 del 2015 (50%)

#### $\boxed{\overline{\phantom{m}}\phantom{m}}$ **Certificazione unica**

La procedura in fase di estrazione dati valorizza questo archivio leggendo i movimenti ritenute presenti in versamenti periodici IRPEF con stato confermato.

La maschera di certificazione unica è stata condizionata all'anno, in quanto, se precedente al 2019, l'operatore troverà nel record D i vecchi valori per:

- eventi eccezionali
- nel record H i vecchi valori per:
- codice somme non soggette
- Se anno 2019 l'operatore troverà
- nel record D i nuovi valori per
	- eventi eccezionali
- nel record H i nuovi valori per:
	- codice somme non soggette

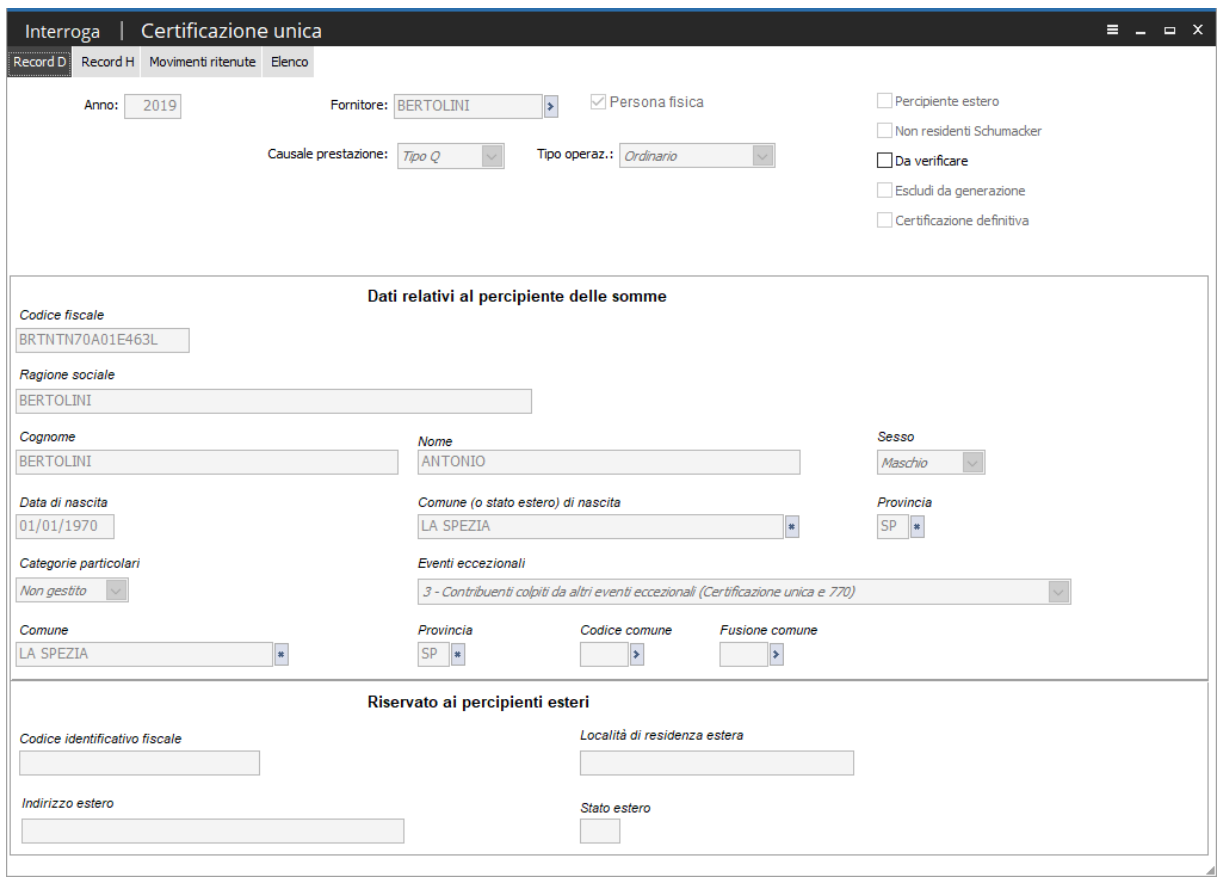

Fig. 6 - Certificazione unica -record D

Una volta effettuata l'estrazione dei dati, qualora siano segnalate incongruenze o mancanza di dati anagrafici obbligatori, evidenziati in opportuna stampa, l'utente potrà procedere a sanare le mancanze direttamente sulla maschera certificazione unica o aggiornando le anagrafiche fornitori ed effettuando una nuova estrazione.

E' possibile quindi modificare la certificazione unica, sia con riguardo ai dati anagrafici (Record D) che ai dati relativi alle somme erogate (Record H).

E' inoltre possibile integrare le certificazioni uniche, valorizzando campi non gestiti in fase di estrazione e accessibili nella cartella 'Record H'.

#### **Record D**

La cartella Record D viene popolata con i dati anagrafici, recuperati dall'anagrafica del fornitore. Inoltre sono presenti sulla certificazione unica i seguenti flag :

#### **Da verificare**

L'attivazione del flag 'Da verificare' in fase di estrazione, avviene nei seguenti casi:

- qualora, in fase di estrazione, la procedura verifichi l'assenza o incongruenza dei dati anagrafici (categorie particolari/eventi eccezionali ) del percipiente, obbligatori ai fini della generazione del file telematico CU 2020; i dati vengono estratti con attivazione del flag "Da verificare" e sono evidenziati in giallo nell'elenco: sarà cura dell'utente sanare le mancanze ed eliminare il flag prima di procedere con la stampa delle certificazioni e la successiva generazione del file.
- Qualora in fase di estrazione, vengano estratte certificazioni con contributi previdenziali valorizzati : l''utente dovrà integrare eventuali dati mancanti accedendo al bottone Dati previdenziali, disponibile nella cartella 'Record H'.
- In fase di estrazione certificazioni uniche di tipo sostitutiva/annullamento o in caso di caricamento manuale di questo tipo operazione: la certificazione è 'Da verificare'. In questo caso lo stato da verificare non risulta modificabile dall'utente e verrà spento solo in seguito ad abbinamento della sostitutiva/annullamento ad una certificazione unica di origine, già comunicata in un file generato e identificata da specifico protocollo.

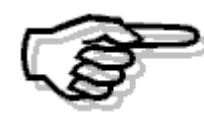

*La procedura non consente la generazione del file CU 2020 in presenza di certificazioni da verificare.* 

#### **Escludi da generazione**

Viene valorizzato di default in fase di estrazione certificazioni uniche, intestate a percipienti esteri/non residenti Schumacker privi di codice fiscale italiano. Sarà cura dell'utente provvedere ad aggiornare il dato per questi percipienti e spegnere il flag 'Escludi da generazione', al fine di comunicarli. Non sono comunque presenti controlli bloccanti, in anagrafica certificazione unica, in merito all'obbligatorietà del campo codice fiscale garantendo così piena operatività all'utente finale nel caso di successive comunicazioni da parte degli enti preposti.

Tale flag può inoltre essere attivato manualmente dall'utente.

La procedura esclude le certificazioni con questo flag attivo dalla generazione file telematico CU2020.

#### **Certificazione definitiva**

L'attivazione del seguente flag può avvenire manualmente da parte dell'utente oppure in automatico da parte della procedura in seguito alla modifica/variazione dati nella certificazione unica (attraverso la selezione del check 'variazione dati'), con successiva richiesta al salvataggio della maschera oppure in seguito alla stampa certificazioni e successivo aggiornamento certificazioni, con richiesta di conferma da parte dell'utente.

L'attivazione del flag sulla certificazione unica fa sì che, qualora si effettui un nuova estrazione dei dati e non si attivi nella maschera di estrazione il flag 'Elimina anche certificazioni definitive', tutte le modifiche e variazioni apportate alle certificazioni uniche definitive verranno mantenute.

L'utente ha la possibilità di caricare manualmente nuove certificazioni uniche, contraddistinti in maschera dalla scritta in rosso "INSERIMENTO MANUALE", sulla cartella 'Record D'.

Sono di tipologia inserimento manuale anche le certificazioni uniche generate dalle funzioni disponibili nel tasto destro della maschera di manutenzione dati certificazioni uniche (respinto/sostituzione/annullamento).

Nel caso di successiva stampa delle certificazioni e aggiornamento della data di stampa, nella maschera verrà valorizzata la data di stampa, preceduta dall'etichetta 'Stampata il'.

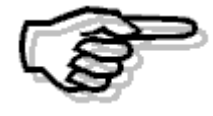

*Le certificazioni derivanti da inserimento manuale verranno prese in considerazione nella stampa/generazione del file telematico distintamente rispetto a quelli derivanti da estrazione automatica; questo significa che, in fase di stampa/ generazione, i dati caricati manualmente non verranno mai raggruppati con quelli della stessa tipologia (solito fornitore percipiente e stessa causale) estratti in automatico.* 

# **Record H**

| - 11<br>Interroga                                 |                | Certificazione unica      |                                            |                              | $\equiv$ $ \equiv$ $\times$          |
|---------------------------------------------------|----------------|---------------------------|--------------------------------------------|------------------------------|--------------------------------------|
| Record D<br>Record H                              |                | Movimenti ritenute Elenco |                                            |                              |                                      |
| Dati relativi alle somme erogate                  |                |                           |                                            |                              | Variazione dati                      |
|                                                   |                |                           |                                            |                              |                                      |
| Mod. N.                                           | Anno           |                           | Ammontare lordo corrisposto                | Somme non soggette           |                                      |
| $\mathbf{1}$                                      | $\overline{0}$ | Anticipazione             | 1.100,00                                   | 100,00                       | œΒ<br>÷.                             |
| Codice                                            |                |                           | Imponibile                                 | Ritenute a titolo di acconto | Dati fisc                            |
| 8 - Erogazione di redditi esenti                  |                |                           | 1.000,00                                   | 200,00                       |                                      |
| Imponibile anni precedenti                        |                |                           | Ritenute operate anni precedenti           | Spese rimborsate             | Ritenute rimborsate                  |
|                                                   | 0,00           |                           | 0,00                                       | 0.00                         | 0.00                                 |
| Somme corrisposte prima della data del fallimento |                |                           | Somme corrisposte dal curatore/commissario |                              | Codice fiscale operaz. straordinarie |
| 0,00                                              |                |                           | 0,00                                       |                              |                                      |
| Attivazione modulo                                |                |                           |                                            |                              |                                      |
| Mod. N.                                           | Anno           |                           | Somme non soggette                         |                              |                                      |
| $\begin{array}{c} 0 \\ 0 \end{array}$             | $\theta$       | Anticipazione             | 0,00                                       |                              |                                      |
|                                                   |                |                           |                                            |                              |                                      |
| Imponibile anni precedenti                        |                |                           | Ritenute operate anni precedenti           |                              |                                      |
|                                                   | 0,00           |                           | 0,00                                       |                              |                                      |
| Attivazione modulo                                |                |                           |                                            |                              |                                      |
| Mod. N.                                           | Anno           |                           | Somme non soggette                         |                              |                                      |
| $\theta$                                          | $\theta$       | Anticipazione             | 0,00                                       |                              |                                      |
| Imponibile anni precedenti                        |                |                           | Ritenute operate anni precedenti           |                              |                                      |
|                                                   | 0,00           |                           | 0,00                                       |                              |                                      |
| Attivazione modulo                                |                |                           |                                            |                              |                                      |
| Mod. N.                                           | Anno           |                           | Somme non soggette                         |                              |                                      |
| $\alpha$                                          | $\theta$       | Anticipazione             | 0,00                                       |                              |                                      |
| Imponibile anni precedenti                        |                |                           | Ritenute operate anni precedenti           |                              |                                      |
|                                                   | 0,00           |                           | 0,00                                       |                              |                                      |
|                                                   |                |                           |                                            |                              | Dati prev                            |

Fig. 7 - Certificazione unica -record H

Totalizza i valori dei singoli movimenti ritenute che saranno indicati nel corrispondente record H della CU.

I dati fiscali in fase di estrazione possono confluire al massimo in 4 moduli ( in base al codice somme non soggette) ; nei moduli n.2, 3 e n.4 , oltre al campo che accoglie il codice somme non soggette e l'ammontare, è possibile indicare anche Anno, Imponibile anni precedenti e Ritenute operate in anni precedenti, trattandosi di campi multi modulo.

I vari campi sulla maschera risultano editabili e modificabili dall'utente, attraverso l'attivazione del flag 'Variazione dati'.

#### **Variazione dati**

Se attivato, in modifica della certificazione unica, consente di modificare i valori dei vari campi presenti nel Record H, integrando anche altre informazioni non gestite in fase di estrazione (ad esempio il flag 'Anticipazione', i campi 'Imponibile anni precedenti', 'Ritenute operate anni precedenti) oltre che attivare ulteriori moduli con abilitazione del flag 'Attivazione modulo'.

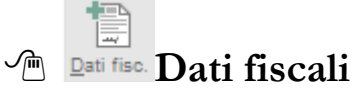

Consente di accedere alla gestione altri dati fiscali, in cui è possibile valorizzare campi non gestiti in fase di estrazione, ma integrabili dall'utente.

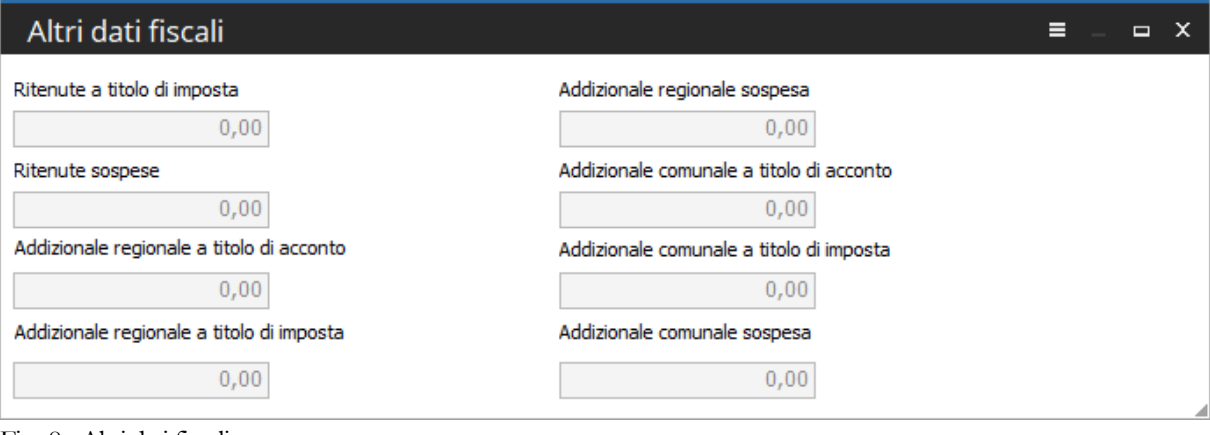

Fig. 8 - Altri dati fiscali

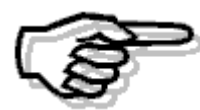

*Non sono previsti controlli in merito alla correttezza formale dei dati inseriti manualmente dall'utente nei vari campi.* 

**Dati prev.** Dati prev.

Consente di accedere alla gestione 'Dati previdenziali' in cui è possibile integrare eventuali importi, non gestiti in fase di estrazione dati, con la possibilità di indicare anche il modulo a cui si vuole attribuire la sezione 'Dati previdenziali'.

Si ricorda che in fase di estrazione, solo per i movimenti ritenute con causale prestazione A/C/M/M1/M2/O/O1/V, in presenza di dati previdenziali valorizzati sui movimenti ritenute, la procedura totalizza i valori relativi agli importi previdenziali (contributi e carico del soggetto erogante e contributi a carico del percipiente), andando a popolare i campi corrispondenti nella seguente tabella e li attribuisce di default al modulo n.1.

Rimane cura dell'utente modificare o integrare i dati nella gestione.

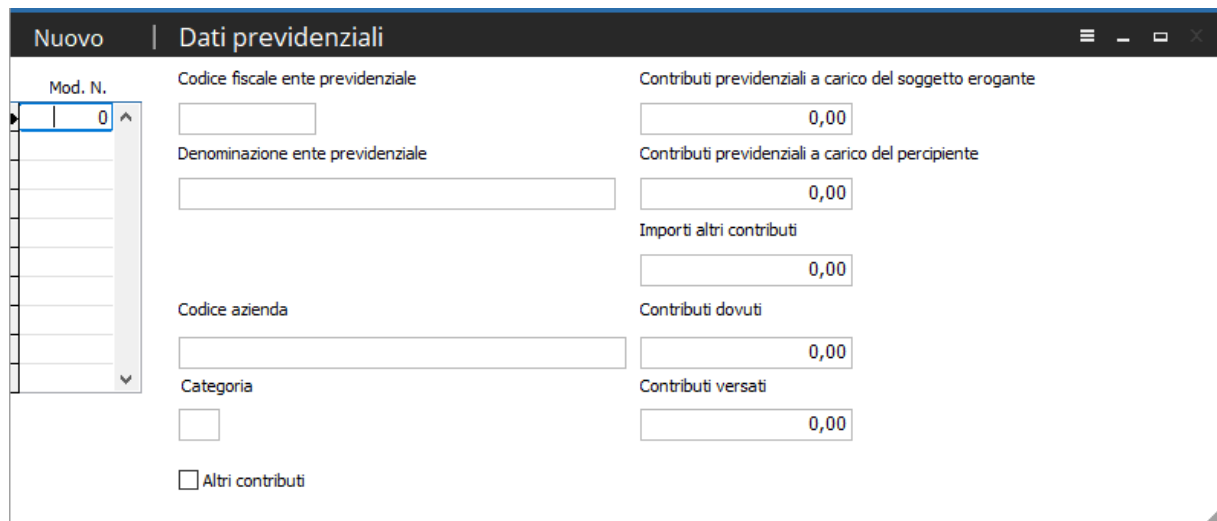

Fig. 9 - C.U. dati previdenziali

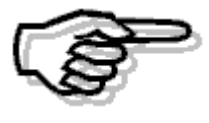

*Non sono previsti controlli in merito alla correttezza formale dei dati inseriti manualmente dall'utente nei vari campi. Resta l'onere dell'utente per il 2019 indicare obbligatoriamente il codice fiscale ente previdenziale.*

# **Movimenti ritenute**

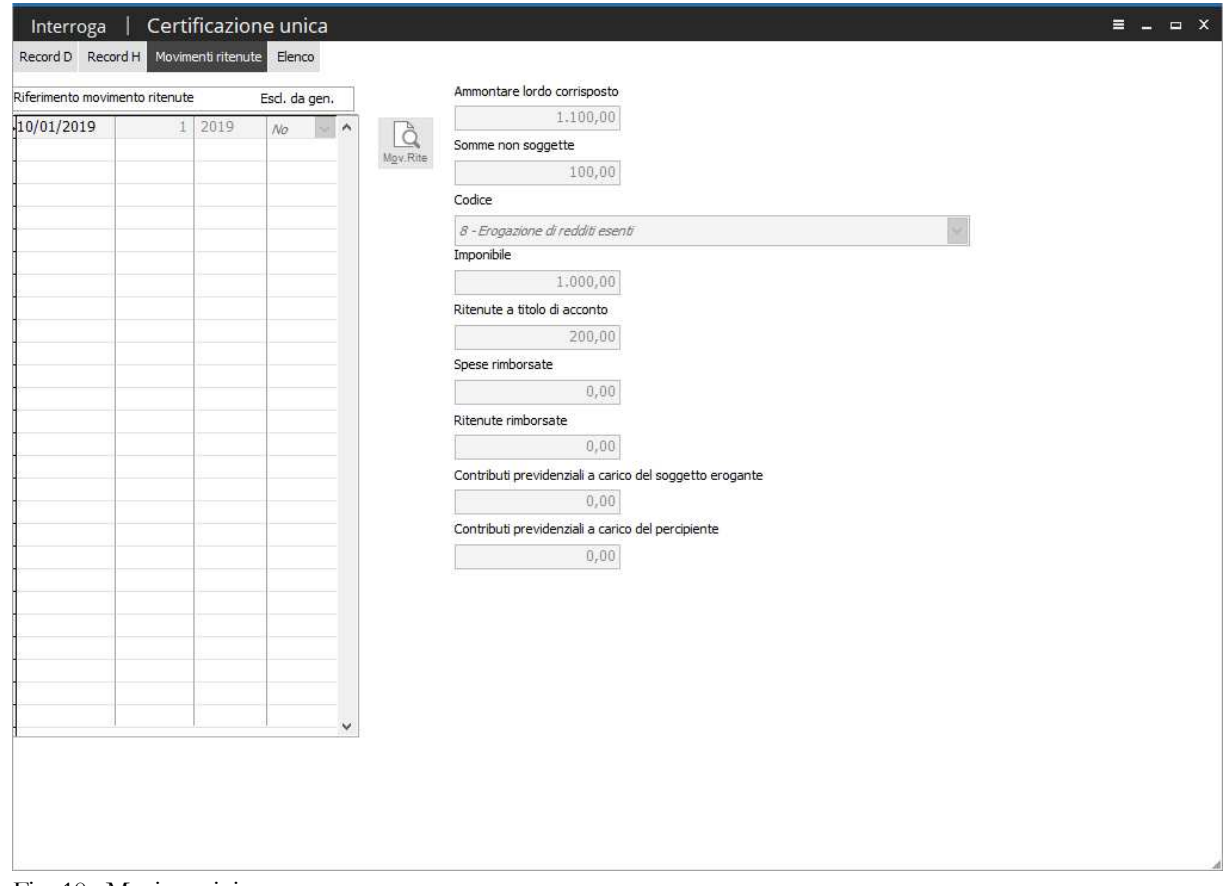

Fig. 10 - Movimenti ritenute

Solo per le certificazioni uniche estratte, dettaglia tutti i movimenti ritenute estratti, presenti in versamenti periodici IRPEF in stato confermato, con la possibilità tramite apposito bottone di accedere al movimento ritenute stesso. Non risulta possibile né modificare, né inserire, né cancellare i movimenti ritenute visualizzati.

In caricamento manuale di una certificazione unica la cartella che accoglie i movimenti ritenute non può essere popolata.

Qualsiasi variazione sarà possibile agendo direttamente sul record H, attraverso il flag 'Variazione dati'.

# $\boxed{\overline{\phantom{m}}\phantom{m}}$ **Manutenzione dati certificazione unica**

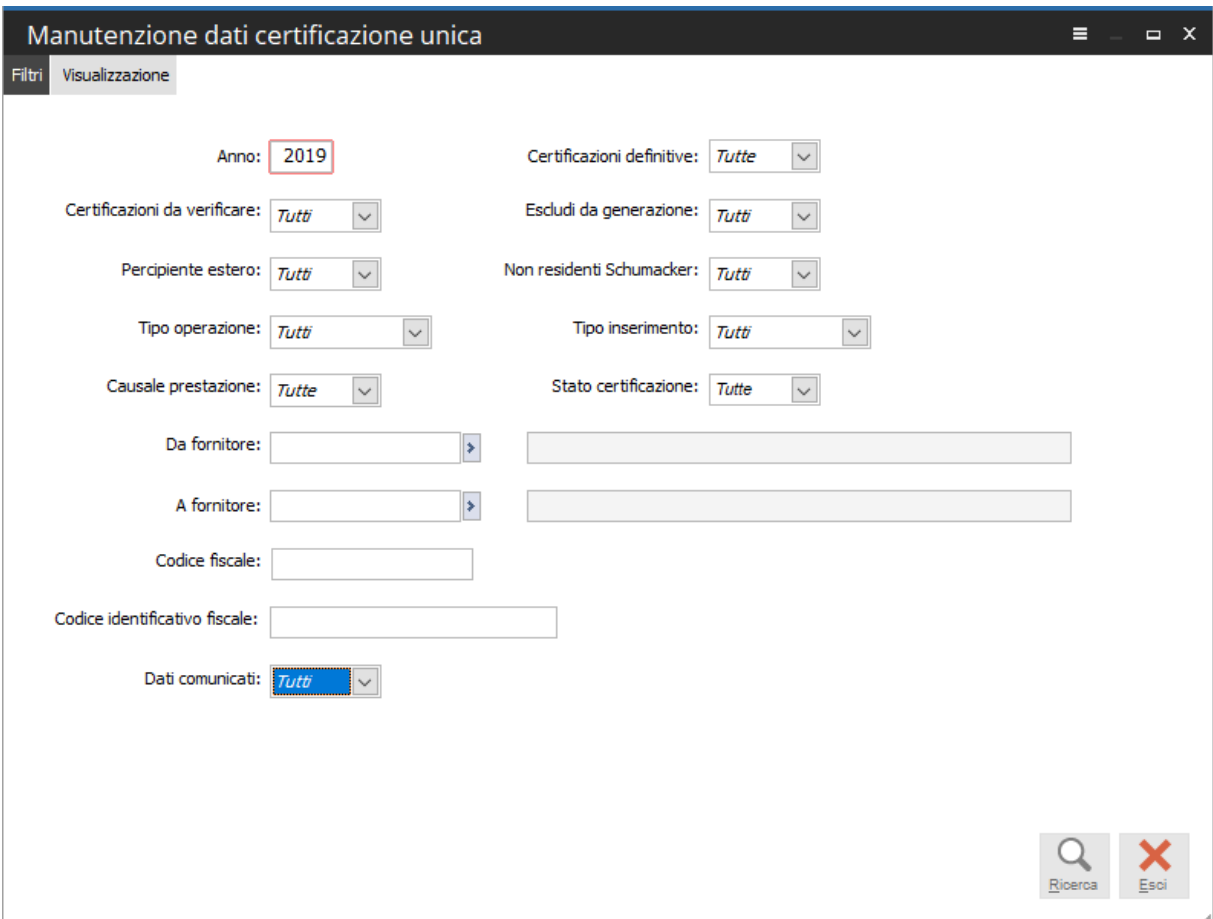

Fig. 11 - Manutenzione dati certificazione unica

Una volta generato il file telematico di tipologia ordinario, tramite la maschera di manutenzione l'utente finale avrà la possibilità, se necessario, sfruttando le funzioni disponibili tramite tasto destro di operare sulle certificazioni.

La seguente gestione consente di visualizzare le certificazioni uniche, attraverso l'impostazione di filtri opportuni, con la possibilità di manutenere le stesse, attraverso la modifica e l'esecuzione di specifiche operazioni, accessibili tramite il tasto destro nella cartella di visualizzazione. La maschera è composta da due cartelle. La prima contiene i filtri che l'utente può impostare per ottenere una visualizzazione puntuale dei dati, mentre la seconda cartella visualizza le certificazioni uniche.

#### **Visualizzazione**

| Anno <sup>5</sup> | Cod. fiscale percipiente                 | $\mathcal{I}_{\mathcal{I}}$<br>Cau. | Tipo operaz. | Inserimento | Progr. cert.4 | Identificativo dell'invio | Prog. |
|-------------------|------------------------------------------|-------------------------------------|--------------|-------------|---------------|---------------------------|-------|
|                   | 2019 BRTNTN70A01E463L                    |                                     | Ordinario    | Automatico  | 1             |                           |       |
| 2019              | Certificazione unica                     |                                     |              | Manuale     | $\mathbf 1$   |                           |       |
| 2019              | Valorizzazione identificativo dell'invio |                                     |              | Manuale     | 2             |                           |       |
|                   | Elimina stato certificazione.            |                                     |              |             |               |                           |       |
|                   | Certificazione respinta                  |                                     |              |             |               |                           |       |
|                   | Sostituzione                             |                                     |              |             |               |                           |       |
|                   | Annuffamento                             |                                     |              |             |               |                           |       |
|                   | Abbinamento certificazione unica-        |                                     |              |             |               |                           |       |
|                   | Seleziona tutto                          |                                     |              |             |               |                           |       |
|                   | Seleziona fino a                         |                                     |              |             |               |                           |       |
|                   | Seleziona da                             |                                     |              |             |               |                           |       |
|                   | Deseleziona tutto                        |                                     |              |             |               |                           |       |
|                   | Inverti selezione                        |                                     |              |             |               |                           |       |
|                   | Esporta su Calc                          |                                     |              |             |               |                           |       |
|                   | Aggiunge filtro                          |                                     |              |             |               |                           |       |
|                   | Richiesta parametri                      |                                     |              |             |               |                           |       |
|                   | Configurazioni                           |                                     |              |             |               |                           |       |
|                   | Esegue Report                            |                                     |              |             |               |                           |       |
|                   | Interroga                                |                                     |              |             |               |                           |       |
|                   | Proprietà                                |                                     |              |             |               |                           |       |

Fig. 12 - Visualizzazione certificazioni uniche

Dopo aver opportunamente filtrato sui campi presenti nella prima scheda, la procedura presenterà nella cartella "Visualizzazione" la lista delle certificazioni sulle quali operare tramite le funzioni messe a disposizione. In questo modo la procedura permetterà dopo la generazione di file telematici di tipologia "Ordinario" di:

1 – Visualizzare la certificazione comunicata.

A seguito della comunicazione da parte dell'Agenzia delle Entrate dell'attestazione di invio del file telematico, che determina l'esito dell'invio delle singole certificazioni, la procedura permette inoltre di:

- 2 Valorizzare manualmente l'identificativo dell'invio qualora la certificazione risulta accolta;
- 3 Respingere una certificazione che risulta scartata dall'Agenzia delle Entrate a causa della presenza di errori formali. In questo caso la procedura, per garantire la tracciabilità delle certificazioni comunicate, crea una nuova certificazione del tutto identica all'originaria, quella originaria assumerà lo stato di "Respinta", e sarà compito dell'utente andare a correggere la certificazione creata prima di procedere alla nuova comunicazione;

Nel caso in cui una certificazione accolta, con identificativo dell'invio valorizzato, necessiti di essere sostituita o annullata la procedura permette di:

- 4 Sostituire la certificazione selezionata, nell'ipotesi in cui il sostituto d'imposta intenda, prima della scadenza del termine di presentazione sostituire una certificazione già presentata. In questo caso la procedura, per garantire la tracciabilità delle certificazioni comunicate, crea una nuova certificazione del tutto identica all'originaria (che assumerà lo stato di sostituita), ma di tipologia sostitutiva e sarà compito dell'utente andare a modificare la certificazione creata prima di procedere alla nuova comunicazione di tipologia sostitutiva;
- 5 Annullare la certificazione selezionata, nell'ipotesi in cui il sostituto d'imposta intenda, prima della scadenza del termine di presentazione annullare una certificazione già presentata. In questo caso la procedura, per garantire la tracciabilità delle certificazioni comunicate, crea una nuova certificazione del tutto identica all'originaria (cha assumerà lo stato di annullata) ma di tipologia annullamento e sarà compito dell'utente procedere alla nuova comunicazione di tipologia annullamento.

Si veda di seguito la spiegazione delle funzionalità presenti nel tasto destro della manutenzione certificazione unica:

#### $\Box$ **Certificazione Unica**

Consente di accedere alla maschera di certificazione unica selezionata, per visualizzare i dati o apportare variazioni agli stessi;

#### $\Box$ **Valorizzazione identificativo dell'invio**

Funzione disponibile in corrispondenza delle singole certificazioni già comunicate, ossia confluite in un file telematico.

Consente di valorizzare manualmente l'identificativo dell'invio e d il progressivo attribuito dal servizio telematico alla singola certificazione.

La selezione della funzione apre la seguente maschera:

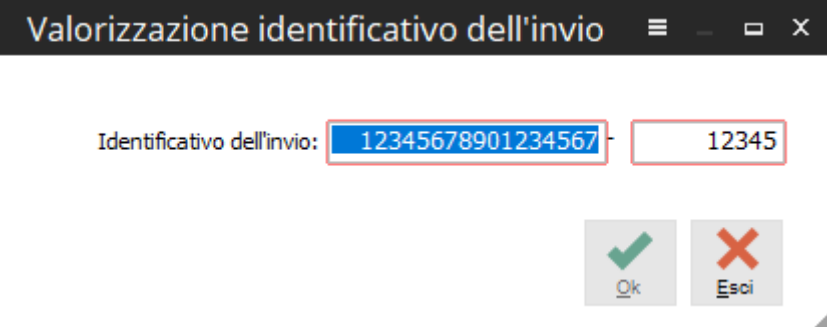

Fig. 13 - Valorizzazione identificativo invio

Alla conferma del protocollo valorizzato (entrambi i campi, se valorizzati, sono obbligatori e accolgono solo valori numerici) tramite tasto verde, la procedura aggiorna sulla certificazione unica l'identificativo dell'invio e modifica lo stato della certificazione, che risulta ora 'Accolta'. La certificazione unica viene così aggiornata:

#### AD HOC ENTERPRISE – DOCUMENTAZIONE FASTPATCH

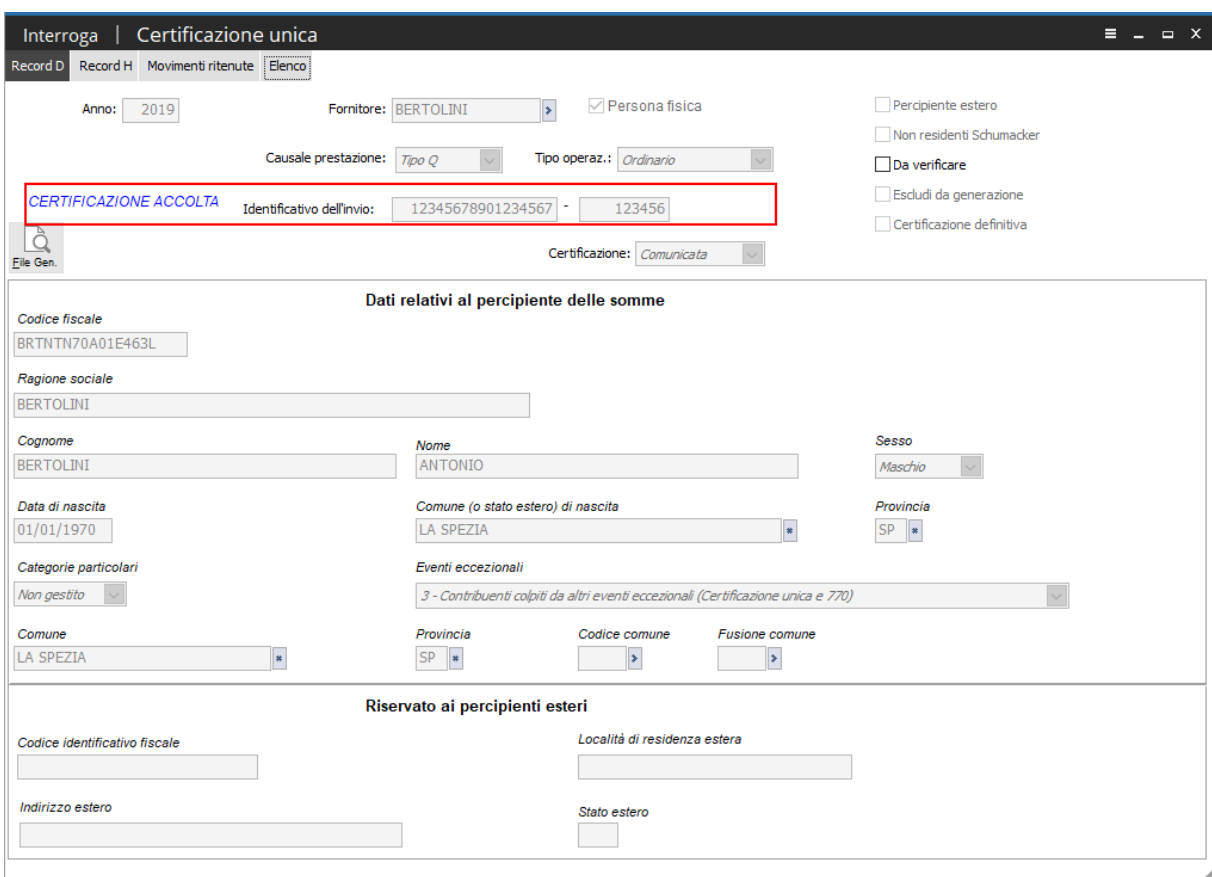

Fig. 14 - Certificazione unica

#### $\Box$ **Elimina stato certificazione**

Funzione disponibile selezionando la singola certificazione.

Consente di ripulire lo stato di certificazioni uniche erroneamente accolte (con identificativo invio valorizzato) o respinte.

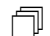

#### **Certificazione respinta**

Funzione disponibile sulle singole certificazioni, che risultano comunicate (confluite in un file telematico), ma prive di identificativo invio e che non sono già origine di altre certificazioni.

Si tratta di certificazioni scartate dall'Agenzia delle Entrate, per presenza di errori formali di non conformità alle specifiche, che dovranno essere aggiornate e successivamente ricomunicate tramite nuovo file telematico.

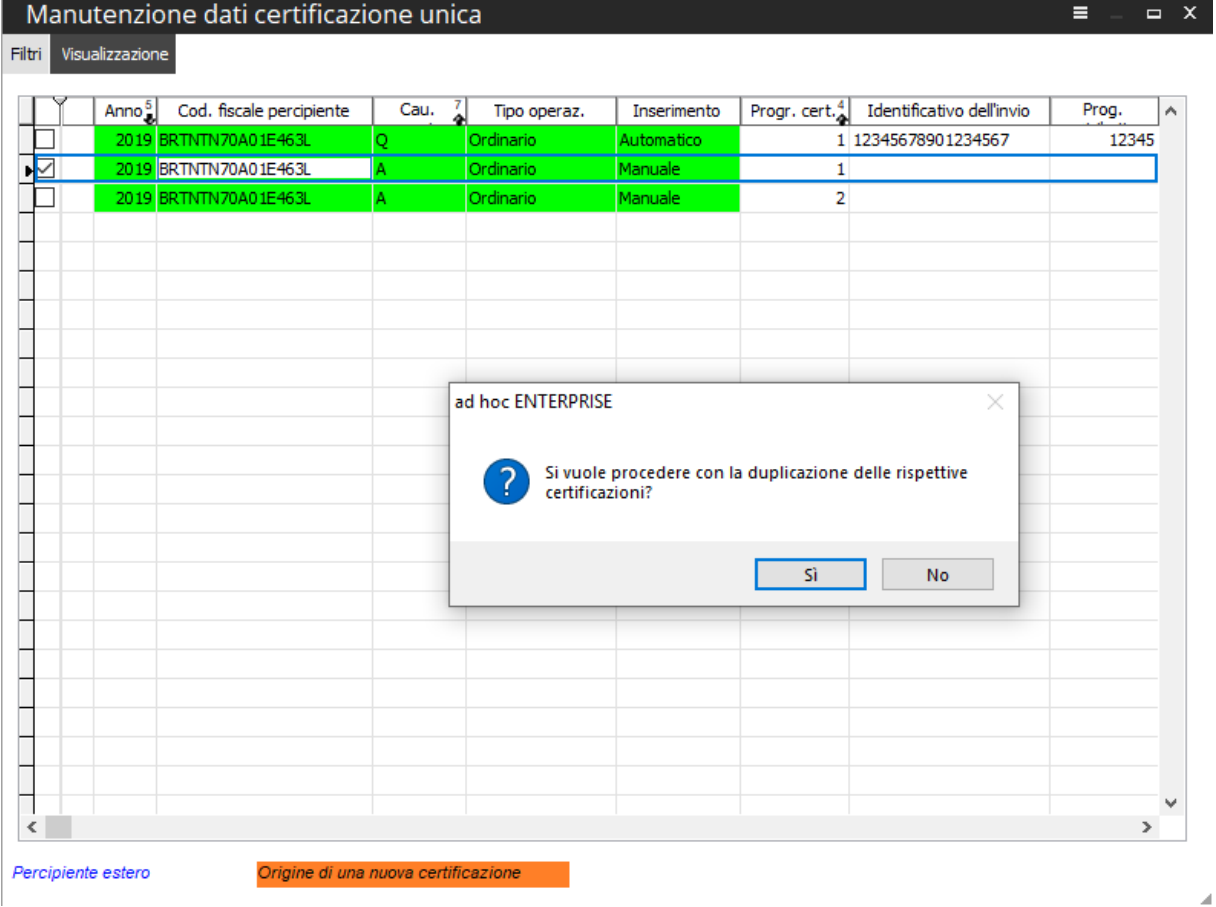

Selezionando la funzione, appare il messaggio:

Fig. 15 - Funzione certificazione respinta

Rispondendo si, la procedura crea una nuova certificazione della stessa tipologia della certificazione di partenza (Ordinaria) e valorizza lo stato di quest'ultima a 'Respinta'.

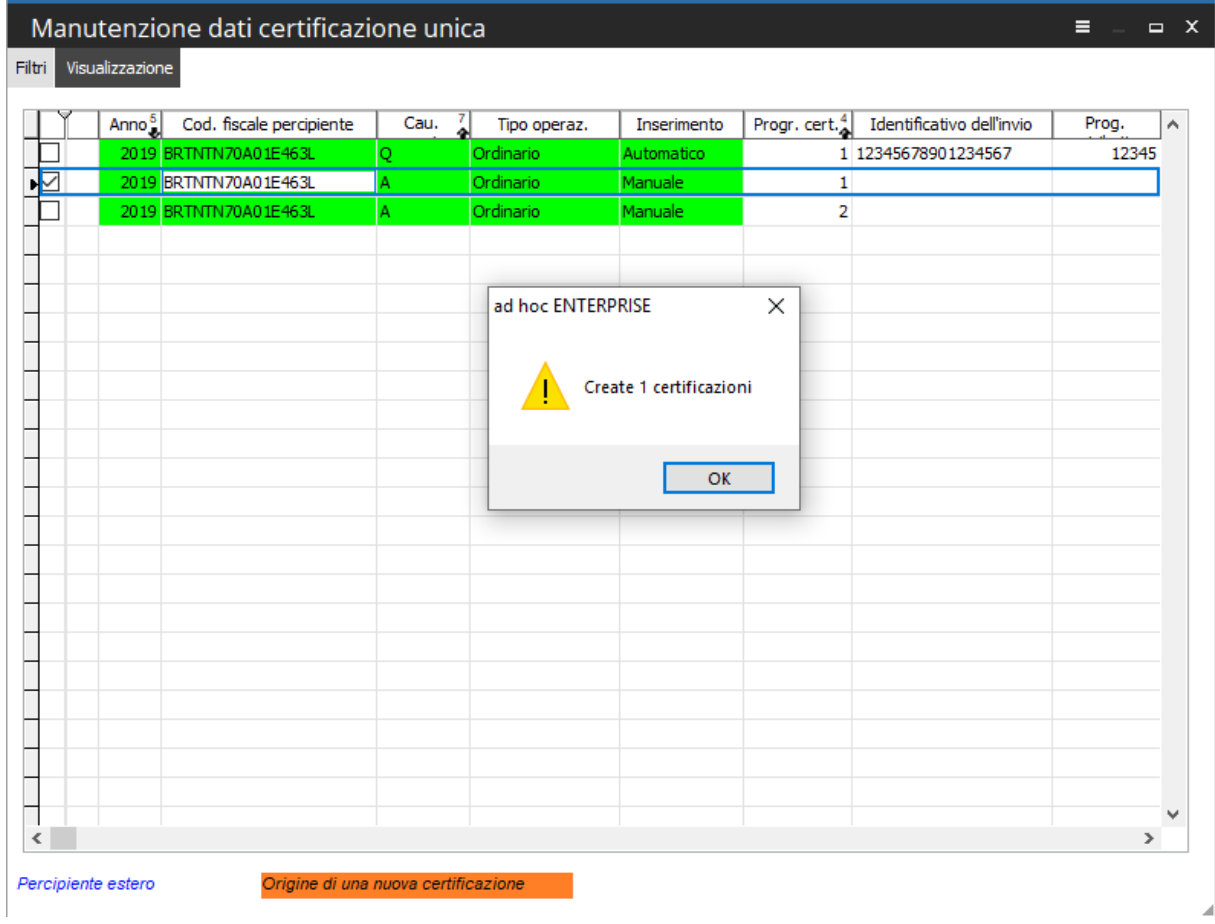

Fig. 16 - Messaggio di creazione di certificazione

| Manutenzione dati certificazione unica<br>Ξ<br>$\Box$ X |                                     |                               |             |                                                        |               |  |  |  |
|---------------------------------------------------------|-------------------------------------|-------------------------------|-------------|--------------------------------------------------------|---------------|--|--|--|
| Visualizzazione<br>Filtri                               |                                     |                               |             |                                                        |               |  |  |  |
| Anno <sup>5</sup><br>Cod. fiscale percipiente           | Cau.                                | $\frac{7}{4}$<br>Tipo operaz. | Inserimento | Progr. cert. $_{\odot}^4$<br>Identificativo dell'invio | Prog.<br>A    |  |  |  |
| 2019 BRTNTN70A01E463L                                   | Q                                   | Ordinario                     | Automatico  | 1 12345678901234567                                    | 12345         |  |  |  |
| 2019 BRTNTN70A01E463L                                   | A                                   | Ordinario                     | Manuale     | 1                                                      |               |  |  |  |
| 2019 BRTNTN70A01E463L                                   | A                                   | Ordinario                     | Manuale     | 2                                                      |               |  |  |  |
| 2019 BRTNTN70A01E463L                                   | А                                   | Ordinario                     | Manuale     |                                                        |               |  |  |  |
|                                                         |                                     |                               |             |                                                        |               |  |  |  |
|                                                         |                                     |                               |             |                                                        |               |  |  |  |
|                                                         |                                     |                               |             |                                                        |               |  |  |  |
|                                                         |                                     |                               |             |                                                        |               |  |  |  |
|                                                         |                                     |                               |             |                                                        |               |  |  |  |
|                                                         |                                     |                               |             |                                                        |               |  |  |  |
|                                                         |                                     |                               |             |                                                        |               |  |  |  |
|                                                         |                                     |                               |             |                                                        |               |  |  |  |
|                                                         |                                     |                               |             |                                                        |               |  |  |  |
|                                                         |                                     |                               |             |                                                        |               |  |  |  |
|                                                         |                                     |                               |             |                                                        |               |  |  |  |
|                                                         |                                     |                               |             |                                                        |               |  |  |  |
|                                                         |                                     |                               |             |                                                        |               |  |  |  |
|                                                         |                                     |                               |             |                                                        |               |  |  |  |
|                                                         |                                     |                               |             |                                                        |               |  |  |  |
|                                                         |                                     |                               |             |                                                        |               |  |  |  |
|                                                         |                                     |                               |             |                                                        |               |  |  |  |
|                                                         |                                     |                               |             |                                                        |               |  |  |  |
|                                                         |                                     |                               |             |                                                        |               |  |  |  |
| $\,<$                                                   |                                     |                               |             |                                                        | $\rightarrow$ |  |  |  |
|                                                         |                                     |                               |             |                                                        |               |  |  |  |
| Percipiente estero                                      | Origine di una nuova certificazione |                               |             |                                                        |               |  |  |  |

Fig. 17 - Aggiornamento visualizzazione dei dati

La certificazione di origine, aggiornata con stato 'Respinta', viene evidenziata nella cartella di Visualizzazione della maschera di Manutenzione dati certificazione unica con un quadratino arancione, per identificarla come certificazione di origine.

#### AD HOC ENTERPRISE – DOCUMENTAZIONE FASTPATCH

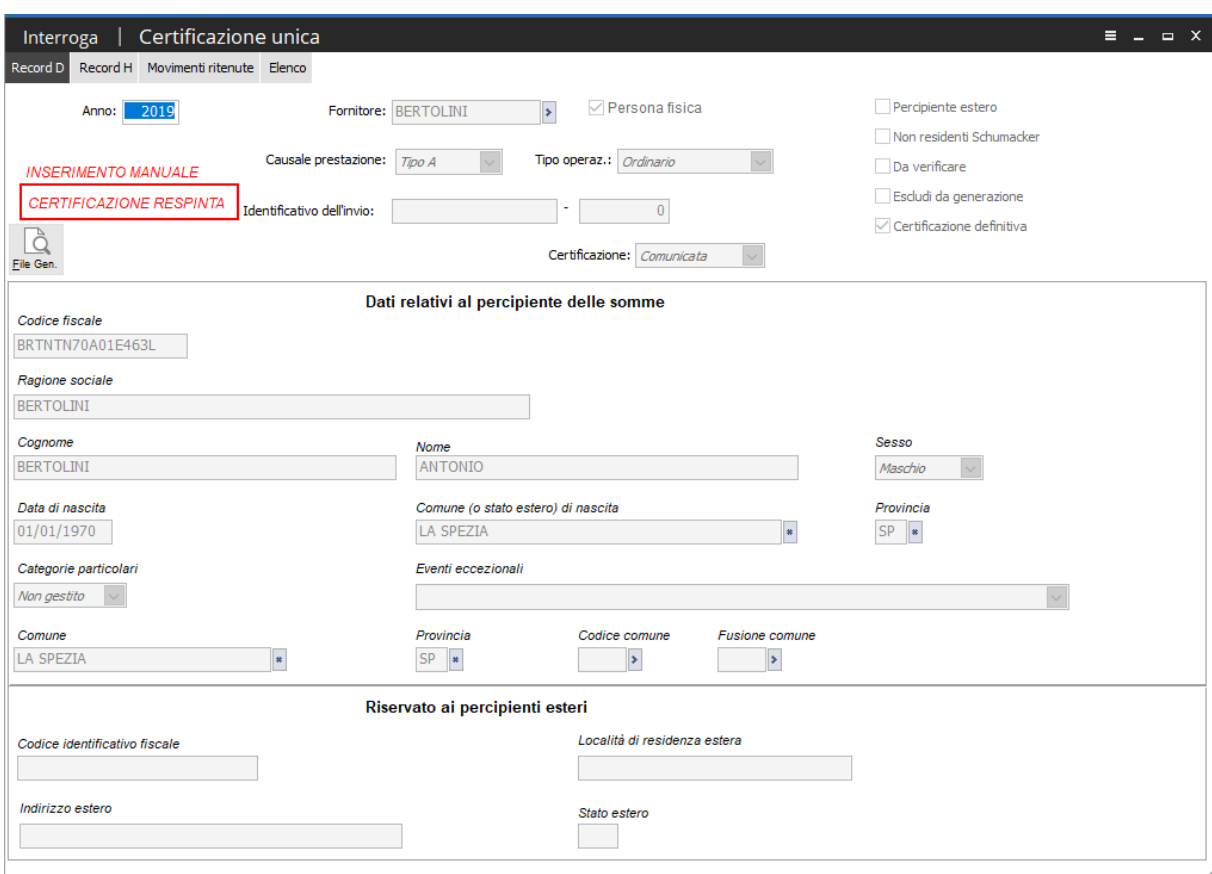

Fig. 18 - Certificazione oggetto di scarto

La nuova certificazione creata ha stato non valorizzato e nella propria anagrafica è presente un bottone di collegamento, che rimanda alla certificazione da cui è stata originata.

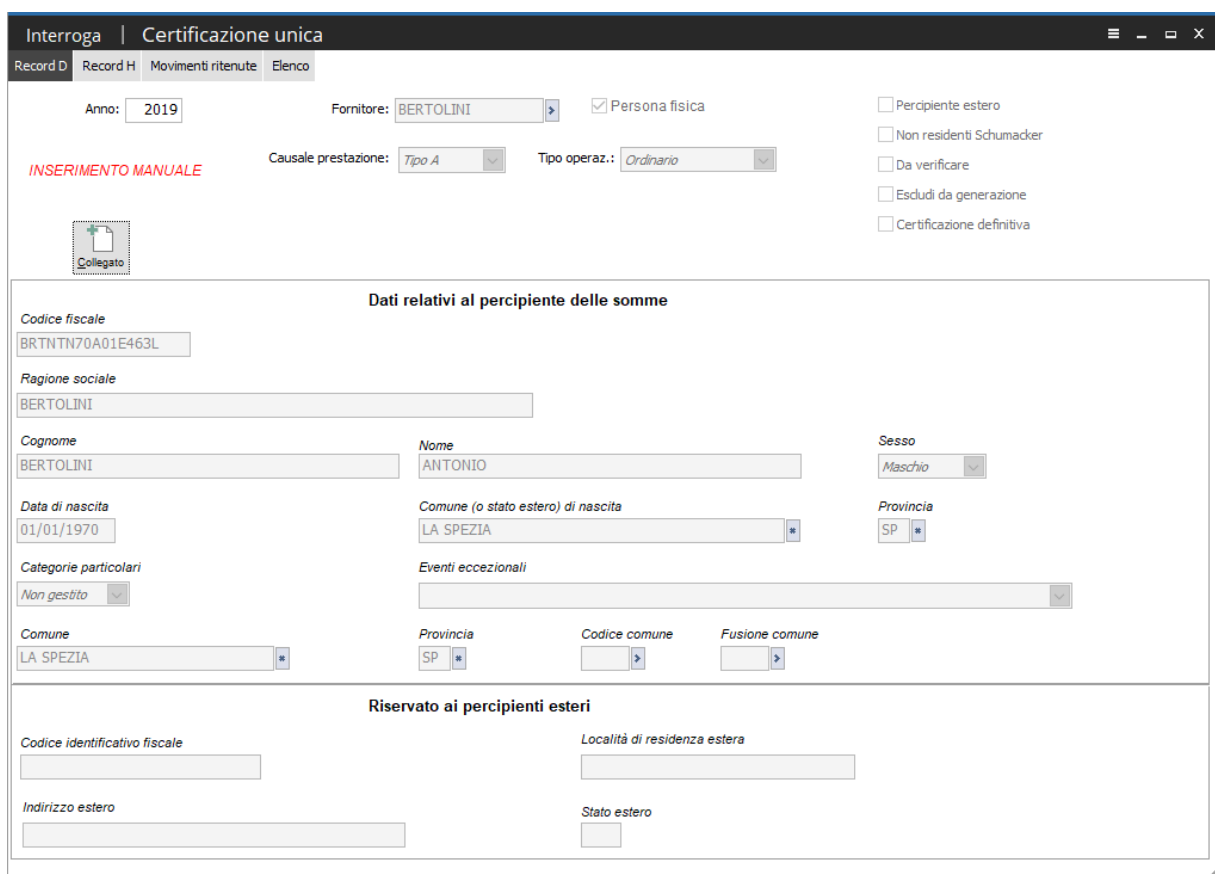

Fig. 19 - Certificazione generata dallo scarto

La funzione 'Certificazione respinta' per certificazioni di tipologia diversa da 'Ordinario' aggiorna solamente lo stato della certificazione di origine a 'Respinta' e non crea una nuova certificazione. In questo caso l'utente può ricreare una nuova certificazione da comunicare, in seguito ad esito di scarto, selezionando nuovamente la certificazione ordinaria di origine.

#### $\Box$ **Sostituzione**

Funzione disponibile selezionando le singole certificazioni, comunicate e accolte (con identificativo fiscale valorizzato) e che non sono già origine di altre certificazioni, consente di generare una certificazione identica a quella di origine di tipologia 'Sostitutiva'.

Sarà cura dell'utente, in seguito a verifica dei dati in essa contenuti, procedere a comunicare la certificazione di tipo sostitutiva all'Agenzia delle Entrate, attraverso la generazione del file telematico.

|    | Anno <sup>5</sup><br>Cod. fiscale percipiente | Cau. $\frac{7}{4}$ | Tipo operaz.           | Inserimento                                  |                | Progr. cert.4 Identificativo dell'invio | Prog. |
|----|-----------------------------------------------|--------------------|------------------------|----------------------------------------------|----------------|-----------------------------------------|-------|
| ∙⊠ | 2019 BRTNTN70A01E463L                         | Ō                  | Ordinario              | Automatico                                   |                | 1 12345678901234567                     | 12345 |
|    | 2019 BRTNTN70A01E463L                         | A                  | Ordinario<br>Ordinario | Manuale<br>Manuale                           | 1              |                                         |       |
|    | 2019 BRTNTN70A01E463L                         | A                  |                        |                                              | $\overline{2}$ |                                         |       |
|    |                                               |                    |                        |                                              |                |                                         |       |
|    |                                               |                    | ad hoc ENTERPRISE      |                                              |                | ×                                       |       |
|    |                                               |                    |                        | Create 1 certificazione di tipo sostituzione |                |                                         |       |
|    |                                               |                    |                        |                                              |                | OK                                      |       |
|    |                                               |                    |                        |                                              |                |                                         |       |
|    |                                               |                    |                        |                                              |                |                                         |       |
|    |                                               |                    |                        |                                              |                |                                         |       |
|    |                                               |                    |                        |                                              |                |                                         |       |

Fig. 20 - Sostituzione

La procedura crea una certificazione di tipo 'Sostitutiva' con i medesimi dati della certificazione di origine.

 $\mathcal{A}$ 

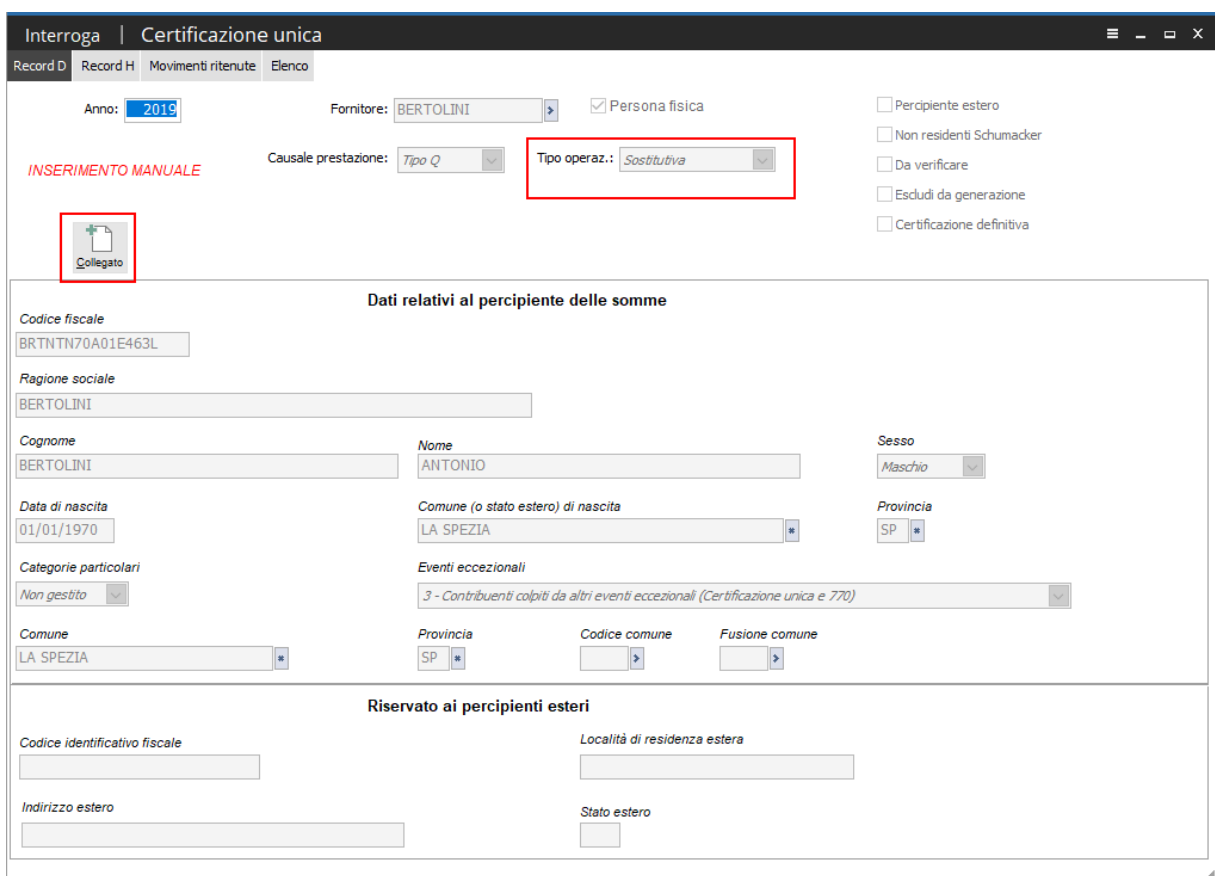

Fig. 21 - Certificazione di tipo sostitutiva

La nuova certificazione creata, di tipo sostitutiva, presenta stato non valorizzato e nella propria anagrafica è presente un bottone di collegamento, che rimanda alla certificazione da cui è stata originata.

# - **Annullamento**

Funzione disponibile selezionando le singole certificazioni, comunicate e accolte (con identificativo fiscale valorizzato) e che non sono già origine di altre certificazioni, consente di generare una certificazione identica a quella di origine di tipologia 'Annullamento'.

Sarà cura dell'utente procedere a comunicare la certificazione di tipo annullamento all'Agenzia delle Entrate, attraverso la generazione del file telematico.

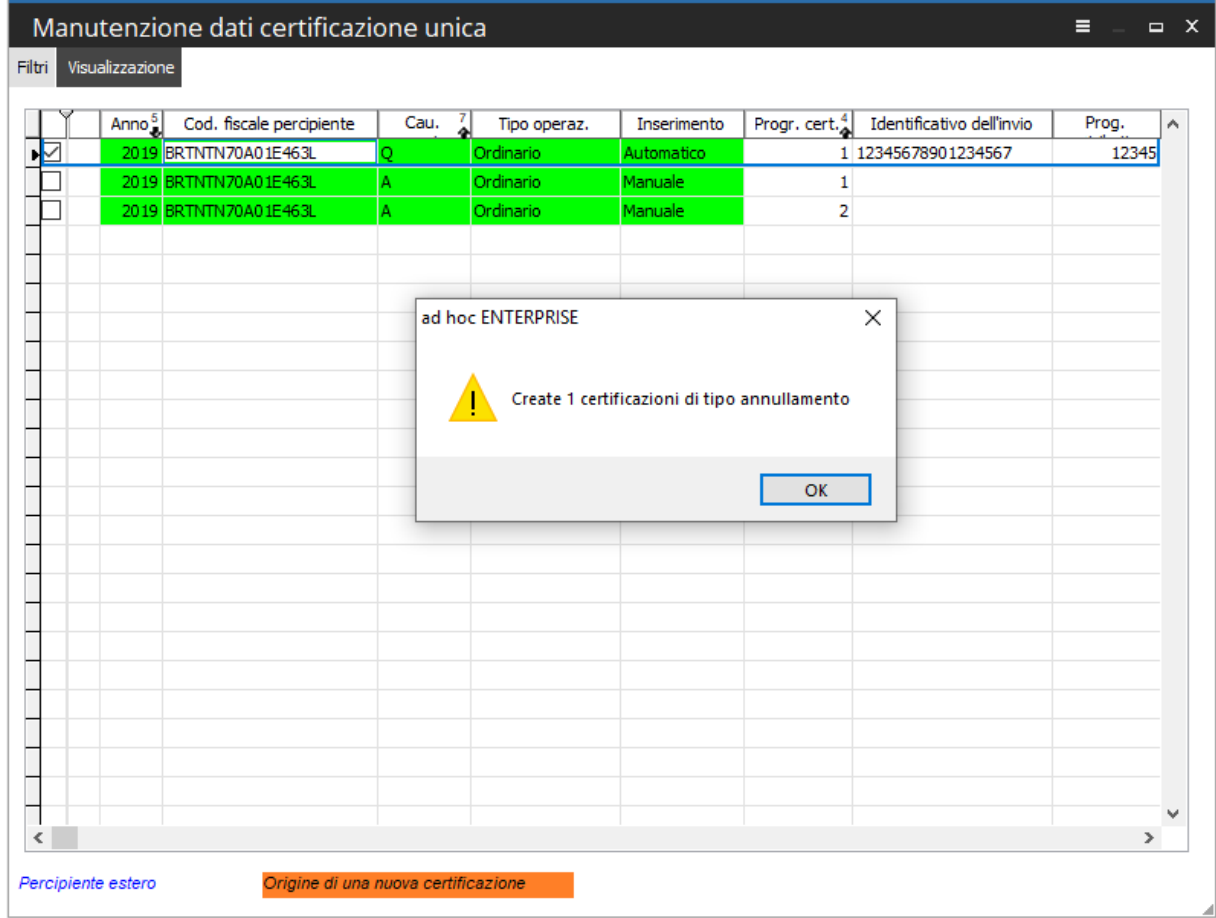

Fig. 22 - Annullamento

La procedura crea una certificazione di tipo 'Annullamento' con i medesimi dati della certificazione di origine.

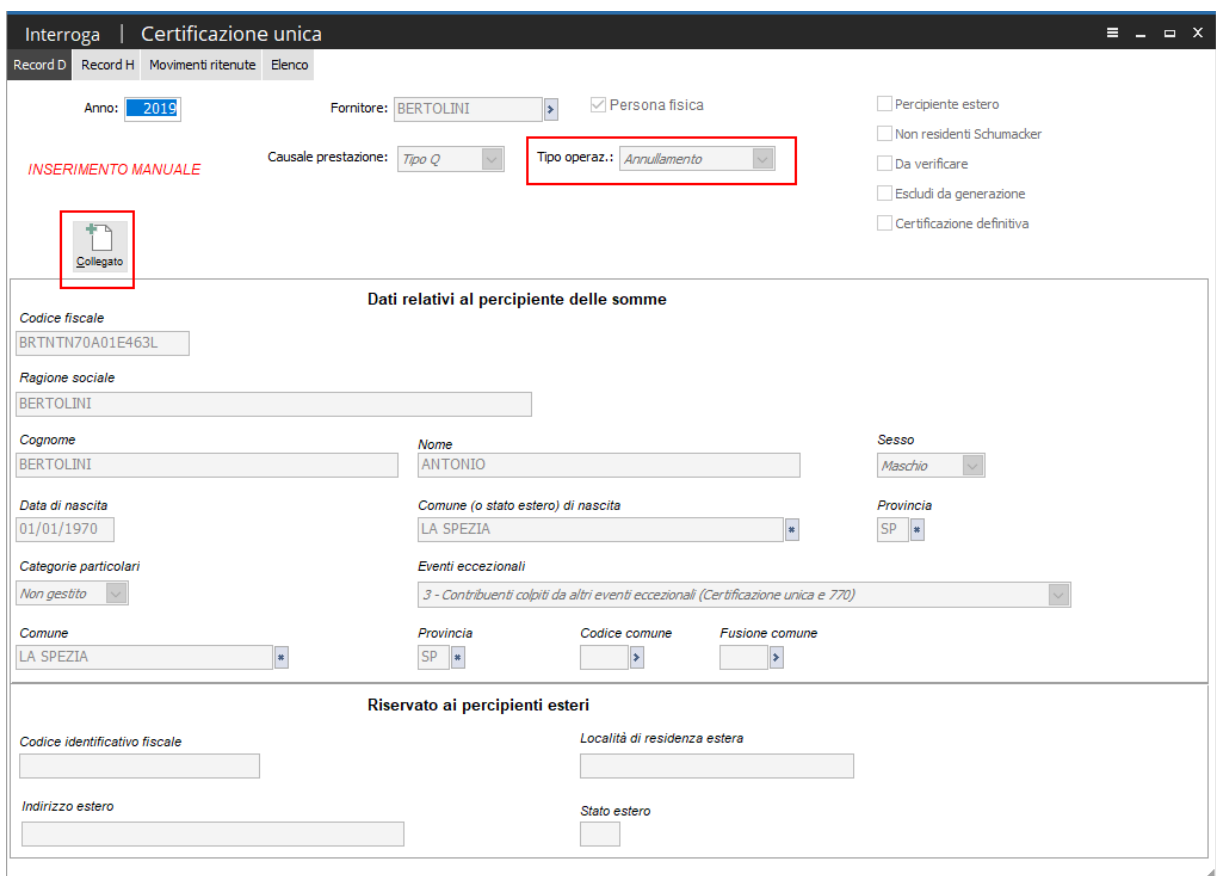

Fig. 23 - Certificazione unica di tipo annullamento

La nuova certificazione creata , di tipo annullamento, presenta stato non valorizzato e nella propria anagrafica è presente un bottone di collegamento, che rimanda alla certificazione da cui è stata originata.

#### -**Abbinamento certificazione unica**

Solo nel caso in cui siano presenti certificazioni di tipo sostitutiva/annullamento non collegate ad una certificazione comunicata perché:

- caricate a mano;
- create in seguito all'estrazione dei dati nel caso di ritenute di tipologia aggiornamento/inserimento/cancellazione;

la procedura consente di abbinare questo tipo di certificazioni ad una certificazione di origine di tipo ordinaria/comunicata, che non è a sua volta origine di altre certificazioni (sostitutive/annullamento o respinte).

| Anno <sup>5</sup><br>Cod. fiscale percipiente<br>2019 BRTNTN70A01E463L | Cau.<br>A          | Tipo operaz.<br>Ordinario | Inserimento<br>Manuale   |           | Progr. cert.4<br>$\mathbf{1}$ | Identificativo dell'invio | Prog.<br>$\wedge$ |                           |                             |
|------------------------------------------------------------------------|--------------------|---------------------------|--------------------------|-----------|-------------------------------|---------------------------|-------------------|---------------------------|-----------------------------|
| 2019 BRTNTN70A01E463L                                                  | A                  | Ordinario                 | Manuale                  |           | $\overline{2}$                |                           |                   |                           |                             |
| 2019 BRTNTN70A01E463L<br>2019 BRTNTN70A01E463L                         | Q.                 | Ordinario<br>Sostitutiva  | Automatico<br>Manuale    |           | 3 12345678901234567           |                           | 123456            |                           |                             |
|                                                                        | $\circ$            | Certificazione unica      |                          |           |                               |                           |                   |                           | $\equiv$<br>$\Box$ $\times$ |
|                                                                        |                    | Anno <sup>1</sup>         | Cod. fiscale percipiente | 긻<br>Cau. | Tipo operaz.                  | Inserimento               | Progr. cert.      | Identificativo dell'invio | Prog. attribuito            |
|                                                                        | ï                  | 2019 BRTNTN70A01E463L     |                          | o         | Ordinario                     | Automatico                |                   | 3 12345678901234567       | 123456                      |
|                                                                        |                    |                           |                          |           |                               |                           |                   |                           |                             |
|                                                                        |                    |                           |                          |           |                               |                           |                   |                           |                             |
|                                                                        |                    |                           |                          |           |                               |                           |                   |                           |                             |
|                                                                        |                    |                           |                          |           |                               |                           |                   |                           |                             |
|                                                                        |                    |                           |                          |           |                               |                           |                   |                           |                             |
|                                                                        |                    |                           |                          |           |                               |                           |                   |                           |                             |
|                                                                        |                    |                           |                          |           |                               |                           |                   |                           |                             |
|                                                                        |                    |                           |                          |           |                               |                           |                   |                           |                             |
|                                                                        |                    |                           |                          |           |                               |                           |                   |                           |                             |
|                                                                        |                    |                           |                          |           |                               |                           |                   |                           |                             |
|                                                                        |                    |                           |                          |           |                               |                           |                   |                           |                             |
|                                                                        |                    |                           |                          |           |                               |                           |                   |                           |                             |
|                                                                        |                    |                           |                          |           |                               |                           |                   |                           |                             |
|                                                                        |                    |                           |                          |           |                               |                           |                   |                           |                             |
|                                                                        |                    |                           |                          |           |                               |                           |                   |                           |                             |
|                                                                        |                    |                           |                          |           |                               |                           |                   |                           |                             |
|                                                                        |                    |                           |                          |           |                               |                           |                   |                           |                             |
| Percipiente estero<br>Origine di una nu                                |                    |                           |                          |           |                               |                           |                   |                           |                             |
|                                                                        |                    |                           |                          |           |                               |                           |                   |                           |                             |
|                                                                        |                    |                           |                          |           |                               |                           |                   |                           |                             |
|                                                                        |                    |                           |                          |           |                               |                           |                   |                           |                             |
|                                                                        |                    |                           |                          |           |                               |                           |                   |                           |                             |
|                                                                        |                    |                           |                          |           |                               |                           |                   |                           |                             |
|                                                                        | $\hat{\textbf{C}}$ |                           |                          |           |                               |                           |                   |                           | $\mathbf{r}$                |

Fig. 24 - Abbinamento certificazione unica

Attraverso il bottone di conferma, la procedura abbina la certificazione sostitutiva/annullamento ad una certificazione ordinaria/comunicata ed elimina il flag 'Da verificare' sulla certificazione sostitutiva/annullamento.

La certificazione sostitutiva abbinata risulterà la seguente:

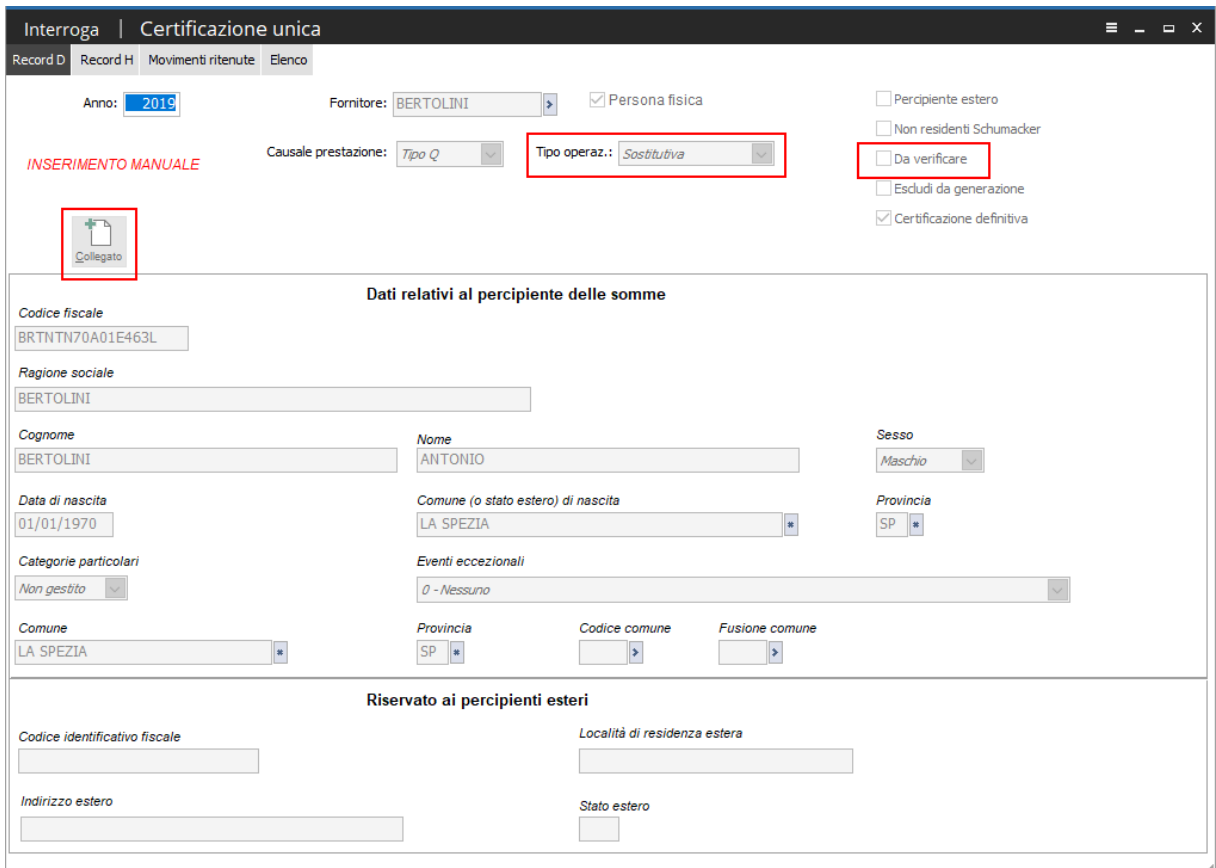

Fig. 25 - Certificazione sostitutiva

*Le funzioni 'sostituzione' e 'annullamento' sono disponibili anche per le certificazioni ordinarie comunicate che sono già origine di altre certificazioni, a condizione che quest'ultima risulti respinta.* 

*In questa casistica, l'utente, per creare una nuova sostitutiva, annullamento deve operare selezionando la certificazione ordinaria di origine.* 

# $\boxed{\overline{\phantom{m}}\phantom{m}}$ **Aggiornamento stato certificazione**

Come già accennato nel precedente paragrafo, sono state integrate le informazioni relativamente allo stato di elaborazione della certificazione e all'attestazione dello esito da parte dell'Agenzia delle Entrate. Le seguenti informazioni sono visualizzate sia nell'anagrafica certificazione unica che negli zoom di visualizzazione, nelle diverse gestioni (manutenzione certificazione unica, stampa certificazione unica)

Le **certificazioni uniche** generate e inviate (Comunicate) e per le quali è stato recepito un esito da parte dell'Agenzia, possono avere stato:

#### **ACCOLTA RESPINTA**

Quanto sopra vale per tutte le Certificazioni (ordinarie, di annullamento, di sostituzione).

 Una certificazione "figlia"(ad esempio sostitutiva, di annullamento e nuova certificazione generata da funzione 'Certificazione respinta' ) aggiorna, se accolta, anche lo stato della certificazione da cui generata.

Di seguito uno schema che descrive i valori assunti dalla certificazione, in funzione dell'esito dell'attestazione recepita dall'Agenzia delle Entrate e dello step di elaborazione del dato.

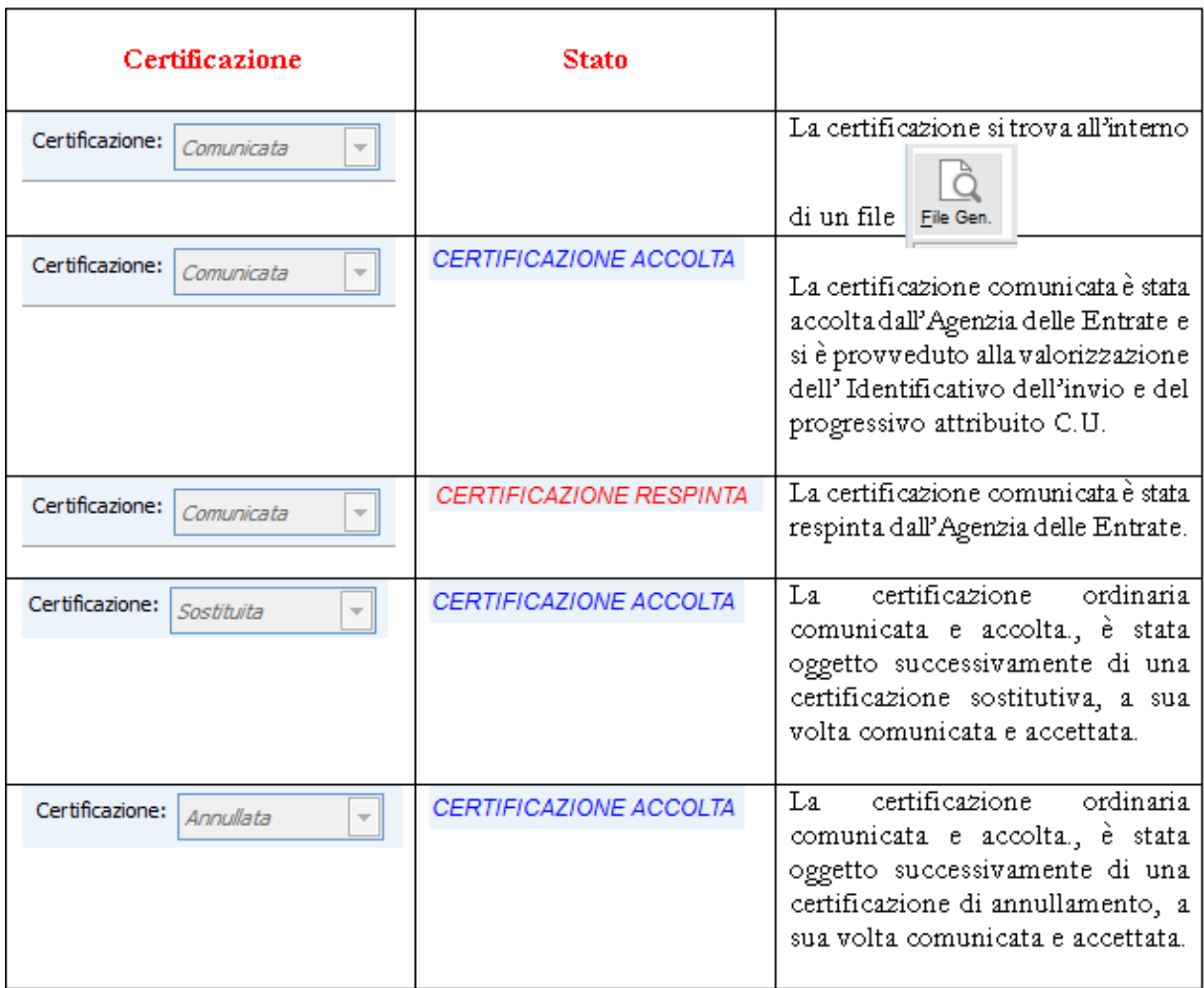

Fig. 26 - Schema riepilogativo degli stati assunti dalla Certificazione

#### $\boxed{\overline{\phantom{m}}\phantom{m}}$ **Stampa certificazione unica**

Attraverso la seguente gestione è possibile ottenere la stampa delle certificazioni secondo il modello ministeriale, sia sintetico che ordinario, delle certificazioni selezionate.

Sono escluse dalla visualizzazione le certificazioni 'Da verificare'.

Nella prima cartella 'Filtri' è possibile impostare i filtri per visualizzare le certificazioni uniche da stampare.

Nell'elenco certificazioni da stampare sono riportate una serie di informazioni aggiuntive quali la data di stampa (qualora si proceda con aggiornamento della certificazione), identificativo invio, progressivo invio.

| Stampa certificazione unica                                     |           |                        |               |          |                                   |                                   | Е                         | $\Box$ X      |
|-----------------------------------------------------------------|-----------|------------------------|---------------|----------|-----------------------------------|-----------------------------------|---------------------------|---------------|
| Dati del soggetto a cui si riferisce la comunicazione<br>Filtri |           |                        |               |          |                                   |                                   |                           |               |
| 2019<br>Anno:                                                   |           | Escludi da generazione |               |          |                                   |                                   |                           |               |
| Da fornitore:                                                   | b.        |                        |               |          |                                   | Tipo operazione: <i>Ordinario</i> | $\checkmark$              |               |
| A fornitore:                                                    | Þ.        |                        |               |          |                                   | Tipo stampa: Sintetica            | $\checkmark$              | Ricerca       |
| Elenco percipienti                                              |           |                        |               |          |                                   |                                   |                           |               |
| Cod. fiscale percipiente                                        | 8<br>Cau. | Inserimento            | Stampata il 8 | Stato    | Certificazione                    | Progr. cert. <sup>5</sup>         | Identificativo dell'invio | A             |
| BRTNTN70A01E463L<br>∍⊡                                          | A         | Manuale                |               | Respinta | Comunicata                        | 1                                 |                           |               |
| BRTNTN70A01E463L<br>✓                                           | A         | Manuale                |               | Respinta | Comunicata                        | $\overline{2}$                    |                           |               |
| $\checkmark$<br>BRTNTN70A01E463L                                | Q         | Automatico             |               | Accolta  | Comunicata                        |                                   | 3 12345678901234567       |               |
|                                                                 |           |                        |               |          |                                   |                                   |                           |               |
|                                                                 |           |                        |               |          |                                   |                                   |                           |               |
|                                                                 |           |                        |               |          |                                   |                                   |                           |               |
|                                                                 |           |                        |               |          |                                   |                                   |                           |               |
|                                                                 |           |                        |               |          |                                   |                                   |                           |               |
|                                                                 |           |                        |               |          |                                   |                                   |                           |               |
|                                                                 |           |                        |               |          |                                   |                                   |                           |               |
|                                                                 |           |                        |               |          |                                   |                                   |                           |               |
|                                                                 |           |                        |               |          |                                   |                                   |                           |               |
|                                                                 |           |                        |               |          |                                   |                                   |                           |               |
|                                                                 |           |                        |               |          |                                   |                                   |                           |               |
|                                                                 |           |                        |               |          |                                   |                                   |                           | v             |
| ∢                                                               |           |                        |               |          |                                   |                                   |                           | $\rightarrow$ |
| \$2<br>Inv. Sel.<br>Seleziona<br>Deselez                        |           |                        |               |          | √ Non valorizza domicilio fiscale |                                   | Stampa                    | Esci          |

Fig. 27 - Stampa certificazione unica

# **Filtri**

#### **Anno**

Campo obbligatorio che accoglie l'anno di competenza delle certificazioni uniche.

# **Escludi da generazione**

Disattivo di default, se attivato, consente di filtrare le certificazioni aventi in anagrafica il flag 'Escludi da generazione'.

#### **Da fornitore….A fornitore**

Consente di filtrare per l'intestatario delle certificazioni da stampare.

#### $\Box$ **Tipo operazione**

Consente di filtrare le certificazioni in base al tipo operazione definito in anagrafica. Può valere Ordinario, sostitutiva, annullamento.

La scelta sul tipo di stampa avviene tramite la combo box 'Tipo stampa'

#### 门 **Tipo stampa**

Può valere sintetica o ordinaria.

In base al tipo stampa selezionato, la stampa certificazioni verrà riprodotta in base al modello ministeriale sintetico o ordinario.

#### **Non valorizza domicilio fiscale**

Attivo di default, consente di non valorizzare nelle stampe fiscali i campi che accolgono i dati del domicilio fiscale del percipiente (Comune, Provincia), quando la causale prestazione assume valore diverso da N.

#### **Dati del soggetto cui si riferisce la certificazione**

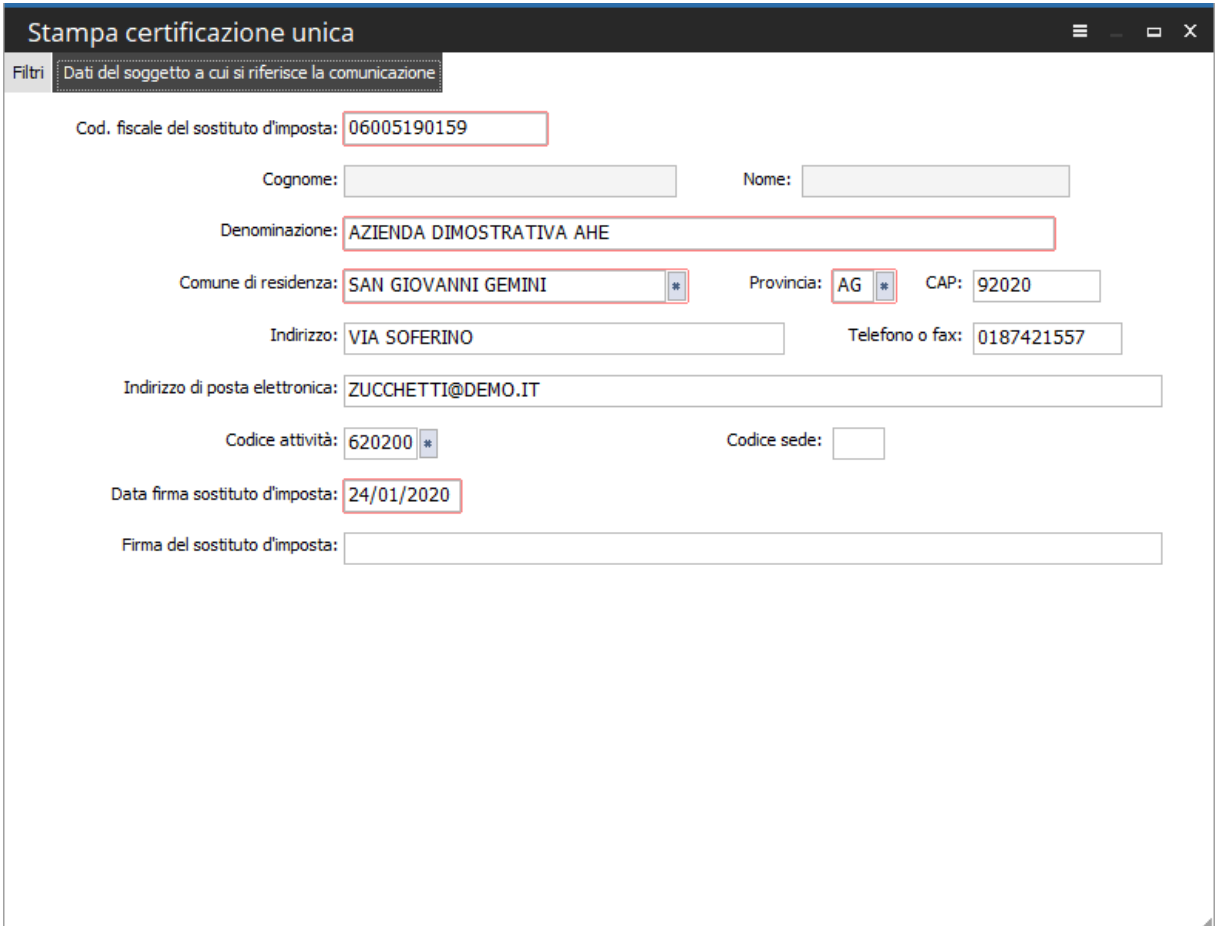

Fig. 28 - Dati del soggetto a cui si riferisce la comunicazione

Nella seguente sezione sono riportati i dati del sostituto d'imposta, recuperati dai Dati azienda. I campi sono comunque modificabili da parte dell'utente e possono essere integrati con le informazioni relative alla 'Firma del sostituto d'imposta'.

I seguenti dati vengono riportati nella stampa del modello , nella sezione che accoglie i dati anagrafici del sostituto di imposta.

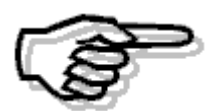

*La valorizzazione dei campi obbligatori nella seguente gestione è requisito fondamentale per avere attivo il bottone di stampa nella prima pagina.* 

Una volta verificata la correttezza dei dati nella seguente sezione e selezionata la certificazione da stampare, si procede con la stampa del modello attraverso il bottone 'Stampa'.

Di seguito un esempio di stampa di modello sintetico:

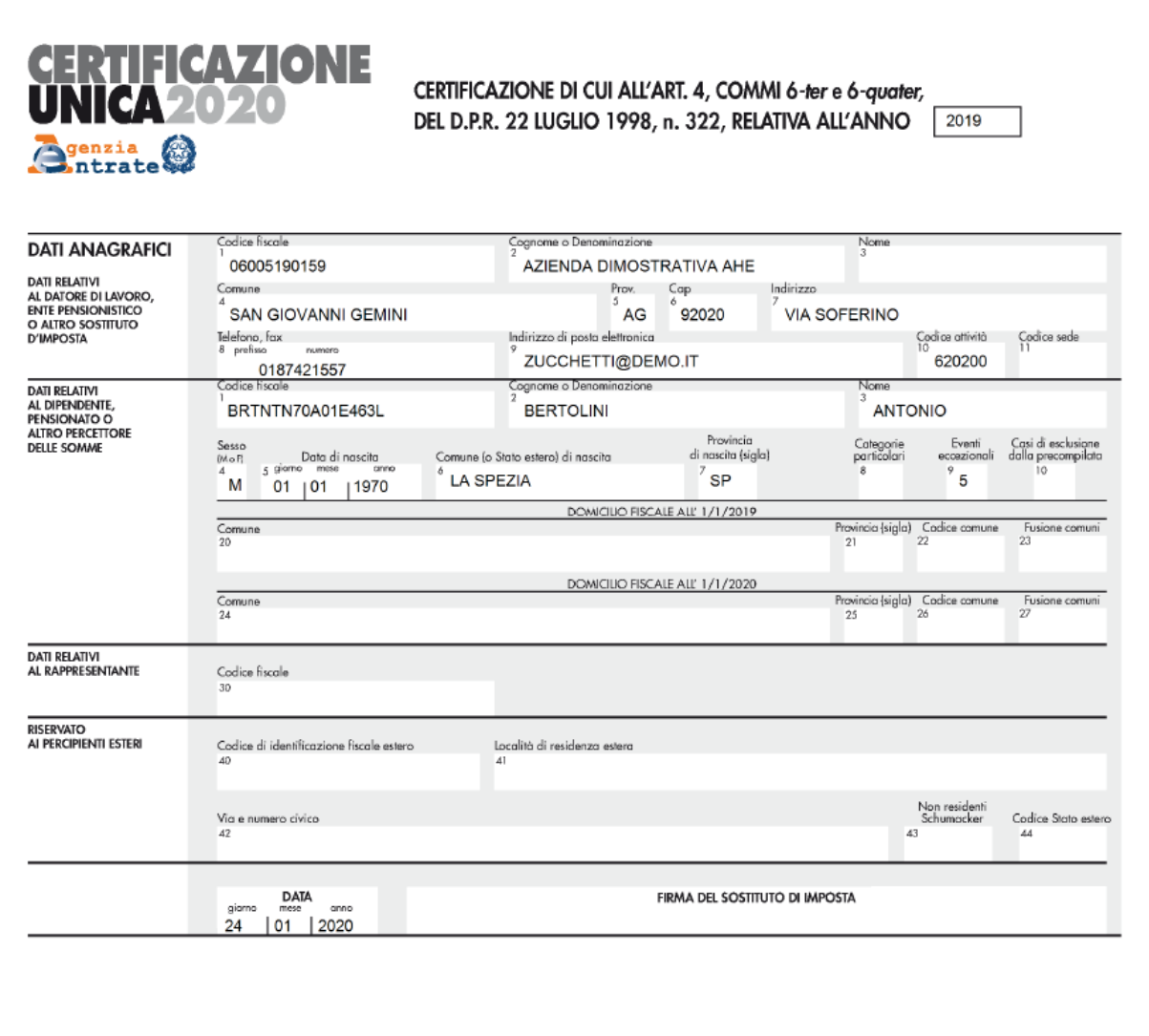

Fig. 29 - Stampa modello sintetico

Codice fiscale del percipiente | BRTNTN70A01E463L

Modl. N.  $\begin{bmatrix} 0 & 1 \end{bmatrix}$ 

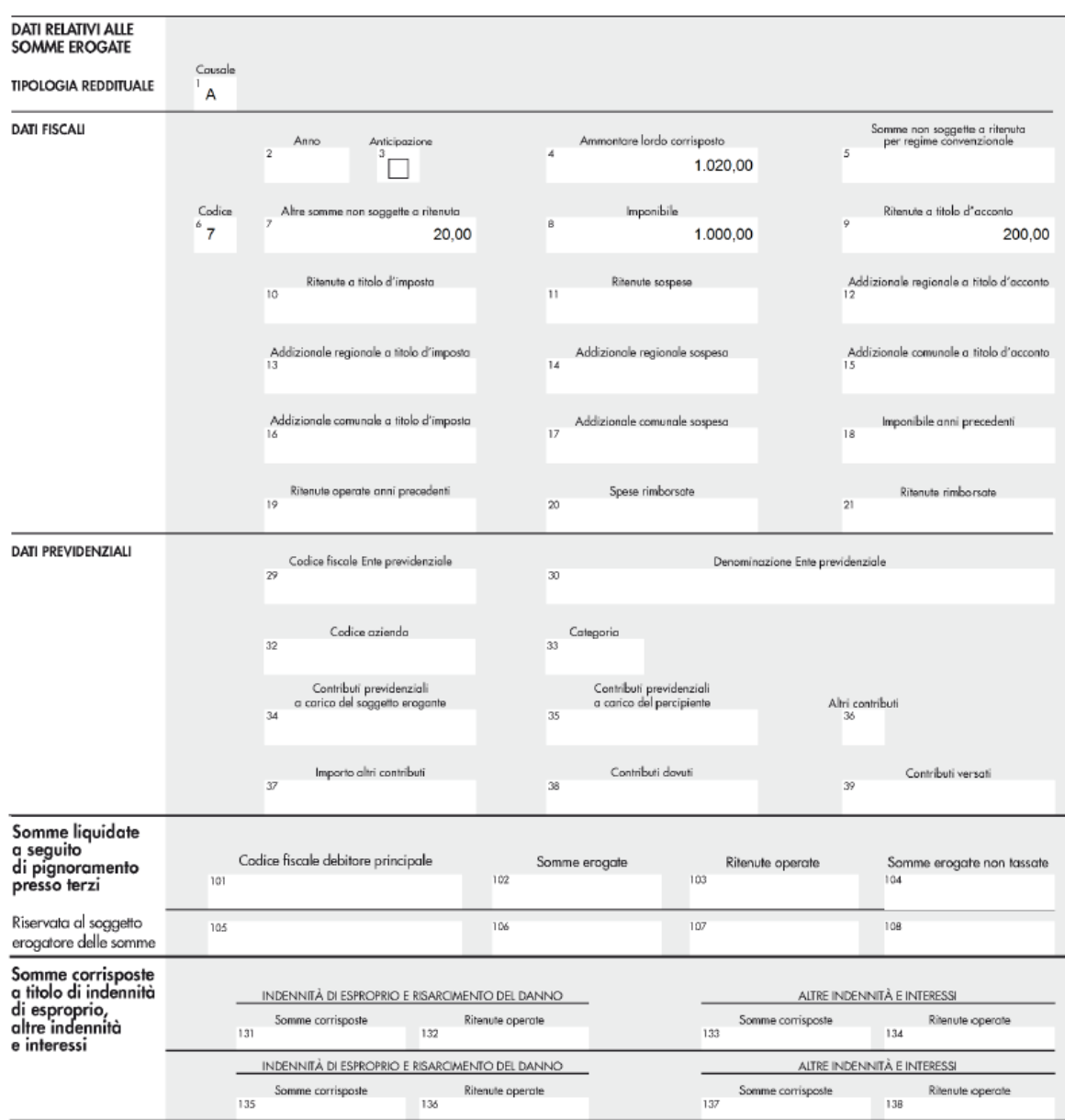

CERTIFICAZIONE LAVORO AUTONOMO, PROVVIGIONI E REDDITI DIVERSI

Fig. 30 - Stampa modello sintetico

All'uscita dalla print system, la procedura chiede all'utente se si vuole rendere definita la certificazione e aggiornare la data di stampa:

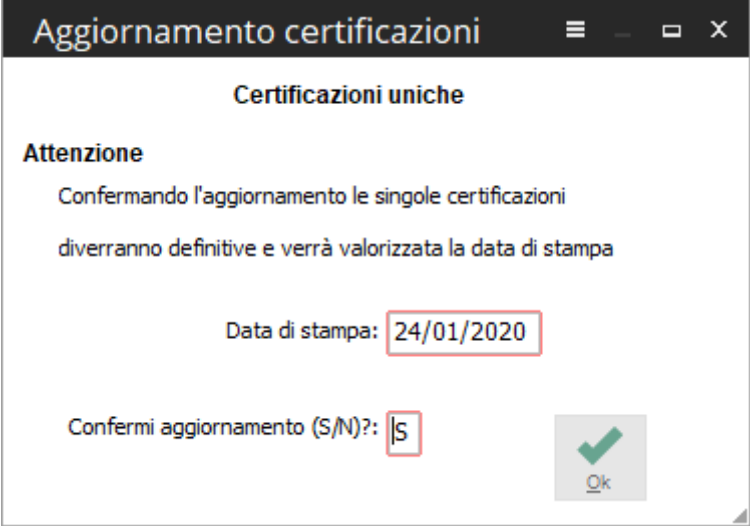

Fig. 31 - aggiornamento certificazioni

Rispondendo 'Si' , la procedura aggiorna il flag 'Certificazione definitiva' e valorizza l'informazione della data di stampa in anagrafica certificazione unica.

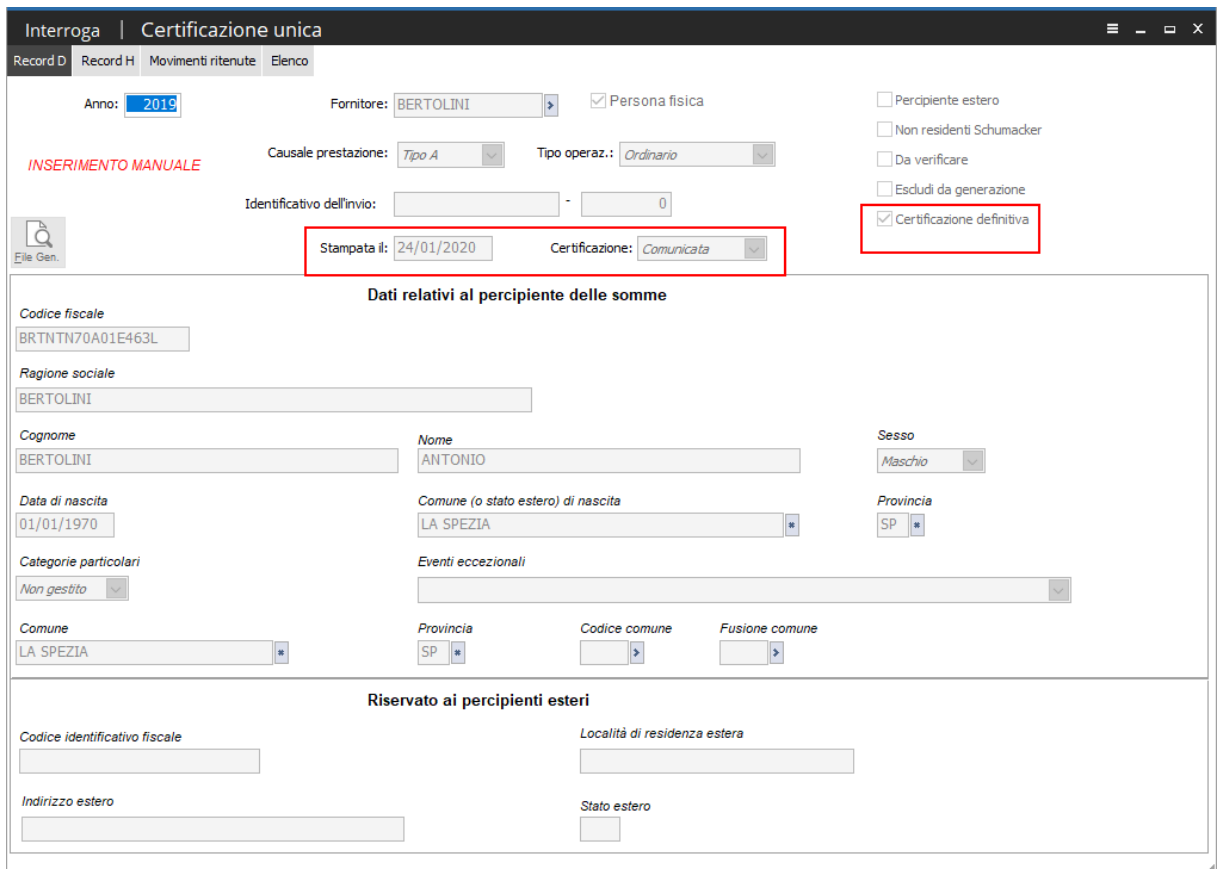

Fig. 32 - Certificazione unica

Qualora l'utente desideri inviare via mail le singole certificazioni oppure archiviarle distintamente per percipiente, attraverso il modulo Document Management, è possibile caricare il relativo processo per le stampe messe a disposizione.

Le immagini seguenti si riferiscono al processo relativo alla CU2016, che può essere impiegato anche per la CU2020, risultando non modificato il nome del report.

L'utente può quindi, per maggior praticità, utilizzare il processo caricato negli anni passati, avendo solo l'accortezza di modificare i campi 'Oggetto' e 'Testo' nel Processo documentale.

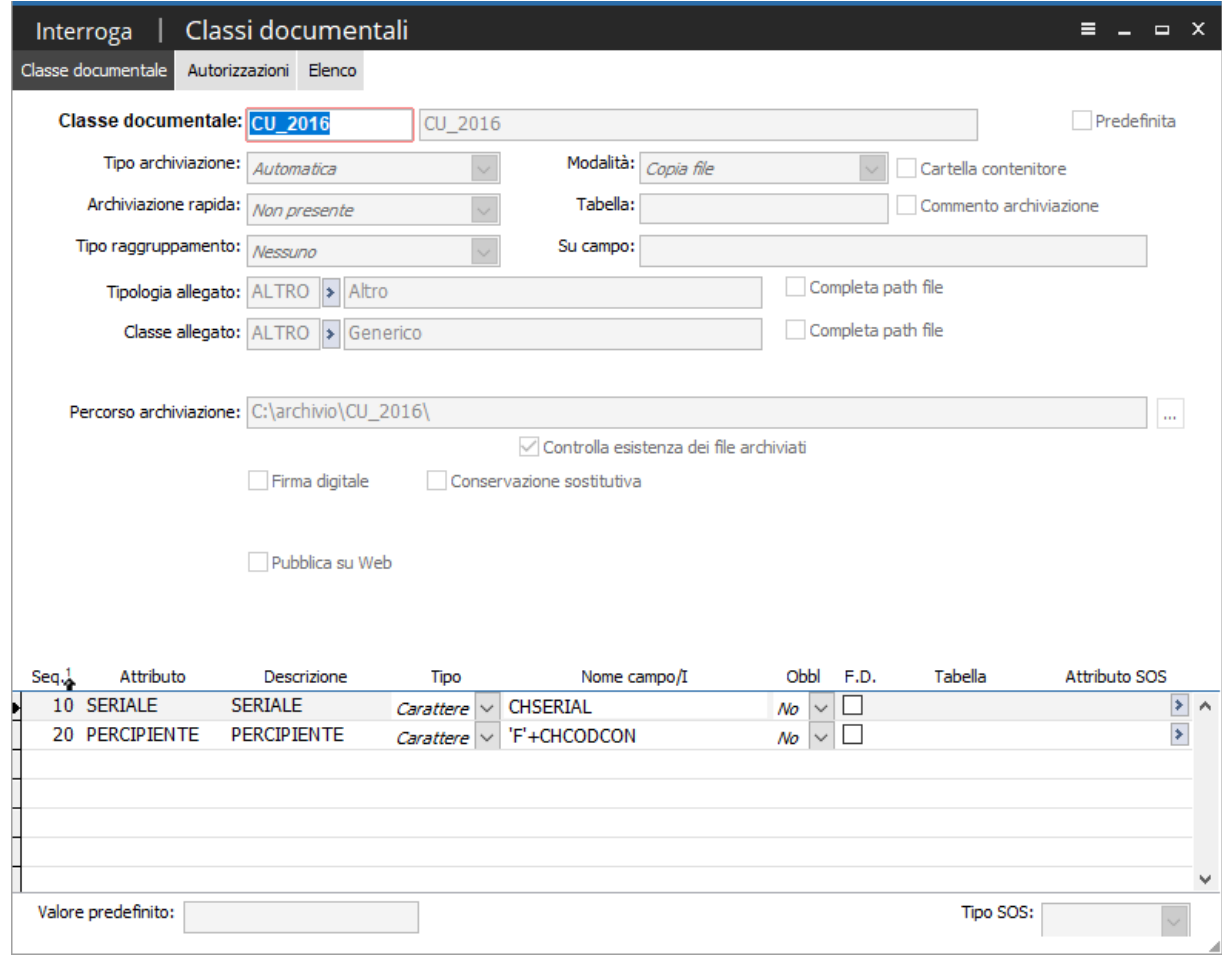

Di seguito è dettagliato un esempio di classe documentale e del relativo processo:

Fig. 33 - Classi documentali

#### HOC ENTERPRISE - DOCUMENTAZIONE FASTPATCH

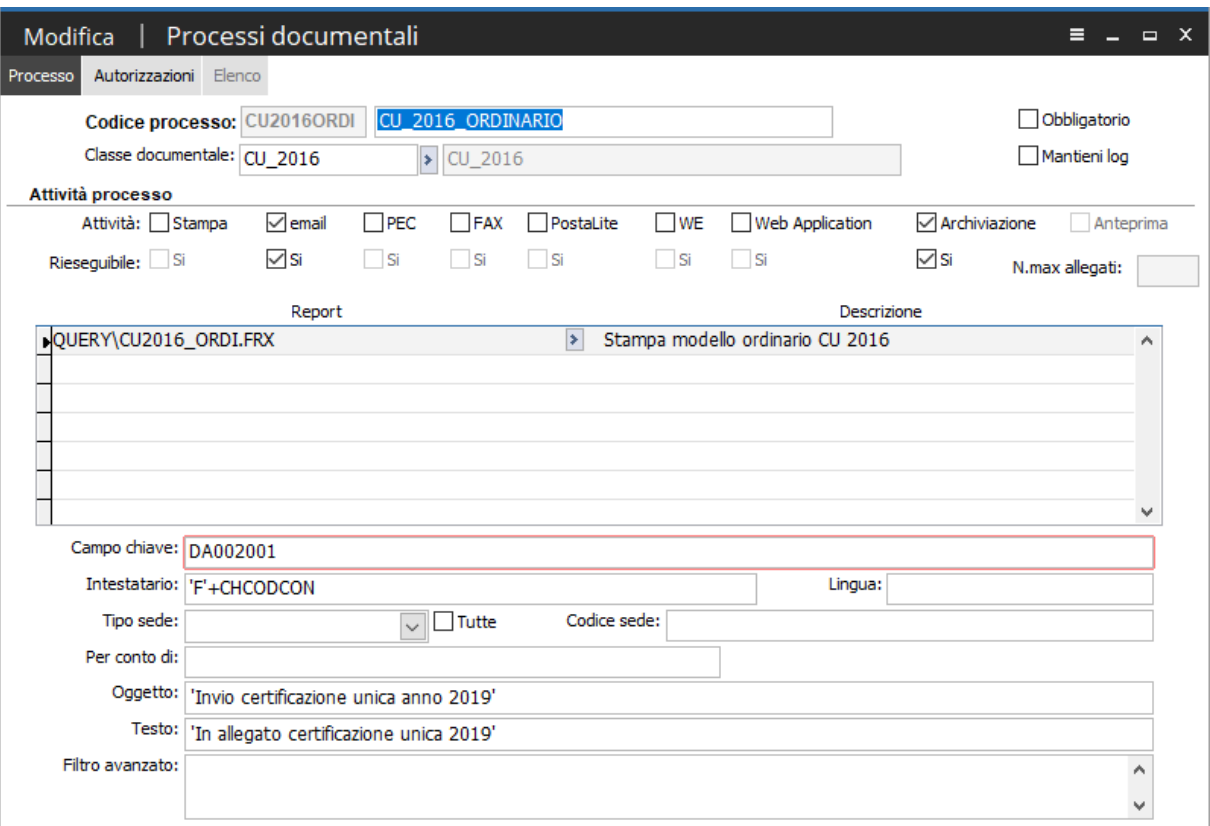

Fig. 34 - Processo documentale

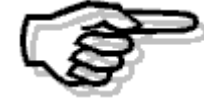

*La dimensione del Pdf di ogni singola certificazione dipende dal tipo di formato selezionato nella configurazione stampa su file; consigliamo l'utilizzo del formato 'Amyuni', per ottenere un pdf di dimensioni più ridotte.* 

*Inoltre, per chi utilizza sistemi operativi windows XP è necessario inserire nel Cp3Start.CNF la seguente istruzione:*

*Public g\_FORCEJPG*

*g\_FORCEJPG='JPG'* 

*non essendo supportata nella creazione del file pdf l'utilizzo di immagini con formato 'png'.*

#### $\boxed{\overline{\phantom{m}}\phantom{m}}$ **Generazione file telematico**

La procedura permetterà di generare file telematici di tipologia:

- **Ordinario**: in cui verrà creato un file telematico composto da tutte le certificazioni presenti nell'omonima anagrafica, per il periodo d'imposta, che hanno spento il flag: "Escludi da generazione";
- **Annullamento**: nell'ipotesi in cui il sostituto d'imposta intenda, prima della scadenza del termine di presentazione annullare una certificazione già presentata;
- **Sostituzione**: nell'ipotesi in cui il sostituto d'imposta intenda, prima della scadenza del termine di presentazione sostituire una certificazione già presentata.

La maschera che permette di adempiere alle nuove disposizioni di legge è caratterizzata da quattro schede.

# **Dati del contribuente**

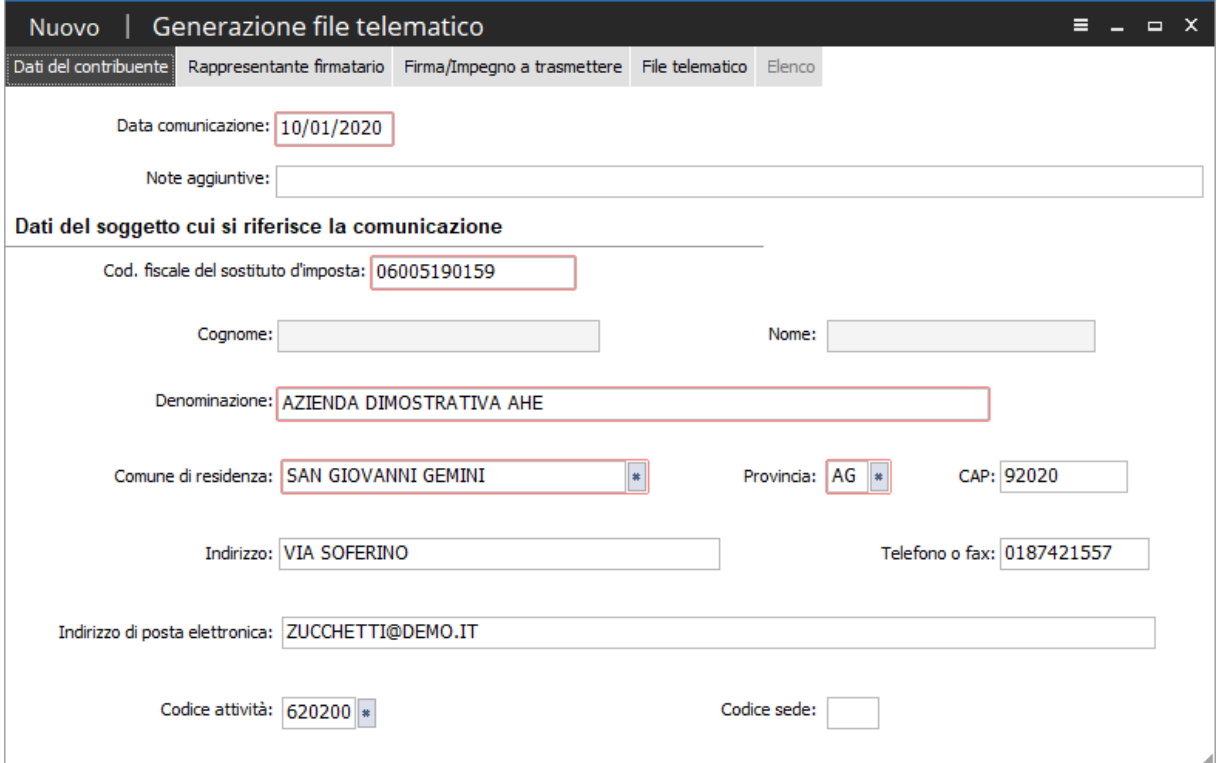

Fig. 35 - Scheda dati del contribuente

In questa sezione il sostituto d'imposta deve indicare il proprio codice fiscale e i seguenti dati:

- se il soggetto è persona fisica, il cognome, il nome, comune di residenza, provincia, come obbligatori, mentre cap, indirizzo, telefono/fax, indirizzo di posta elettronica, codice attività e codice sede come non obbligatori
- se soggetto diverso da persona fisica, va indicata la denominazione o la ragione sociale. La

denominazione va riportata senza abbreviazioni, a eccezione della natura giuridica che va indicata in forma contratta (esempio: S.a.s. per Società in accomandita semplice), comune di residenza e provincia come obbligatori, mentre cap, indirizzo, telefono/fax, indirizzo di posta elettronica, codice attività (deve essere indicato il codice dell'attività svolta in via prevalente (con riferimento al volume d'affari) desunto dalla classificazione delle attività economiche, vigente al momento della presentazione del modello) e codice sede come non obbligatori.

La procedura valorizza in automatico tali informazioni leggendole direttamente dai dati azienda I campi data comunicazione e note aggiuntive presenti nella parte superiore non vengono riportati né nel file né nel modello, ma servono esclusivamente all'utente come criteri di ricerca nell'elenco delle certificazioni stesse.

# **Rappresentante firmatario**

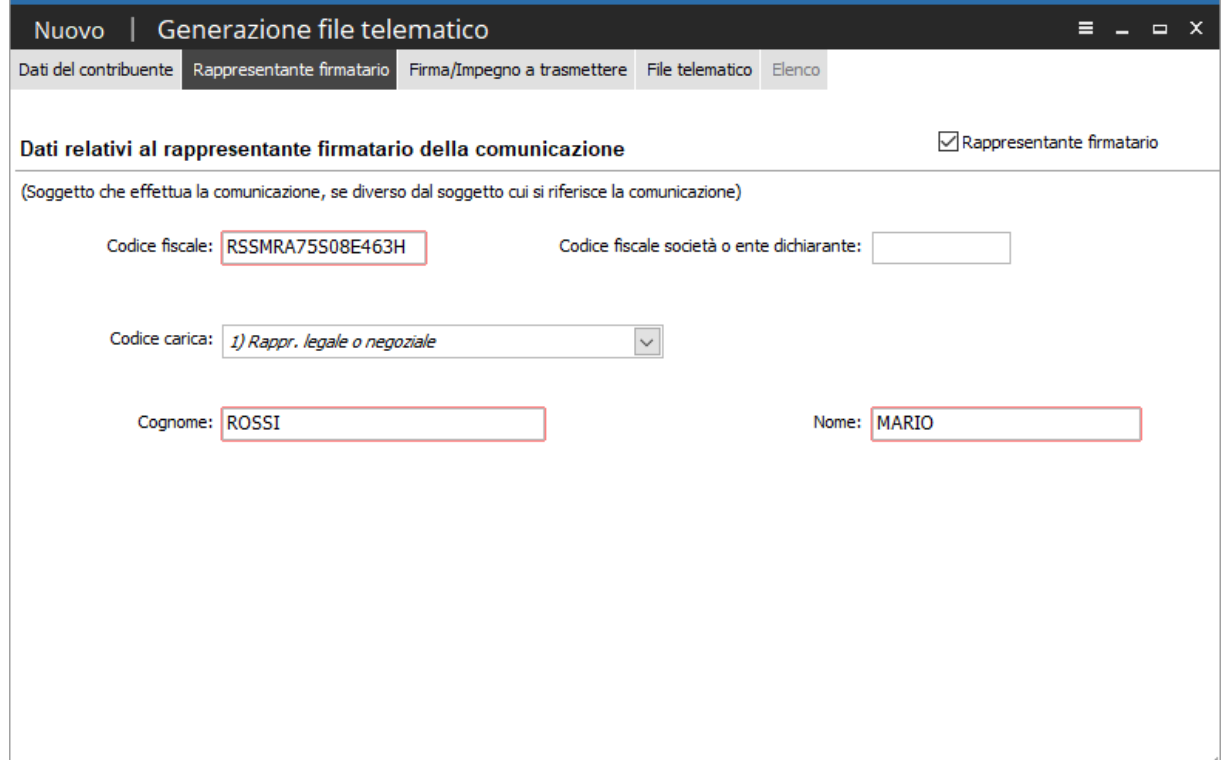

Fig. 36 - Scheda Rappresentante firmatario/firma

Questo riquadro va compilato solo nel caso in cui chi sottoscrive la dichiarazione sia un soggetto diverso dal dichiarante.

In questo caso è necessario indicare il codice fiscale della persona fisica che sottoscrive la certificazione, il "Codice carica" corrispondente e i dati anagrafici richiesti.

Se la dichiarazione è presentata da una società per conto del dichiarante, va compilato anche il campo "Codice fiscale società" e va indicato il "Codice carica" corrispondente al rapporto tra la società che presenta la certificazione e il dichiarante.

Il flag 'Rappresentante Firmatario' sarà attivato di default nel caso in cui l'azienda risulti non persona fisica e risulterà obbligatorio indicare i dati richiesti.

I dati vengono in automatico inseriti dalla procedura se presenti nei Dati azienda – Contabilità generale – Dati rappresentante firmatario.

# **Firma/Impegno a trasmettere**

| Nuovo Generazione file telematico                                                                        | $\mathsf{x}$<br>ᇀ<br>$\Box$     |
|----------------------------------------------------------------------------------------------------|---------------------------------|
| Dati del contribuente Rappresentante firmatario Firma/Impegno a trasmettere<br>File telematico<br>Elenco |                                 |
| Firma della comunicazione                                                                                |                                 |
| 0<br>Numero comunicazioni relative a certificazioni:                                                     |                                 |
| Data firma sostituto d'imposta:<br>24/01/2020                                                            | √ Firma del sostituto d'imposta |
| Impegno alla trasmissione telematica                                                                     |                                 |
| Codice fiscale dell'incaricato:                                                                          |                                 |
| Impegno a trasmettere in via telematica:   1 - Dichiarazione predisposta dal sostituto<br>$\checkmark$   |                                 |
| Data dell'impegno:<br>$\prime$ $\prime$                                                                  | Firma dell'incaricato           |
| $\overline{\phantom{a}}$                                                                                 |                                 |

Fig. 37 - Firma/Impegno a trasmettere

#### **Firma della comunicazione**

# **Numero comunicazioni relative a certificazioni lavoro autonomo e provvigioni**

Campo valorizzato dalla procedura in automatico alla fine della generazione del file, identifica il totale delle certificazioni contenute nella comunicazione presentata.

#### **Data firma sostituto d'imposta**

Rappresenta la data in cui il sostituto d'imposta ha firmato la comunicazione questo valore, verrà riportato nel campo non posizionale DA003001 del record D del file generato

#### **Firma del sostituto d'imposta**

Flag non editabile sempre attivato che valorizzerà il campo Firma nella comunicazione questo valore verrà riportato nel campo non posizionale DA003002 del record D del file generato

#### **Impegno alla presentazione telematica**

#### **Codice fiscale intermediario**

Codice fiscale dell'intermediario abilitato alla trasmissione del file telematico.

#### $\Box$ **Impegno a trasmettere in via telematica**

1- Si valorizzerà ad 1 se la certificazione unica è predisposta dal contribuente e l'intermediario ne ha assunto l'impegno della presentazione in via telematica.

2- Si valorizzerà a 2 se la certificazione unica è predisposta dal C.A.F. per conto del dichiarante.

#### **Data impegno a trasmettere**

Campo che accoglie la data dell'impegno a trasmettere; il dato è obbligatorio se presente il codice fiscale dell'intermediario.

#### **Firma dell'intermediario**

Se attivato l'intermediario firmerà la comunicazione; il dato è obbligatorio se presente il codice fiscale dell'intermediario.

# **File telematico**

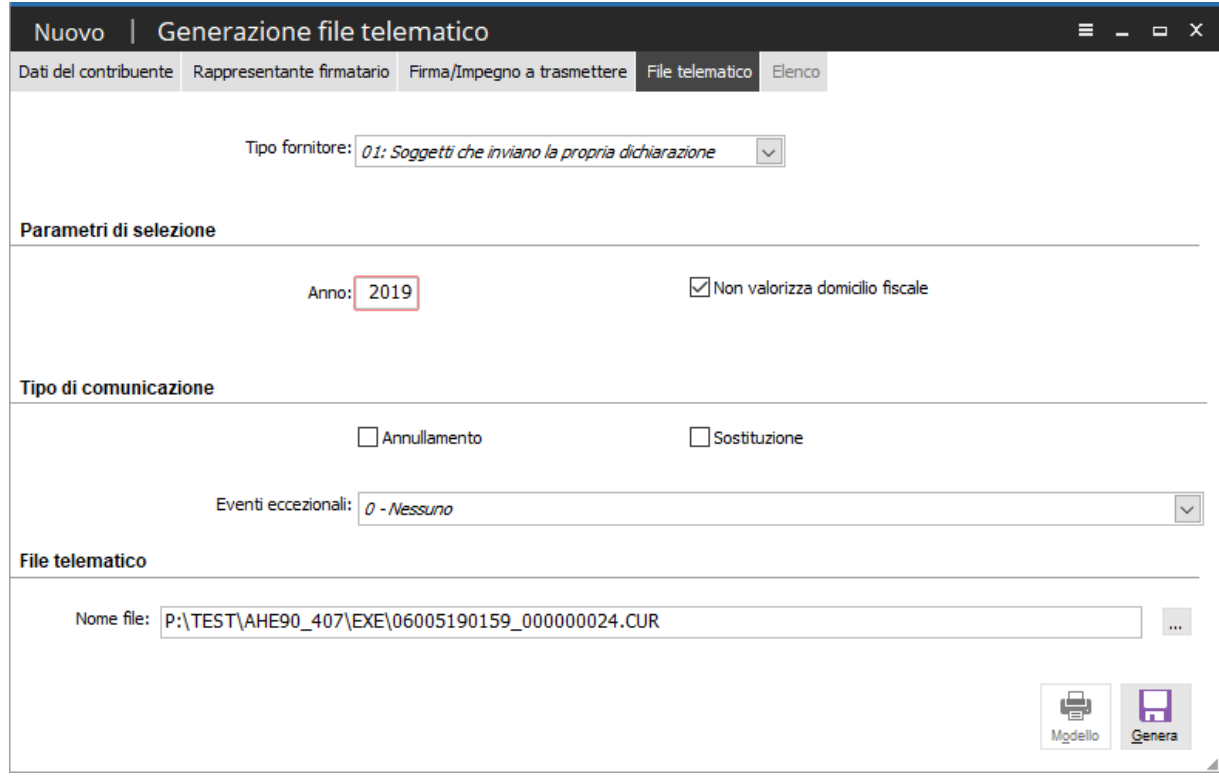

Fig. 38 - File telematico

#### $\Box$ **Tipo fornitore**

In questa combo è possibile specificare il codice tipologia fornitore del file. La combo è inizializzata con valore 01

**01:** soggetti che scelgono di trasmettere direttamente la comunicazione avvalendosi del servizio telematico Internet;

**10:** presentazione tramite C.A.F dip e pens C.A.F imp art3 c 2 altri intermediari

#### **Parametri di selezione**

#### **Anno**

Anno al quale si riferisce il file CU oggetto della generazione.

#### **Non valorizza domicilio fiscale**

Attivo di default; se attivato, sia nel file generato sia nelle stampe fiscali non vengono valorizzati nel record D i campi che accolgono i dati del domicilio fiscale del percipiente (Comune,Provincia), quando la causale prestazione assume valore diverso da N.

#### **Tipo di comunicazione**

In questa sezione è possibile selezionare il tipo di comunicazione da generare, se diversa da quella ordinaria.

I due check sono disattivi di default e questa impostazione equivale a generazione di file di tipo 'Ordinario'.

#### **Annullamento**

Se attivato, consente di generare un file di tipo annullamento.

#### **Sostituzione**

Se attivato, consente di generare un file di tipo sostituzione.

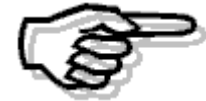

*Attenzione: risulterà possibile predisporre un file telematico contenente sia certificazioni da annullare che da sostituire.* 

#### $\Box$ **Eventi eccezionali**

Consente al sostituto d'imposta di avvalersi della sospensione del termine di presentazione della dichiarazione prevista al verificarsi di eventi eccezionali. In particolare indicare uno dei seguenti codici: 1 – per i soggetti vittime di richieste estorsive per i quali l'articolo 20, comma 2, della legge 23 febbraio 1999, n. 44, ha disposto la proroga di tre anni dei termini di scadenza degli adempimenti fiscali ricadenti entro un anno dalla data dell'evento lesivo;

3 – per i contribuenti colpiti da altri eventi eccezionali

#### **File telematico**

#### **Nome file**

Il nome del file telematico è proposto dalla procedura strutturato da un suffisso codice fiscale sostituto d'imposta\_progressivo.CUR

Una volta caricati i dati mancanti nella maschera di generazione, per poter generare il file, occorre premere il bottone genera.

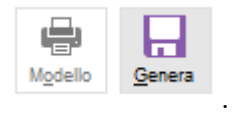

La procedura, impedisce la generazione del file nei seguenti casi:

- 1- Presenza di almeno una certificazione da verificare;
- 2- Qualora si selezioni come tipo di comunicazione 'Annullamento' e 'Sostituzione' e non siano presenti all'interno della stessa comunicazione almeno una certificazione di tipo annullamento ed una di tipo sostitutiva.

Una volta generato il file è possibile stampare il modello pdf semplicemente richiamando la comunicazione e premendo il bottone Modello, dove sono stai inseriti i campi atti ad accogliere le diverse firme da riportare nelle varie stampe dei modelli ministeriali.

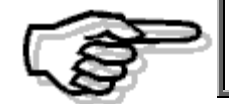

*Attenzione: per far si che qualsiasi modifica apportata sulla maschera della certificazione risulti stampata occorre prima premere il bottone Genera e successivamente Modello*

Premendo il bottone modello verrà aperta una maschera dove sarà possibile decidere se stampare il frontespizio, le certificazioni di tutti i percipienti oppure solamente di alcuni di questi. Il modello stampato è sempre quello ordinario.

Del modello ministeriale viene stampato: Frontespizio Record D Record H

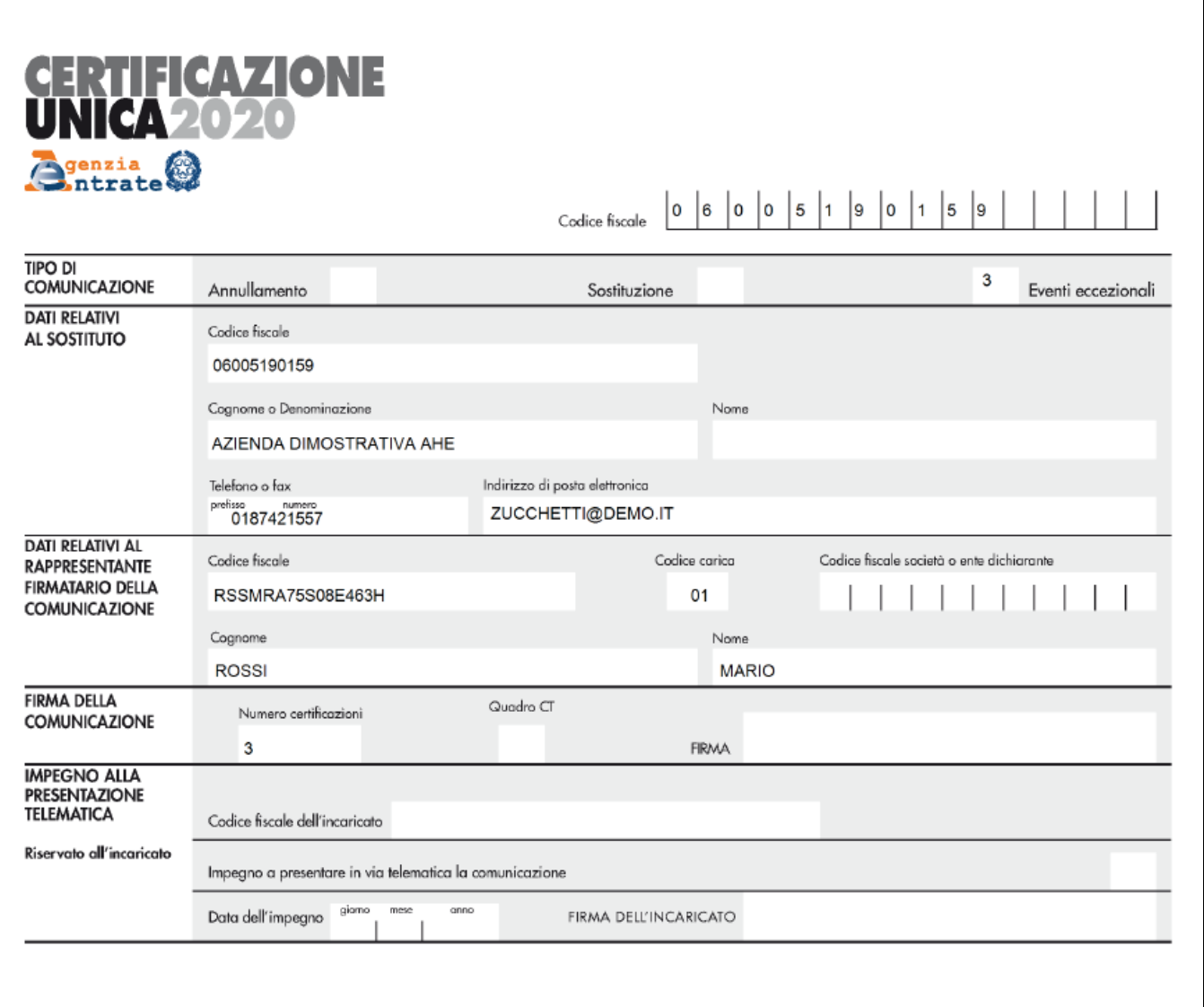

Fig. 39 - Stampa frontespizio

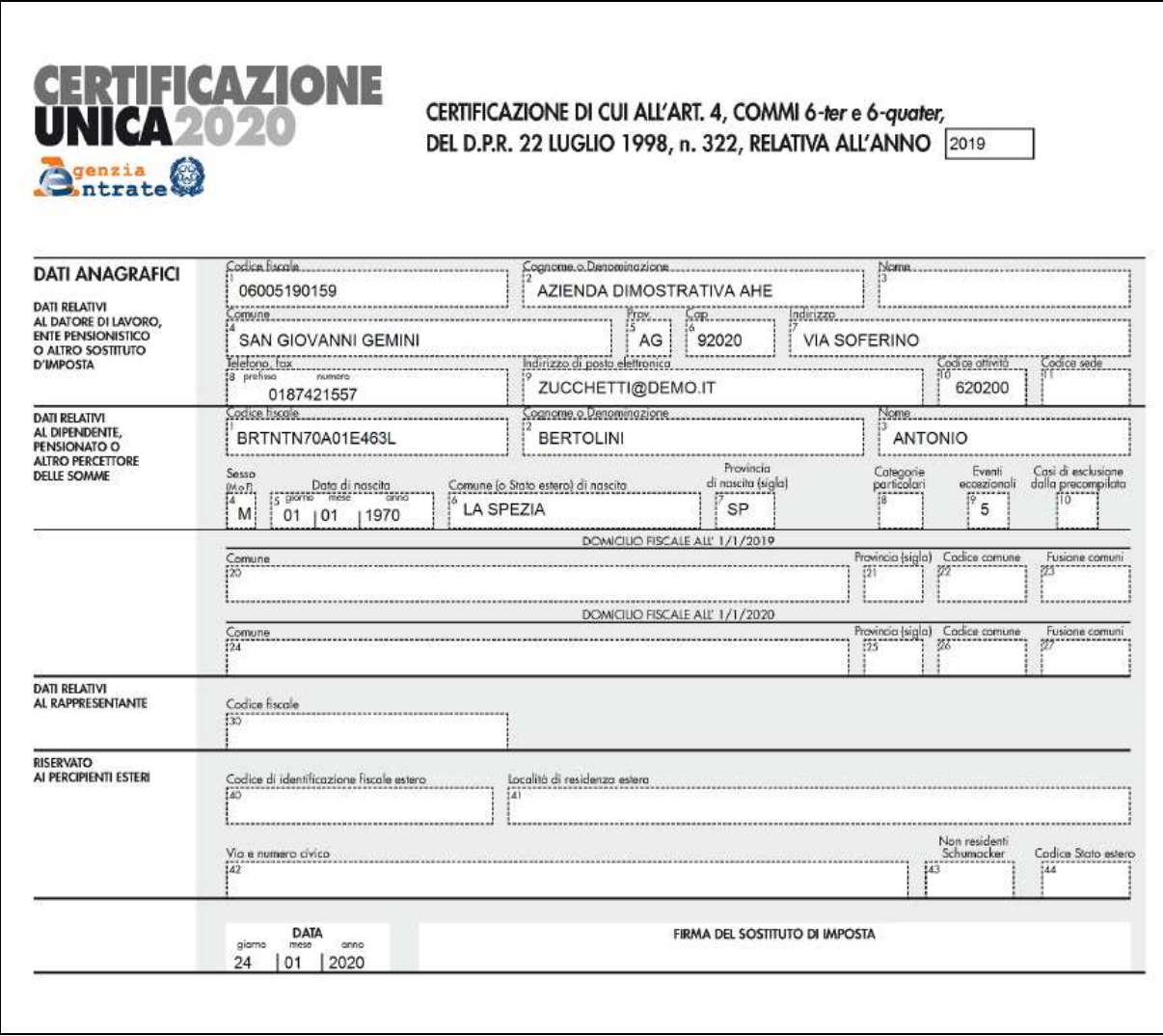

Fig. 40 - Stampa record D

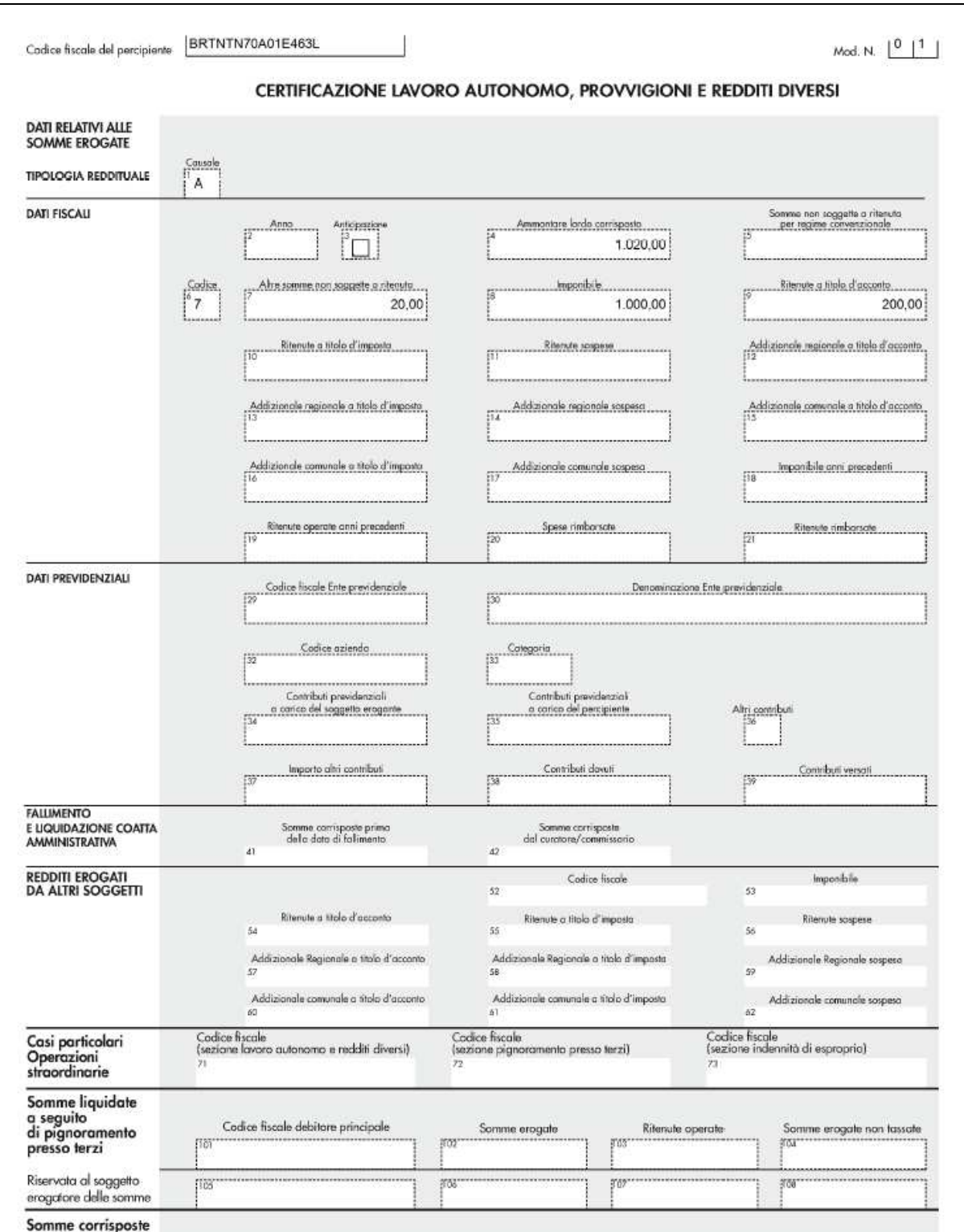

Fig. 41 - Stampa record H

All'uscita dalla print system, la procedura chiede all'utente se si vuole rendere definita la certificazione e aggiornare la data di stampa:

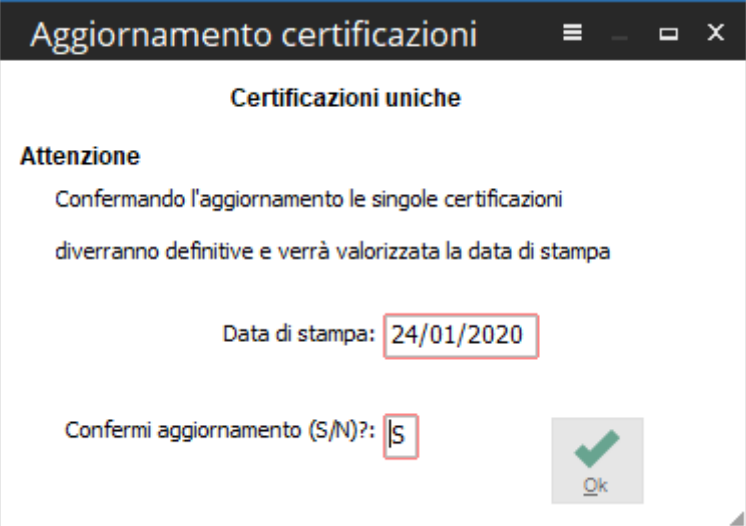

Fig. 42 - Aggiornamento certificazioni

Rispondendo 'Si' , la procedura aggiorna il flag 'Certificazione definitiva' e valorizza l'informazione della data di stampa in anagrafica certificazione unica.

Qualora una certificazione risultasse già stampata (con informazione 'Stampata il' presente in anagrafica), rispondendo 'No' viene mantenuta la data di stampa presente in anagrafica. Rispondendo 'Si', la data viene aggiornata.

Nella certificazione unica confluita in un file generato risulta presente un bottone di collegamento al file telematico che la contiene:

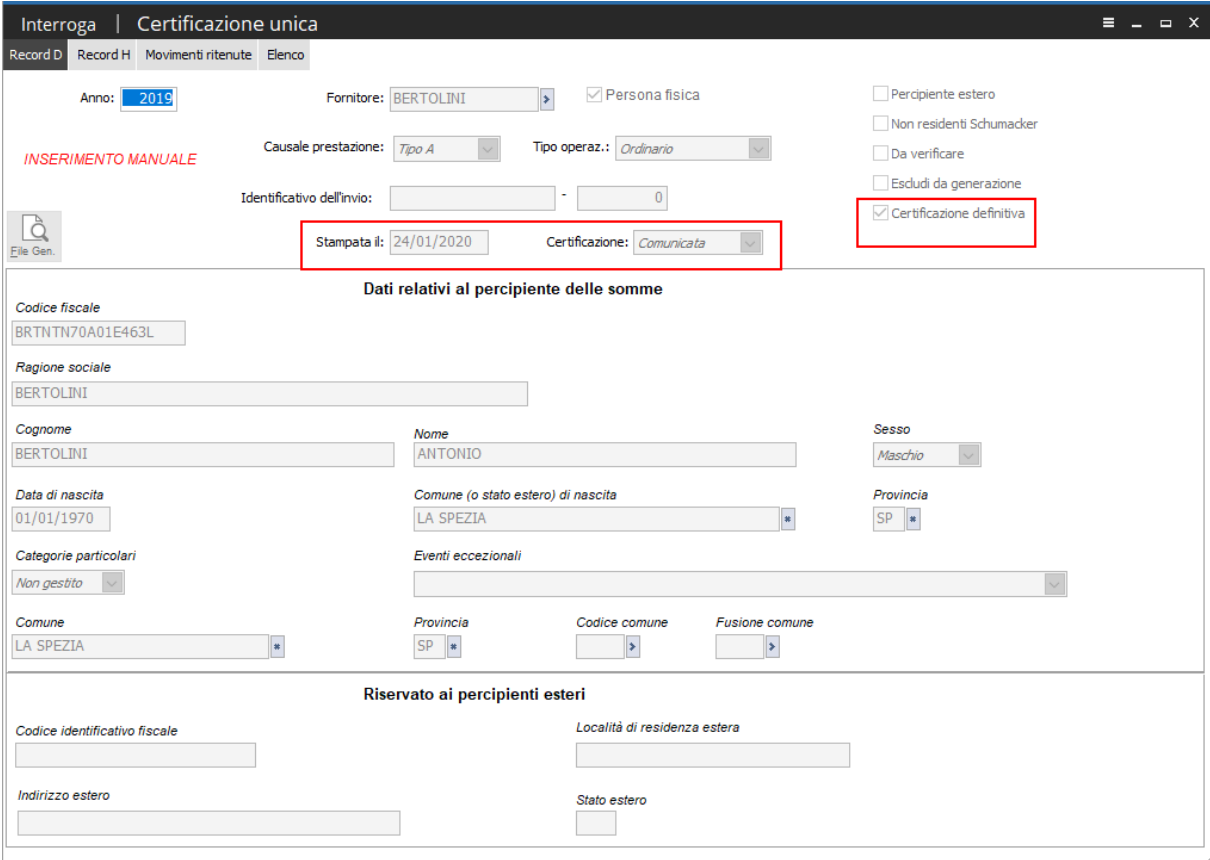

Fig. 43 - Certificazione unica

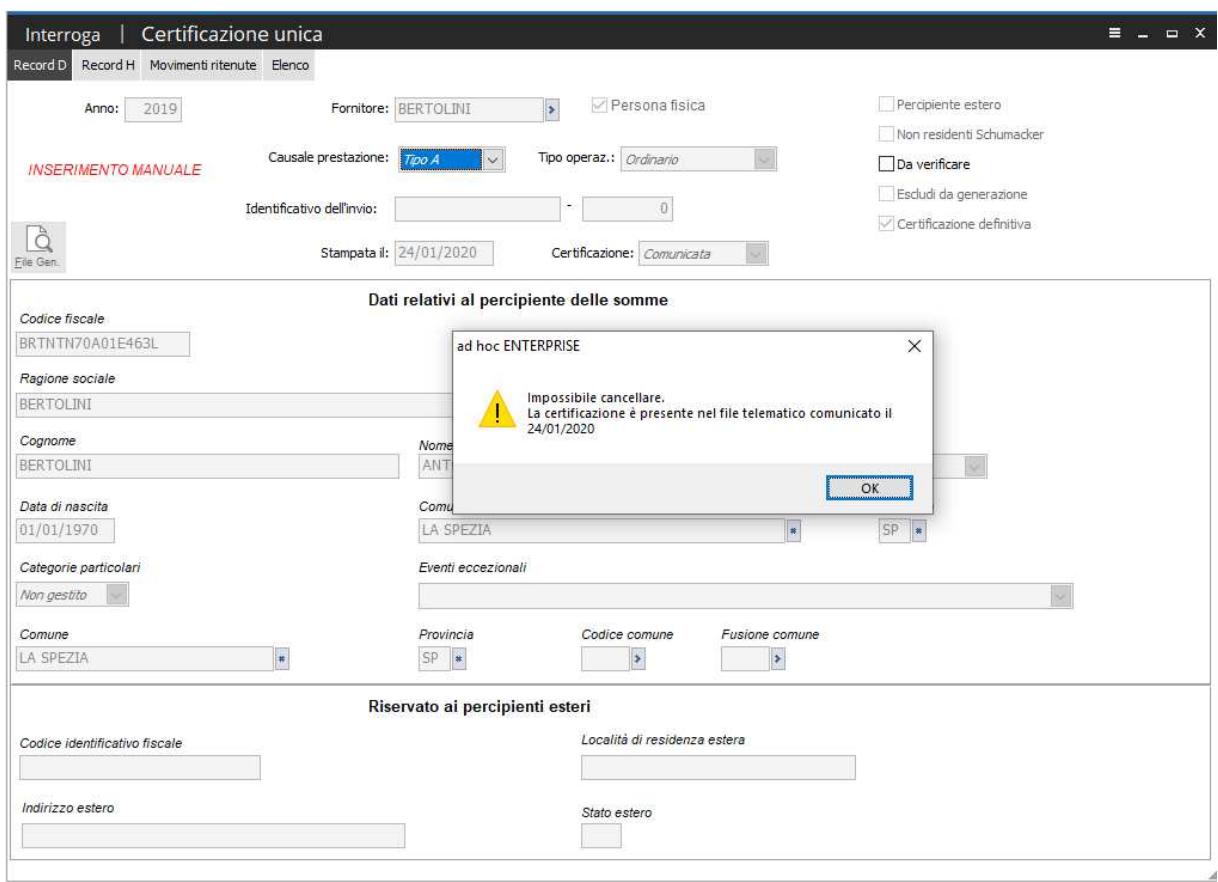

Non risulta possibile eliminare una certificazione unica che è confluita in un file generato:

Fig. 44 - Messaggio bloccante

Non risulta possibile inoltre cancellare una generazione telematica, se al suo interno sono presenti certificazioni che hanno dato origine a certificazioni di annullamento, sostitutive o respinte.

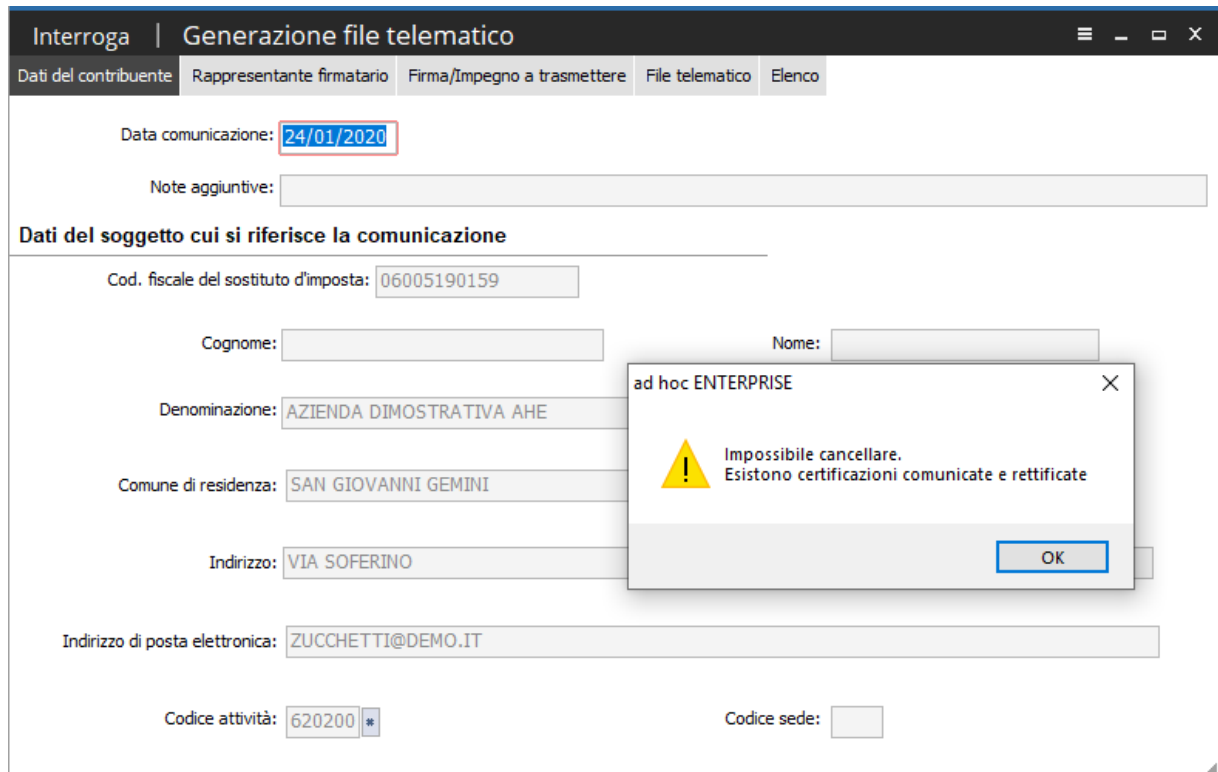

Fig. 45 - Messaggio bloccante in fase di cancellazione file telematico

# **Dati anagrafici del percipiente (Quadro D)**

#### **DATI RELATIVI AL DATORE DI LAVORO, ENTE PENSIONISTICO O ALTRO SOSTITUTO D'IMPOSTA**

Il soggetto che rilascia la certificazione deve riportare, oltre ai propri dati identificativi e al proprio codice fiscale (non deve essere indicato il numero di partita iva), anche l'indirizzo completo (comune, sigla della provincia, c.a.p., via, numero civico, frazione, telefono, fax e indirizzo di posta elettronica) della propria sede al quale devono pervenire le comunicazioni relative ai conguagli sulle retribuzioni.

**Punto 10 - Codice attività**: il soggetto deve altresì indicare il codice dell'attività svolta in via prevalente (con riferimento al volume d'affari) desunto dalla classificazione delle attività economiche, vigente al momento del rilascio della Certificazione Unica.

**Punto 11 - Codice sede**: il sostituto di imposta che, per proprie esigenze organizzative, intende gestire separatamente gruppi di dipendenti, può indicare per ciascuna gestione un codice identificativo. Tale codice, autonomamente determinato dal sostituto è costituito esclusivamente da valori numerici compresi tra il valore 001 ed il valore 999.

#### **DATI RELATIVI AL DIPENDENTE, PENSIONATO O ALTRO PERCETTORE DELLE SOMME**

Nella presente sezione il sostituto d'imposta deve riportare il codice fiscale ed i dati anagrafici del contribuente, comprensivi del domicilio fiscale al 1° gennaio 2019.

**Punto 8 - Categorie particolari:** deve essere riportato il codice della categoria particolare (elenco categorie presente nell'Appendice delle istruzioni ministeriali).

**Punto 9 - Eventi eccezionali** è necessario utilizzare uno dei seguenti codici:

**1 -** per i contribuenti vittime di richieste estorsive per i quali l'articolo 20, comma 2, della L. 23 febbraio 1999, n. 44, ha disposto la proroga di tre anni dei termini di scadenza degli adempimenti fiscali ricadenti entro un anno dalla data dell'evento lesivo;

**3-** per i contribuenti colpiti da altri eventi eccezionali.

**Punto 10 - Casi di esclusione dalla precompilata**: campo non gestito in ad hoc.

**Punto 20/21/22/23 – Domicilio fiscale all'01/01/2019**: viene riportata la località della sede di residenza se presente, se assente la località dell'anagrafica principale del fornitore.

**La valorizzazione dei seguenti campi è subordinata all'attivazione del flag 'Non valorizza domicilio fiscale', presente in maschera di generazione file telematico.** 

Se attivato non vengono valorizzati nel record D i campi che accolgono i dati del domicilio fiscale del percipiente (Comune,Provincia), quando la causale prestazione assume valore diverso da N.

Se il flag 'Non valorizza domicilio fiscale' è spento, tali dati, se presenti, vengono sempre valorizzati.

#### **DATI RELATIVI AL RAPPRESENTANTE**

**Punto 30 - Codice fiscale**:non gestito

#### **RISERVATO AI PERCIPIENTI ESTERI**

Relativamente ai redditi di lavoro autonomo, provvigioni e redditi diversi, se il percipiente è un "non residente" devono essere utilizzati anche i punti da 40 a 44. In particolare:

• **punto 40** indicare il codice di identificazione fiscale rilasciato dall'Autorità fiscale del paese di residenza, in mancanza, un codice identificativo rilasciato da un'Autorità amministrativa del paese di residenza;

• **punti 41 e 42** indicare rispettivamente la località di residenza estera e il relativo indirizzo;

• **punto 43** barrare la casella in presenza di soggetti di cui all'art. 24, comma 3-bis) del D.P.R. 22 dicembre 1986, n. 917, testo unico delle imposte sui redditi (non residenti Schumacker);

• **punto 44** evidenziare il codice dello Stato estero di residenza da rilevare dalla tabella G - Elenco dei paesi e territori esteri, posta nell'Appendice delle presenti istruzioni.

# **Comunicazioni dati certificazioni lavoro autonomo, provvigioni e redditi diversi (Quadro H)**

Ciascuna comunicazione riguarda i dati riferiti a un singolo percipiente e deve essere contraddistinta da un progressivo modulo, dal codice fiscale del percipiente e dal progressivo della certificazione; avremo la possibilità di generare un quadro D, relativo ai dati anagrafici del singolo percipiente, per ogni quadro H, quindi per quante certificazioni si devono comunicare per esso.

Quindi a fronte di una comunicazione che contiene due anagrafiche percipienti e due certificazioni da comunicare per ognuno, la procedura genererà il modello PDF e il file telematico con la seguente sequenza:

- A Record di testata
- B Dati frontespizio
- $D 1^{\circ}$  percipiente
- H 1° certificazione del 1° percipiente
- $D 1^{\circ}$  percipiente
- H 2° certificazione del 1° percipiente
- $D 2^{\circ}$  percipiente
- H 1° certificazione del 2° percipiente
- $D 2^{\circ}$  percipiente
- H 2° certificazione del 2° percipiente
- Z Record di chiusura

#### **DATI RELATIVI AL PERCIPIENTE DELLE SOMME EROGATE**

#### **TIPOLOGIA REDDITUALI**

**1 Causale:** causale utilizzata nei movimenti ritenute del percipiente;

#### **DATI FISCALI**

**2 Anno:** anno in cui è sorto il diritto alla percezione, obbligatorio solo se la causale prestazione vale "G", "H" ed "I". Il dato non può essere maggiore di 2019;

**3 Anticipazione:** campo gestito manualmente dall'utente attraverso attivazione del flag 'Anticipazione' nella certificazione unica, cartella 'Record H';

**4 Ammontare lordo complessivo:** vengono riportati l'imponibile più le somme non soggette andandole a leggere dal movimento ritenute versato in corrispondenza di codici tributo IRPEF: campo "Imponibile" + campo "Somme non soggette" per tutti i percipienti

**5 Somme non soggette a ritenuta per regime convenzionale**: è riportato il campo "Somme non soggette" presente nei movimenti ritenute solo per percipienti aventi attivo in anagrafica il flag "Estero" e "Non residente":

**6 Codice:** viene indicato il valore vuoto, 1 , 5, 6 ,7, 8, 9, 10, 11 a seconda di quanto valorizzato nel campo "Somme non soggette" del movimento ritenute;

**7 Altre somme non soggette a ritenuta:** è letto il campo "Somme non soggette" del movimento ritenuta;

**8 Imponibile:** viene letto l'imponibile dal movimento ritenuta versato in corrispondenza di codici tributo IRPEF;

**9 Ritenute a titolo di acconto:** è letto l'importo delle ritenute d'acconto operate nell'anno.

**10(Ritenute a titolo d'imposta), 11(Ritenute sospese),12(Addizionale regionale a titolo di acconto),13(Addizionale regionale a titolo di imposta),14(Addizionale regionale sospesa),15(Addizionale comunale a titolo di acconto),16(Addizionale comunale a titolo di imposta),17(Addizionale comunale sospesa):** campi gestiti manualmente dall'utente, attraverso la valorizzazione dei campi presenti nel bottone 'Dati fiscali', nell'anagrafica della certificazione unica.

**18 (Imponibile anni precedenti), 19(Ritenute operate in anni precedenti**): campi gestiti manualmente dall'utente, attraverso la valorizzazione dei campi presenti nell'anagrafica della certificazione unica, cartella Record H.

**20 Spese rimborsate:** è letto l'importo delle 'Spese rimborsate' presente nei movimenti ritenuta Tale campo non deve in nessun modo partecipare ai calcoli per la determinazione dell'imponibile. **21 Ritenute rimborsate:** tale campo è presente solo se il campo (causale prestazione) assume valori X o Y e gli importi inerenti le ritenute sono negativi, viene valorizzato con l'importo riportato nel campo 'Importo percipiente' (solo se negativo). Tale valore è riportato in valore assoluto.

#### **DATI PREVIDENZIALI**

 **I campi 29 (Codice fiscale Ente previdenziale),30(Denominazione ente previdenziale), 32 (codice azienda), 33(categoria), 36(altri contributi), 37(importo altri contributi), 38 (contributi dovuti), 39(contributi versati)** sono letti dai campi corrispondenti, valorizzabili manualmente dall'utente accedendo alla sezione dati previdenziali (bottone 'Dati previdenziali) nell'anagrafica certificazione unica , mentre i campi **34(contributi previdenziali a carico del soggetto erogante) e 35(contributi previdenziali a carico del percipiente),** sono letti dai corrispondenti campi sempre presenti nella sezione Dati previdenziali (bottone Dati previdenziali) ma sono popolati in automatico, in fase di estrazione dati , per i movimenti ritenute con causale prestazione A/C/M/M1/M2/O/O1/V e in presenza di dati previdenziali valorizzati sui movimenti ritenute in corrispondenza dei campi "Importo ritenuta" e "Importo percipiente", con la possibilità di modifica del dato da parte dell'utente nel bottone 'Dati previdenziali'.

**Attenzione il codice fiscale ente previdenziale è un dato obbligatorio.**

#### **FALLIMENTO E LIQUIDAZIONE COATTA AMMINISTRATIVA**

I **punti 41** e **42** vanno compilati esclusivamente nel caso in cui il rappresentante firmatario della dichiarazione sia un curatore fallimentare o un commissario liquidatore.

Vengono letti i campi corrispondenti presenti nella certificazione unica, cartella Record H; tali campi sono valorizzati in automatico dalla procedura in fase di estrazione dati, qualora nella maschera di estrazione si valorizzi una data di apertura fallimento.

#### **CASI PARTICOLARI OPERAZIONI STRAORDINARIE**

Il punto **71 (Codice fiscale sezione lavoro autonomo e redditi diversi)** è letto dal campo corrispondente, valorizzabile manualmente dall'utente nel modulo 1 del record H nell'anagrafica certificazione unica.

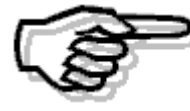

*Non sono previsti controlli in merito alla correttezza formale dei dati inseriti manualmente dall'utente nei vari campi.* 

# $\boxed{\overline{\phantom{m}}\phantom{m}}$ **Attestazione certificazione unica**

La procedura tramite la maschera di "Attestazione certificazione unica" permette di gestire il file di attestazione che l'Agenzia delle Entrate rilascia a seguito dell'invio del file di Certificazione Unica.

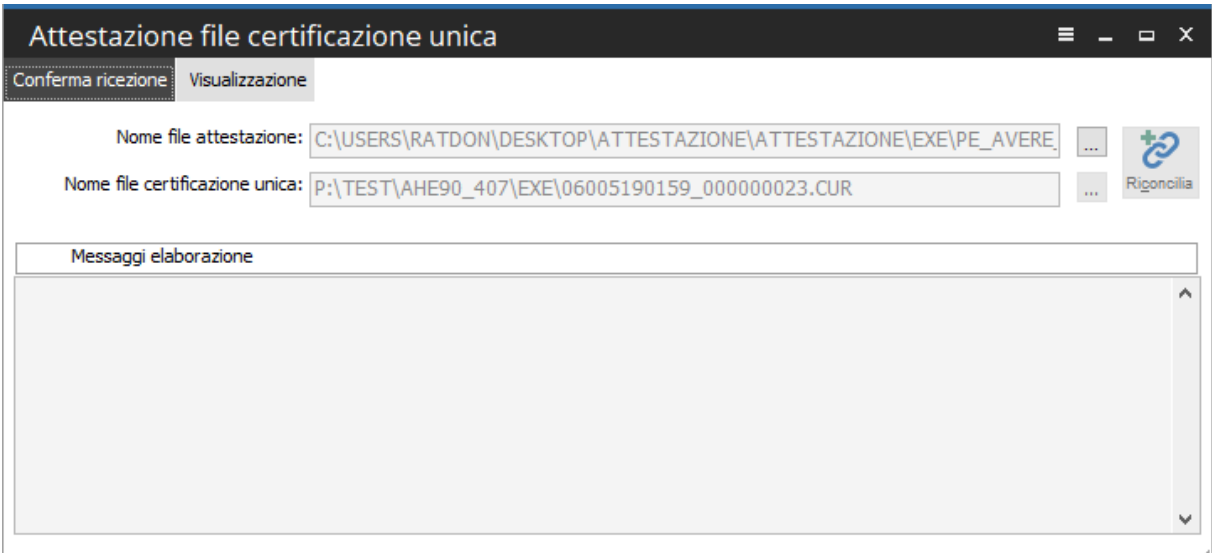

Fig. 46 - Attestazione file certificazione unica

La gestione non ha subito modifiche, pertanto si rimanda per la descrizione dell'iter operativo da eseguire a quanto indicato nella documentazione a corredo dei precedenti rilasci fiscali.

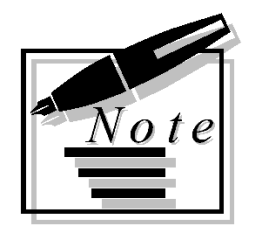

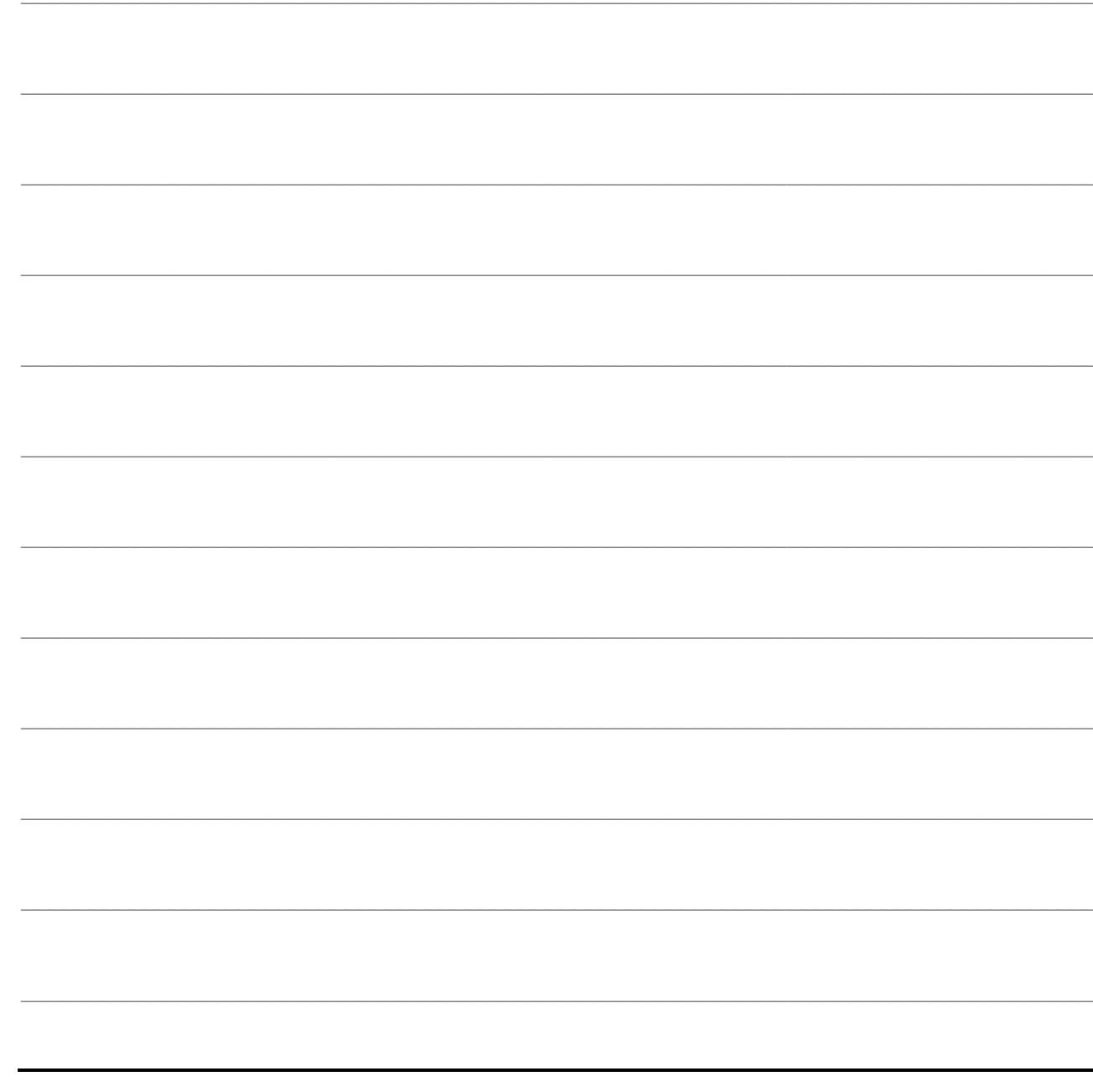

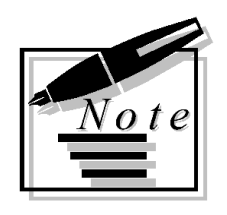

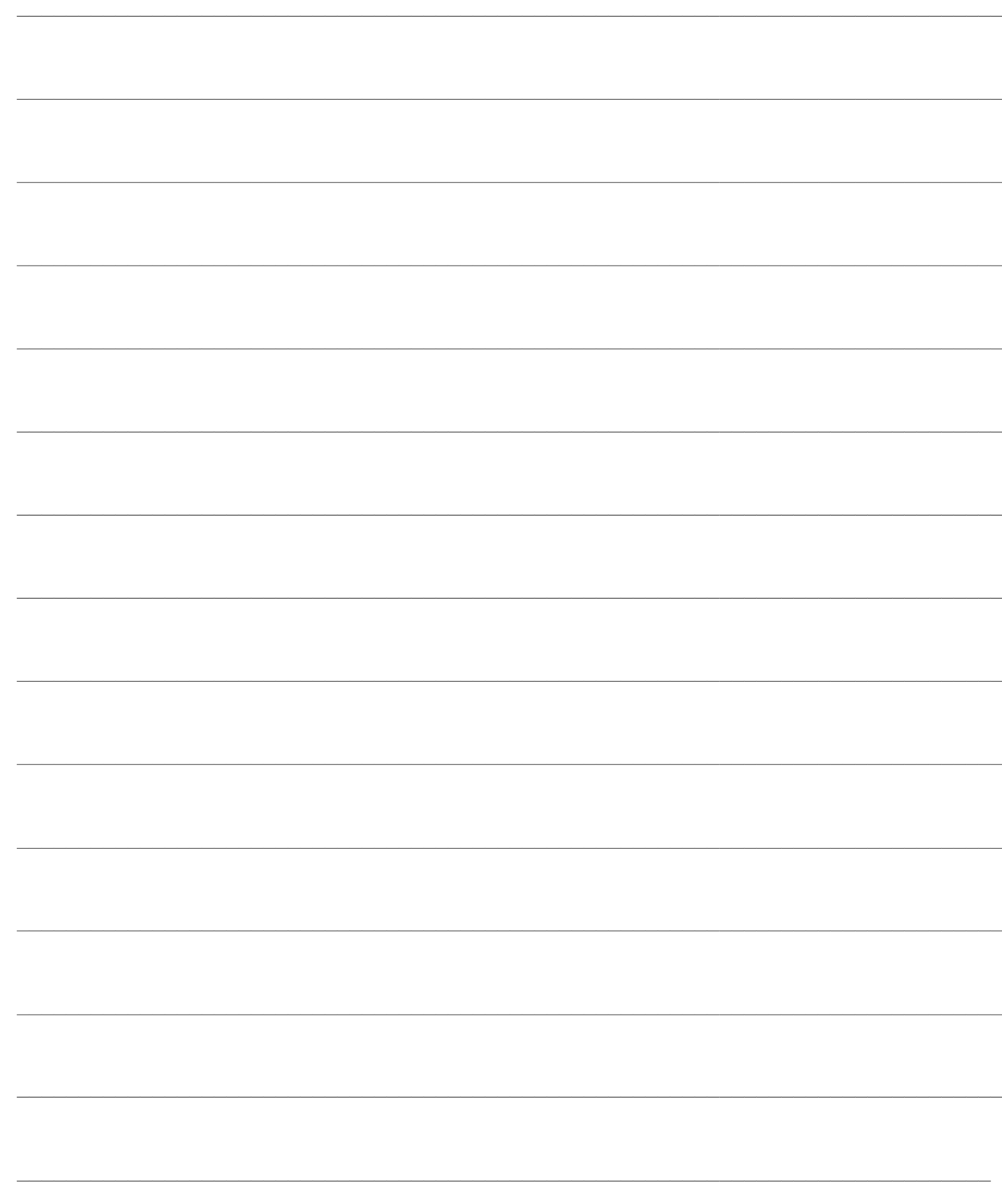

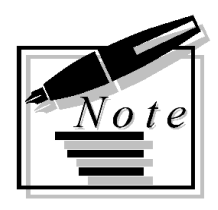

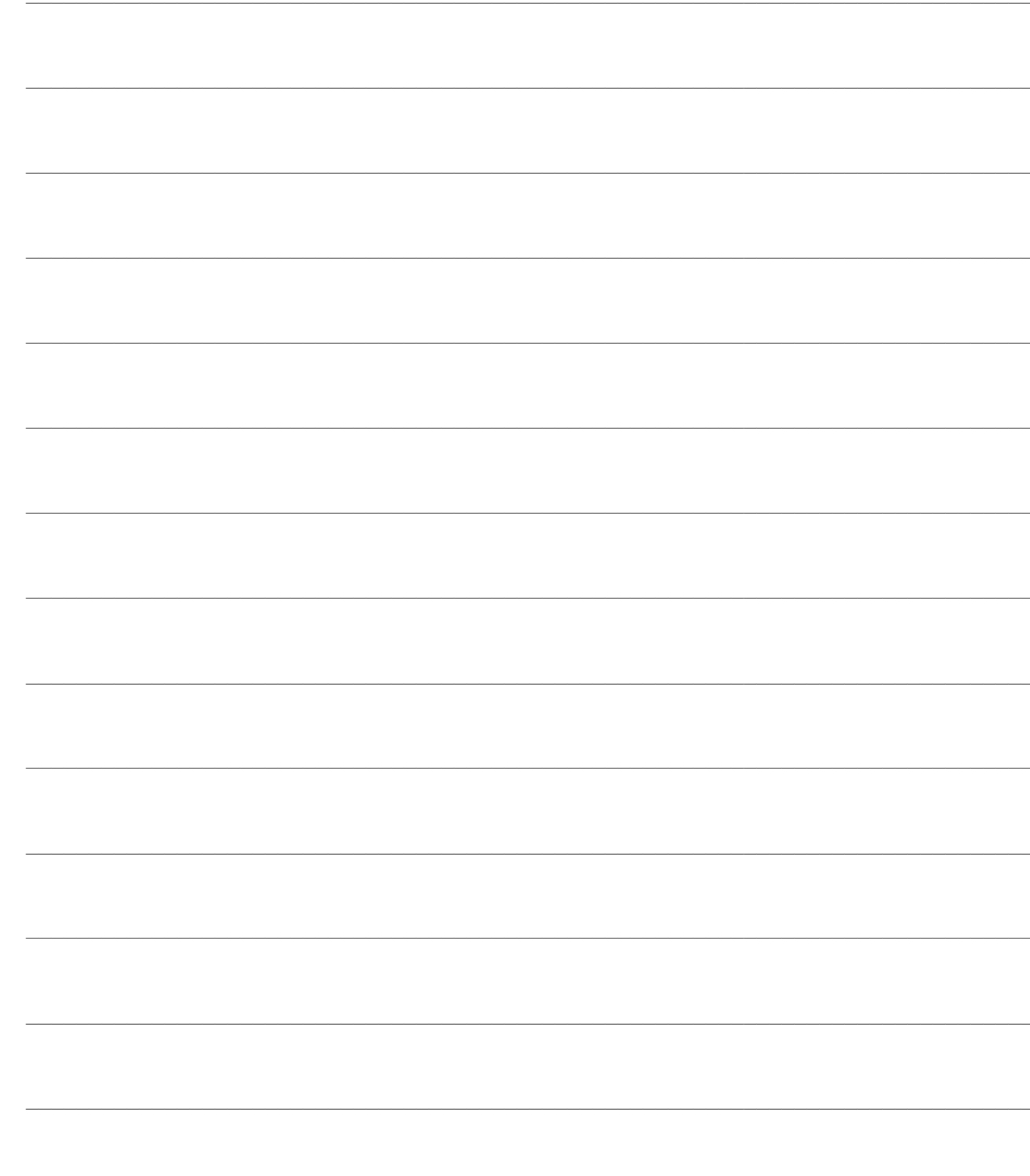